# *Tekelec EAGLE® 5 Integrated Signaling System*

## **Release 40.0/EPAP 12.0**

# **Feature Manual - ATINP**

**910-5636-001 Revision B February 2009**

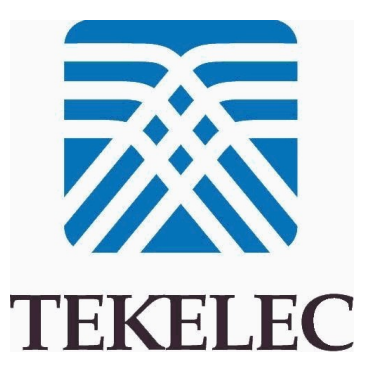

#### **Copyright 2009 Tekelec All Rights Reserved Printed in USA**

#### **Notice**

Information in this documentation is subject to change without notice. Unauthorized use, copying, or translation of this documentation can result in civil or criminal penalties.

Any export of Tekelec products is subject to the export controls of the United States and the other countries where Tekelec has operations.

No part of this documentation may be reproduced, translated, or transmitted in any form or by any means, electronic or mechanical, including photocopying or recording, for any purpose without the express written permission of an authorized representative of Tekelec.

Other product names used herein are for identification purposes only, and may be trademarks of their respective companies.

RoHS 5/6 - As of July 1, 2006, all products that comprise new installations shipped to European Union member countries will comply with the EU Directive 2002/95/EC "RoHS" (Restriction of Hazardous Substances). The exemption for lead-based solder described in the Annex will be exercised. RoHS 5/6 compliant components will have unique part numbers as reflected in the associated hardware and installation manuals.

WEEE - All products shipped to European Union member countries comply with the EU Directive 2002/96/EC, Waste Electronic and Electrical Equipment. All components that are WEEE compliant will be appropriately marked. For more information regarding Tekelec's WEEE program, contact your sales representative.

#### **Trademarks**

The Tekelec logo, EAGLE, G-Flex, G-Port, IP7, IP7 Edge, and IP7 Secure Gateway are registered trademarks of Tekelec. TekServer, A-Port, EAGLE 5 ISS, and V-Flex are trademarks of Tekelec. All other trademarks are the property of their respective owners.

#### **Patents**

This product is covered by one or more of the following U.S. and foreign patents:

U.S. Patent Numbers:

5,732,213; 5,953,404; 6,115,746; 6,167,129; 6,324,183; 6,327,350; 6,456,845; 6,606,379; 6,639,981; 6,647,113; 6,662,017; 6,735,441; 6,745,041; 6,765,990; 6,795,546; 6,819,932; 6,836,477; 6,839,423; 6,885,872; 6,901,262; 6,914,973; 6,940,866; 6,944,184; 6,954,526;6,954,794; 6,959,076; 6,965,592; 6,967,956; 6,968,048; 6,970,542; 6,987,781; 6,987,849; 6,990,089; 6,990,347; 6,993,038; 7,002,988; 7,020,707; 7,031,340; 7,035,239; 7,035,387; 7,043,000; 7,043,001; 7,043,002; 7,046,667; 7,050,456; 7,050,562; 7,054,422; 7,068,773; 7,072,678; 7,075,331; 7,079,524; 7,088,728; 7,092,505; 7,108,468; 7,110,780; 7,113,581; 7,113,781; 7,117,411; 7,123,710; 7,127,057; 7,133,420; 7,136,477; 7,139,388; 7,145,875; 7,146,181; 7,155,206; 7,155,243; 7,155,505; 7,155,512; 7,181,194; 7,190,702; 7,190,772; 7,190,959; 7,197,036; 7,206,394; 7,215,748; 7,219,264; 7,222,192; 7,227,927; 7,231,024; 7,242,695; 7,254,391; 7,260,086; 7,260,207; 7,283,969; 7,286,516; 7,286,647; 7,286,839; 7,295,579; 7,299,050; 7,301,910; 7,304,957; 7,318,091; 7,319,857; 7,327,670

#### Foreign Patent Numbers:

EP1062792; EP1308054; EP1247378; EP1303994; EP1252788; EP1161819; EP1177660; EP1169829; EP1135905; EP1364520; EP1192758; EP1240772; EP1173969; CA2352246

#### **Ordering Information**

Your Tekelec Sales Representative can provide you with information about how to order additional discs.

## **Table of Contents**

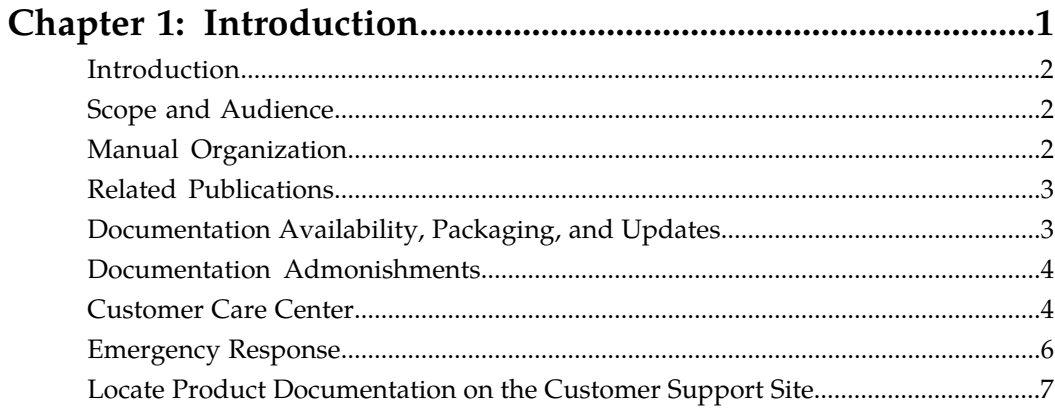

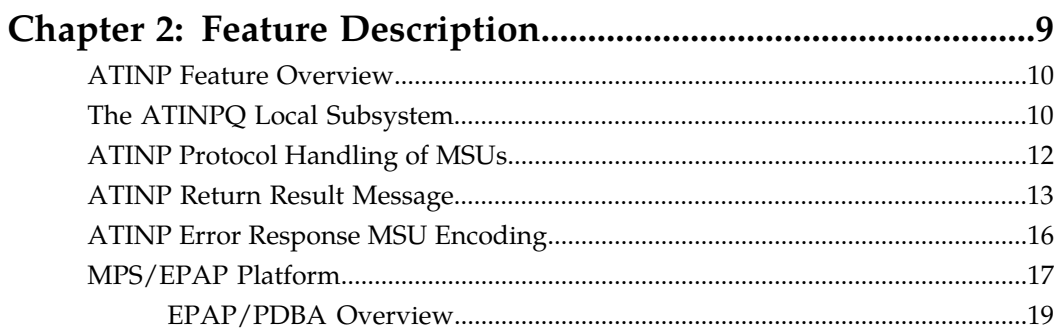

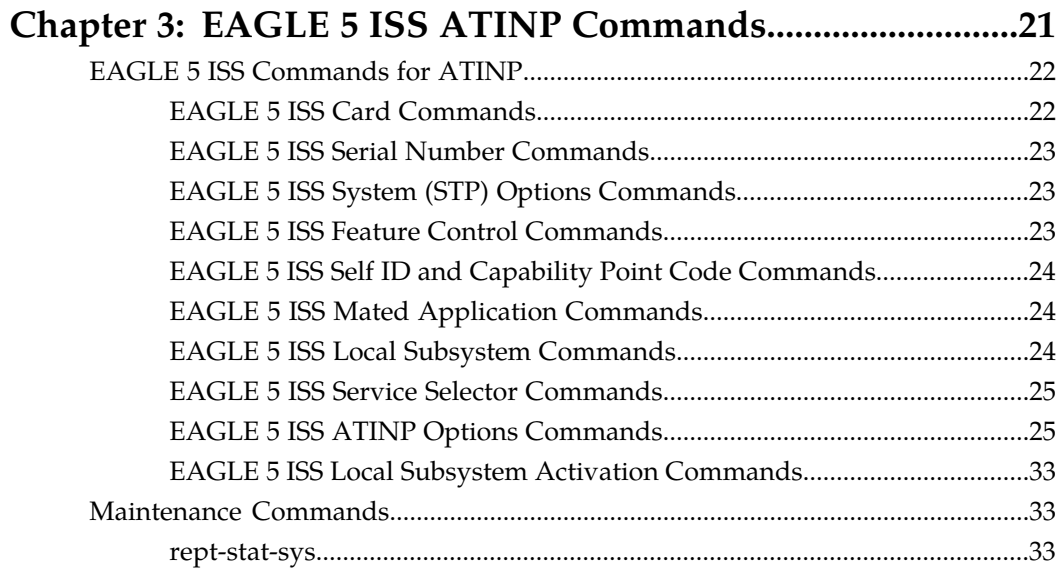

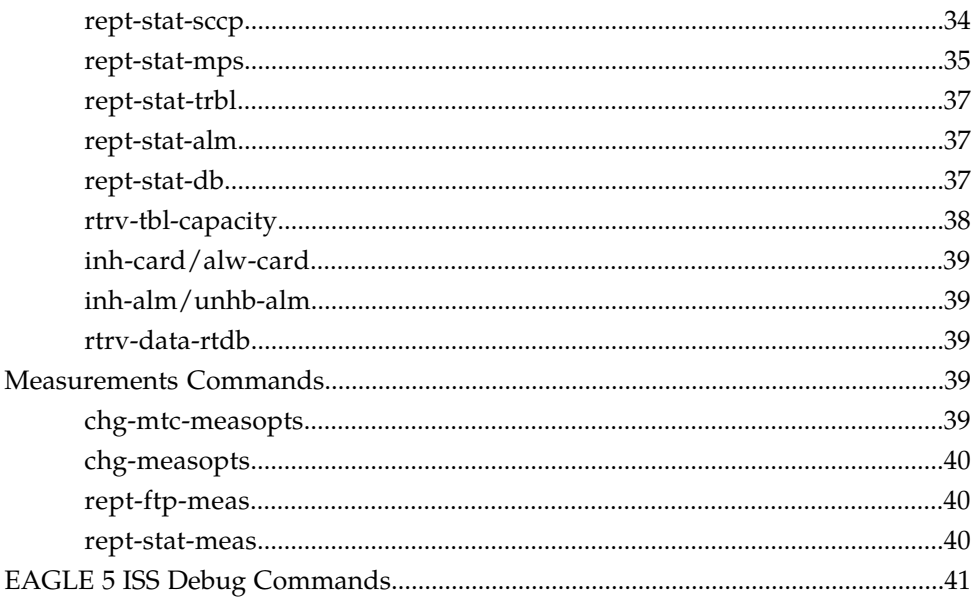

### Enabling ATINP, Setting STP Options, and Turning On ATINP............................48 Removing the ATINPO Local Subsystem Application  $E E$

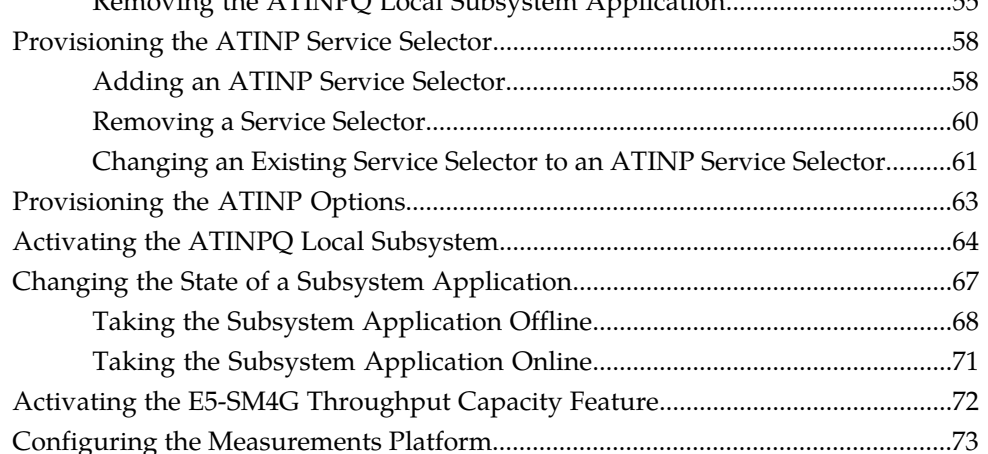

### 

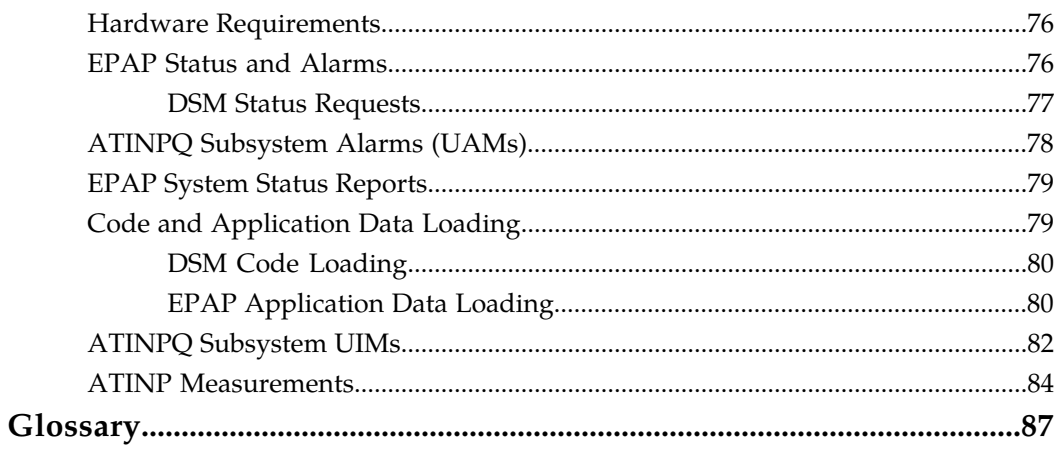

# **List of Figures**

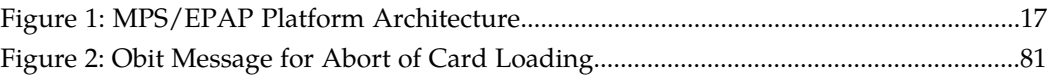

## **List of Tables**

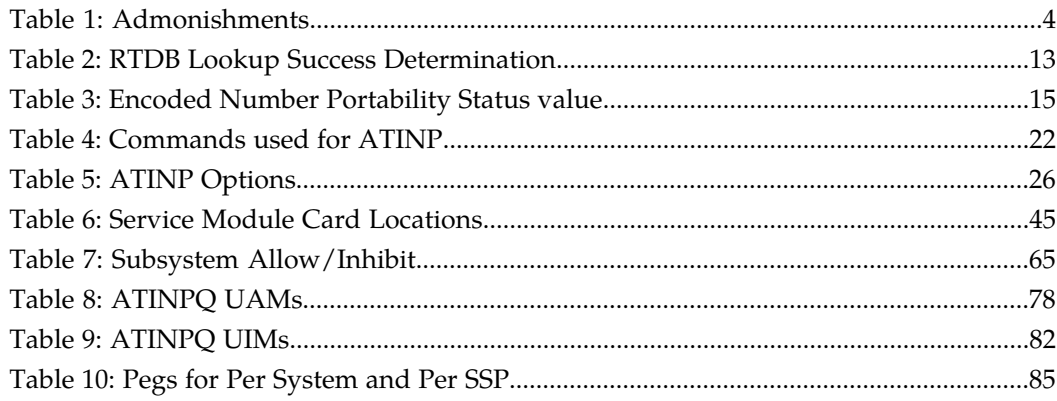

# **Chapter 1**

## **Introduction**

### <span id="page-8-0"></span>**Topics:**

- 
- 
- 
- *[Related Publications Page 3](#page-10-0)*
- *[Documentation Availability, Packaging, and](#page-10-1) [Updates Page 3](#page-10-1)*
- *[Documentation Admonishments Page 4](#page-11-0)*
- *[Customer Care Center Page 4](#page-11-1)*
- *[Emergency Response Page 6](#page-13-0)*
- *[Locate Product Documentation on the Customer](#page-14-0) [Support Site Page 7](#page-14-0)*

This chapter contains a brief description of the ATINP feature. The contents include sections • *[Introduction Page 2](#page-9-0)* about the manual scope, audience, and<br>• *Scope and Audience Page 2* about the manual scope, audience, and organization; how to find related public • *[Scope and Audience Page 2](#page-9-1)*  $\vert$  organization; how to find related publications; • *[Manual Organization Page 2](#page-9-2)* and how to contact Tekelec for assistance.

### <span id="page-9-0"></span>**Introduction**

Before number portability, SCPs and other querying nodes could easily determine which network the subscriber belonged to based on the digits dialed by the caller. With number portability, subscriber digits cannot be relied upon to determine the subscriber's network.

Anytime Interrogation Number Portability Query (ATINP) is an EAGLE 5 ISS feature that provides a method for querying entities to obtain number portability and routing information for subscribers directly from an EAGLE 5 ISS.

ATINP provides number portability functions for decoding the information in the incoming ATI query message, number conditioning before the RTDB lookup, determining the success or failure of the RTDB lookup, and formatting the Return Result or Error Response based on the result of the lookup. ATINP is fully compliant with the ATI standards for Global Number Portability in 3GPP TS 23.066 V7.0.0 (2007-06), *Support of Mobile Number Portability*.

The ATINPQ local subsystem in the EAGLE 5 ISS processes ITU-TCAP ATI messages with the requested information parameter "MNP Requested Info". The EAGLE 5 ISS responds with an ATI ACK message that contains number portability and routing information, or with an ATI NACK message if the requested information cannot be provided. The original ATI query is discarded.

ATINP is an EPAP-based feature that requires EPAP provisioning data from the Realtime Database (RTDB). Subscriber data is transferred from customer databases to the EPAP. The EPAP formats the RTDB and loads it to each Service Module card on the EAGLE 5 ISS. The RTDB data is used in obtaining number portability information and in determining how to correctly format the ATI ACK response message. See *[MPS/EPAP Platform](#page-24-0)* on page 17 in this manual for more information about EPAP.

### <span id="page-9-1"></span>**Scope and Audience**

<span id="page-9-2"></span>This manual is intended for anyone responsible for installing, maintaining, and using the ATINP feature in the EAGLE 5 ISS. Users of this manual and the others in the EAGLE 5 ISS family of documents must have a working knowledge of telecommunications and network installations.

### **Manual Organization**

This document is organized into the following chapters:

- *[Introduction](#page-8-0)* on page 1, contains general information about the ATINP documentation, the organization of this manual, and how to get technical assistance.
- *[Feature Description](#page-16-0)* on page 9, provides a functional description of the ATINP feature, including network perspectives, assumptions and limitations, a database overview, Service Module provisioning and reloading, ATINP user interface, and an audit overview.
- *[EAGLE 5 ISS ATINP Commands](#page-28-0)* on page 21, describes the commands that support the ATINP feature.
- *[ATINP Configuration](#page-50-0)* on page 43, describes EAGLE 5 ISS provisioning for the ATINP feature.
- *[Maintenance and Measurements](#page-82-0)* on page 75, describes maintenance and measurements, including EPAP status and alarms, hardware verification messages, TSM emulation mode, system status reports and commands, code and application data loading, and alarms.

### <span id="page-10-0"></span>**Related Publications**

For information about additional publications that are related to this document, refer to the *Related Publications* document. The *Related Publications* document is published as a part of the *Release Documentation* and is also published as a separate document on the Tekelec Customer Support Site.

### <span id="page-10-1"></span>**Documentation Availability, Packaging, and Updates**

Tekelec provides documentation with each system and in accordance with contractual agreements. For General Availability (GA) releases, Tekelec publishes a complete EAGLE 5 ISS documentation set. For Limited Availability (LA) releases, Tekelec may publish a documentation subset tailored to specific feature content or hardware requirements. Documentation Bulletins announce a new or updated release.

The Tekelec EAGLE 5 ISS documentation set is released on an optical disc. This format allows for easy searches through all parts of the documentation set.

The electronic file of each manual is also available from the Tekelec Customer Support site (*[support.tekelec.com](https://secure.tekelec.com/OA_HTML/ibuhpage.jsp../)*). This site allows for 24-hour access to the most up-to-date documentation, including the latest versions of Feature Notices.

Printed documentation is available for GA releases on request only and with a lead time of six weeks. The printed documentation set includes pocket guides for commands and alarms. Pocket guides may also be ordered separately. Exceptions to printed documentation are:

- Hardware or Installation manuals are printed without the linked attachments found in the electronic version of the manuals.
- The Release Notice is available only on the Customer Support site.

#### **Note:**

Customers may print a reasonable number of each manual for their own use.

Documentation is updated when significant changes are made that affect system operation. Updates resulting from Severity 1 and 2 PRs are made to existing manuals. Other changes are included in the documentation for the next scheduled release. Updates are made by re-issuing an electronic file to the customer support site. Customers with printed documentation should contact their Sales Representative for an addendum. Occasionally, changes are communicated first with a Documentation Bulletin to provide customers with an advanced notice of the issue until officially released in the documentation. Documentation Bulletins are posted on the Customer Support site and can be viewed per product and release.

### <span id="page-11-0"></span>**Documentation Admonishments**

<span id="page-11-2"></span>Admonishments are icons and text throughout this manual that alert the reader to assure personal safety, to minimize possible service interruptions, and to warn of the potential for equipment damage.

#### **Table 1: Admonishments**

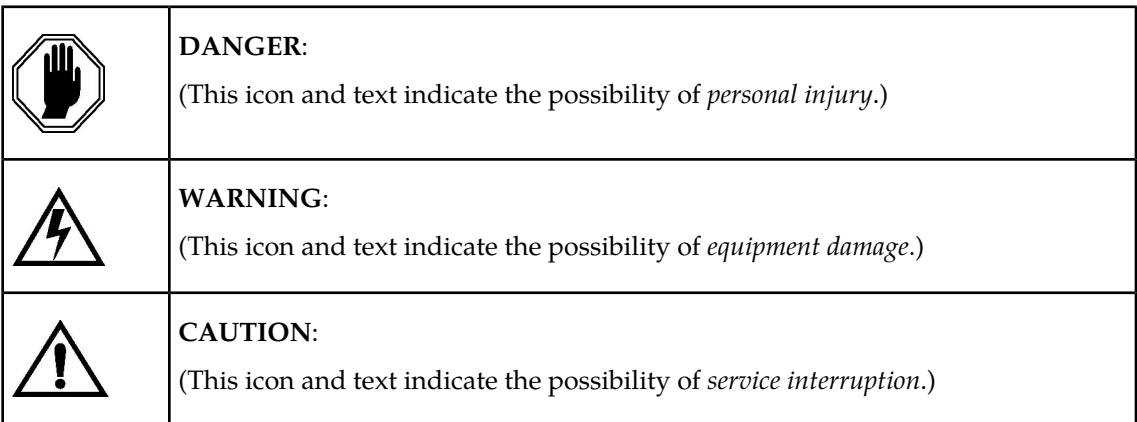

### <span id="page-11-1"></span>**Customer Care Center**

The Tekelec Customer Care Center is your initial point of contact for all product support needs. A representative takes your call or email, creates a Customer Service Request (CSR) and directs your requests to the Tekelec Technical Assistance Center (TAC). Each CSR includes an individual tracking number. Together with TAC Engineers, the representative will help you resolve your request.

The Customer Care Center is available 24 hours a day, 7 days a week, 365 days a year, and is linked to TAC Engineers around the globe.

Tekelec TAC Engineers are available to provide solutions to your technical questions and issues 7 days a week, 24 hours a day. After a CSR is issued, the TAC Engineer determines the classification of the trouble. If a critical problem exists, emergency procedures are initiated. If the problem is not critical, normal support procedures apply. A primary Technical Engineer is assigned to work on the CSR and provide a solution to the problem. The CSR is closed when the problem is resolved.

Tekelec Technical Assistance Centers are located around the globe in the following locations:

#### **Tekelec - Global**

Email (All Regions): support@tekelec.com

• **USA and Canada**

Phone:

1-888-FOR-TKLC or 1-888-367-8552 (toll-free, within continental USA and Canada)

1-919-460-2150 (outside continental USA and Canada)

TAC Regional Support Office Hours:

8:00 a.m. through 5:00 p.m. (GMT minus 5 hours), Monday through Friday, excluding holidays

• **Central and Latin America (CALA)**

Phone:

USA access code +1-800-658-5454, then 1-888-FOR-TKLC or 1-888-367-8552 (toll-free)

TAC Regional Support Office Hours (except Brazil):

10:00 a.m. through 7:00 p.m. (GMT minus 6 hours), Monday through Friday, excluding holidays

• **Argentina**

Phone:

0-800-555-5246 (toll-free)

• **Brazil**

Phone:

0-800-891-4341 (toll-free)

TAC Regional Support Office Hours:

8:30 a.m. through 6:30 p.m. (GMT minus 3 hours), Monday through Friday, excluding holidays

• **Chile**

Phone:

1230-020-555-5468

• **Columbia**

Phone:

01-800-912-0537

• **Dominican Republic**

Phone:

1-888-367-8552

• **Mexico**

Phone:

001-888-367-8552

• **Peru**

Phone: 0800-53-087

• **Puerto Rico**

Phone:

1-888-367-8552 (1-888-FOR-TKLC)

• **Venezuela**

Phone:

0800-176-6497

### • **Europe, Middle East, and Africa**

• **Signaling**

Phone:

+44 1784 467 804 (within UK)

TAC Regional Support Office Hours:

8:00 a.m. through 7:00 p.m. (GMT), Monday through Friday, excluding holidays

• **Software Solutions**

Phone:

+33 3 89 33 54 00

TAC Regional Support Office Hours:

8:00 a.m. through 7:00 p.m. (GMT), Monday through Friday, excluding holidays

• **Asia**

• **India**

Phone:

+91 124 436 8552 or +91 124 436 8553

TAC Regional Support Office Hours:

10:00 a.m. through 7:00 p.m. (GMT plus 5 1/2 hours), Monday through Saturday, excluding holidays

• **Singapore**

Phone:

+65 6796 2288

TAC Regional Support Office Hours:

<span id="page-13-0"></span>9:00 a.m. through 6:00 p.m. (GMT plus 8 hours), Monday through Friday, excluding holidays

### **Emergency Response**

In the event of a critical service situation, emergency response is offered by the Tekelec Customer Care Center 24 hours a day, 7 days a week. The emergency response provides immediate coverage, automatic escalation, and other features to ensure that the critical situation is resolved as rapidly as possible.

A critical situation is defined as a problem with an EAGLE 5 ISS that severely affects service, traffic, or maintenance capabilities, and requires immediate corrective action. Critical problems affect service and/or system operation resulting in:

- A total system failure that results in loss of all transaction processing capability
- Significant reduction in system capacity or traffic handling capability
- Loss of the system's ability to perform automatic system reconfiguration
- Inability to restart a processor or the system
- Corruption of system databases that requires service affecting corrective actions
- Loss of access for maintenance or recovery operations
- Loss of the system ability to provide any required critical or major trouble notification

Any other problem severely affecting service, capacity/traffic, billing, and maintenance capabilities may be defined as critical by prior discussion and agreement with the Tekelec Customer Care Center.

### <span id="page-14-0"></span>**Locate Product Documentation on the Customer Support Site**

Access to Tekelec's Customer Support site is restricted to current Tekelec customers only. This section describes how to log into the Tekelec Customer Support site and locate a document. Viewing the document requires Adobe Acrobat Reader, which can be downloaded at www.adobe.com.

**1.** Log into the Tekelec **new** Customer Support site at *[support.tekelec.com](https://secure.tekelec.com/OA_HTML/ibuhpage.jsp)*.

**Note:** If you have not registered for this new site, click the **Register Here** link. Have your customer number available. The response time for registration requests is 24 to 48 hours.

- **2.** Click the **Product Support** tab.
- **3.** Use the Search field to locate a document by its part number, release number, document name, or document type. The Search field accepts both full and partial entries.
- **4.** Click a subject folder to browse through a list of related files.
- **5.** To download a file to your location, right-click the file name and select **Save Target As**.

# **Chapter 2**

## **Feature Description**

### <span id="page-16-0"></span>**Topics:**

- 
- *[The ATINPQ Local Subsystem Page 10](#page-17-1)* message formatting.
- 
- 
- *[ATINP Error Response MSU Encoding Page 16](#page-23-0)*
- *[MPS/EPAP Platform Page 17](#page-24-0)*

This chapter describes the functions provided by the ATINP feature, including MSU protocol • *[ATINP Feature Overview Page 10](#page-17-0)* handling, ATI message decoding, and response

*[ATINP Protocol Handling of MSUs Page 12](#page-19-0)* The chapter includes an overview of the EAGLE *ATINP Return Result Message Page 13* Provisioning *Application Processor (EPAP)*. *EPAP* • *[ATINP Return Result Message Page 13](#page-20-0)* Provisioning Application Processor (EPAP). EPAP provides the Realtime Database (RTDB) that is used in the database lookup functions.

### <span id="page-17-0"></span>**ATINP Feature Overview**

#### **ATINP Functions**

The ATINP feature provides number portability functions for decoding the incoming ATI message, conditioning the MSISDN to International format if needed, performing the RTDB lookup, and determining the result of the lookup.

ATINP configuration options affect the following functions and values:

- Number conditioning of the incoming MSISDN digits before RTDB lookup is performed
- Determination of a successful RTDB lookup
- Controlling whether the IMSI, MSISDN, and Routing Number parameters will be included or not included in the ATI ACK response message.
- Formatting of the IMSI, MSISDN, and Routing Number parameters in the ATI ACK response message, and the maximum number of digits to be used from the SRFISMSI or entity ID in the encoding format.
- Default routing number and outbound message digits delimiter to be used in outbound message formats

Response message handling functions determine whether a success or failure response is needed (or no response), format the information in the response message, send the response, and issue any required UIMs and network management messages.

#### **ATINP Considerations**

- The GTT feature must be on before the ATINP feature can be enabled.
- <span id="page-17-1"></span>• TSM cards running the SCCP application are not allowed in an EAGLE 5 ISS when the ATINP feature is enabled.

## **The ATINPQ Local Subsystem**

Local subsystems in the EAGLE 5 ISS are maintainable entities for query and response that are used when the STP acts as an SCP. Specific point codes can be defined for routing to local subsystems independently of the STP in the network. A local subsystem can be taken online and offline as needed in the system.

The ATINPQ local subsystem in the EAGLE 5 ISS processes ITU-TCAP ATI messages with the requested information parameter "MNP Requested Info". The EAGLE 5 ISS responds with an ATI ACK message that contains number portability and routing information, or with an ATI NACK message if the requested information cannot be provided. The original ATI query is discarded.

ATINP supports ANSI MTP/SCCP and ITU-TCAP ATI query or ITU MTP/SCCP and ITU-TCAP ATI query.

For ATINP, EAGLE 5 ISS supports ANSI, ITU-I, ITU-N, ITU-I Spare, and ITU-N Spare capability point code types. ITU-N24 point codes are not supported. Capability point codes for the ATINPQ local subsystem can be configured only after the ATINP feature is enabled.

The ATINPQ local subsystem can have a mate subsystem and a concerned point code group assigned to it. The ATINPQ local subsystem cannot be set to Load Shared mode (as end nodes do not perform load sharing), but can be set only to Dominant or Solitary mode. The ATINPQ local subsystem can be entered in MAP table if the ATINP feature is enabled.

The ATINPQ local subsystem can be taken online and offline using the procedures in *[Changing](#page-74-0) [the State of a Subsystem Application](#page-74-0)* on page 67.

#### **Messages for the ATINPQ Local Subsystem**

Messages for the ATINPQ local subsystem can arrive Rt-on-SSN or Rt-on-GT. All MSUs must contain either the EAGLE 5 ISS true or secondary point code (TSPC), or the ATINPQ capability point code (CPC) in the DPC field of the message. Traditionally, messages for local subsystems were allowed to have the DPC as the EAGLE 5 ISS STP CPC. However, it is strongly recommended to use the ATINPQ CPC for ATI queries, and not the CPC of the STP for network management issues that can arise.

#### *Rt-on-SSN Handling*

If the message arrives Rt-on-SSN, it must contain the EAGLE 5 ISS ATINPQ subsystem number in the Called Party Subsystem field of the message.

If the ATINPQ local subsystem is online, the DPC field can contain either the EAGLE 5 ISS true or secondary point code or the ATINPQ capability point code. Any response message will use the true or secondary point code assigned to the EAGLE 5 ISS as the OPC. Because the EAGLE 5 ISS cannot generate an SSP when a message arrives Rt-on-SSN for the EAGLE 5 ISS CPC, nodes sending Rt-on-SSN traffic should use the true or secondary point code.

If the ATINPQ local subsystem is offline and the mated subsystem is available, the EAGLE 5 ISS will generate a network management message to force the network to transition traffic to the mate.

#### *Rt-on-GT Handling*

Rt-on-GT MSUs can arrive either with SCCP CdPA information that matches an EAGLE 5 ISS service selector, or with a GTA address that has been provisioned to translate to the ATINPQ local subsystem.

If the ATINPQ subsystem is online, the DPC field can contain either the EAGLE 5 ISS true or secondary point code or the ATINPQ capability point code. The query is directed to the local subsystem and processed. Any response message will use the true or secondary point code assigned to the EAGLE 5 ISS as the OPC.

If the ATINPQ local subsystem is offline and the mated subsystem is available, the EAGLE 5 ISS will act as both STP and SCP, and reroute the message to the mated subsystem. If a Rt-on-GT message arrives for the EAGLE 5 ISS true or secondary point code, the EAGLE 5 ISS cannot generate a TFP. The EAGLE 5 ISS handles and reroutes these messages, instead of forcing the adjacent node to route to the mate. Therefore, nodes that send Rt-on-GT traffic to an EAGLE 5 ISS should use anf ATINPQ CPC, not the EAGLE 5 ISS TSPC.

#### *Network Management Responses*

The EAGLE 5 ISS must reply to network management queries about the current state of the local subsystem. When the local subsystem changes state, network management messages are sent to the CSPC group.

#### **Multiple Local Subsystems**

The EAGLE 5 ISS supports more than one local subsystem, allowing local subsystems for two or more EPAP-based features to operate at the same time in the system. For example, local subsystems for the ATINP feature and the EIR feature can coexist in the system.

### <span id="page-19-0"></span>**ATINP Protocol Handling of MSUs**

ATINP supports SCCP UDT and non-segmented XUDT Class 0 and Class 1 messages.

The high-level ATINP message processing flow, after the MSU reaches the active local subsystem is:

**1.** Decode and verify the incoming ATI message.

The requestedInfo parameter must be MNPRequestedInfo

The incoming MSISDN must have at least one digit.

The information in each MSU is decoded and verified on the LIM card. SCCP messages to the EAGLE 5 ISS (Service Indicator = 3) are forwarded to Service Module cards for processing.

Response messages and UIMs (see *[ATINPQ Subsystem UIMs](#page-89-0)* on page 82) can be generated for various common decode errors and for some ATINP-specific decode errors. Some malformed messages do not generate any response.

**2.** Condition the incoming MSISDN to international format if it is not considered to be international already.

An MSISDN of 15 digits or less and a numbering plan of ISDN/Telephony  $(0x1)$  will be conditioned to International format if needed.

The MSISDN is considered to be in International format if either of the following conditions is true:

- The ATINP option SNAI=INTL is provisioned (see *[EAGLE 5 ISS ATINP Options Commands](#page-32-1)* on page 25).
- The ATINP option SNAI=NAI is provisioned and the Nature of Address field in the MSISDN is INTL (0x1) or Network Specific Number (0x3).

An MSISDN of more tan 15 digits is not conditioned for lookup. If the provisioned value of the ATINPTYPE option is ALWAYS, a response is sent for "MSISDN NOT Found in NPDB".

A trailing Stop Digit (0xF) in the MSISDN is treated as filler and will not be considered as part of the MSISDN during lookup.

**3.** Search the RTDB to locate the conditioned MSISDN.

If the conditioned MSISDN is not found in the individual entries, the range entries are searched (odd/even number lookups are supported).

**4.** Determine whether the lookup is considered successful, based on provisioned ATINP options.

The provisioned ATINPTYPE option value determines whether the lookup is considered to be successful. See *[Table 2: RTDB Lookup Success Determination](#page-20-1)* on page 13.

**5.** If the lookup is successful, use the lookup information and ATINP options to encode the ATI ACK response message, and route the response to the originator of the ATI query. See *[EAGLE](#page-32-1) [5 ISS ATINP Options Commands](#page-32-1)* on page 25

**Note:** In a successful DN lookup, if ASD is part of one of the entities, Additional Subscriber Data will be considered in formatting of the outgoing response message.

- **6.** If the lookup is not successful, send an ATI NACK response message with the appropriate error code.
- **7.** Discard the original ATI message.

<span id="page-20-1"></span>See *[EAGLE 5 ISS ATINP Options Commands](#page-32-1)* on page 25 for option descriptions and response formats.

| <b>ATINPTYPE</b><br>Option | DN found in<br><b>RTDB</b> | <b>Entity Found</b> | <b>Entity Type</b>                             | Portability<br><b>Type</b> | Lookup<br><b>Success</b> |
|----------------------------|----------------------------|---------------------|------------------------------------------------|----------------------------|--------------------------|
| <b>ALWAYS</b>              | N/A                        | N/A                 | N/A                                            | N/A                        | <b>Success</b>           |
| <b>ANY</b>                 | N <sub>o</sub>             | N/A                 | N/A                                            | N/A                        | Failure                  |
|                            | Yes                        | $\rm No$            | N/A                                            | N/A                        | Success                  |
|                            |                            | Yes                 | SP                                             | N/A                        | <b>Success</b>           |
|                            |                            |                     | <b>RN</b>                                      | N/A                        | <b>Success</b>           |
|                            |                            |                     | <b>GRN</b>                                     | 0xFF                       | <b>Success</b>           |
|                            |                            |                     | <b>VMS</b>                                     | 0xFF                       | <b>Success</b>           |
|                            |                            |                     | All other cases are considered lookup failure. |                            |                          |

**Table 2: RTDB Lookup Success Determination**

## <span id="page-20-0"></span>**ATINP Return Result Message**

A Return Result message ("ATI ACK" message) is used to return the result of the ATI NP Query when the RTDB lookup is considered to be successful.

The Return Result message can include Routing Number digits, MSISDN digits, IMSI digits, and Number Portability Status, depending on RTDB lookup results and ATINP configuration option values. *[EAGLE 5 ISS ATINP Options Commands](#page-32-1)* on page 25 describes the options and the encoding results for each option value.

#### **Routing Number**

If the ATIACKRN option value is not **none**, routing number information is included in the response message.

A default routing number can be provisioned using the ATIDFLTRN option, to be used in the outgoing message formats when an RN is not returned from the RTDB lookup. Additional Subscriber Data is included in some of the formats of the return result information if it is available in the found Entity.

An outbound message digits delimiter and a maximum number of digits to be used from Entity data can be provisioned for use in the encoding formats.

A maximum of 40 digits will be encoded in the routeingNumber field. Though the specified length of routeingNumber is 1-5 bytes, ATINP allows encoding of up to 40 digits, based on the ATIACKRN ATINP option value. if the format results in more than 40 digits, the digits will be truncated to satisfy the 40-digit limit. If truncation of digits occurs, UIM 1403 "LSS: Dgts truncated in encd parms" will be generated.

If an odd number of digits is encoded, a filler of 0xF is used as the last digit.

#### **IMSI Digits**

If the ATIACKIMSI option value is not **none**, IMSI digits are included in the response, as indicated by the following ATIACKIMSI values:

- SRFIMSI If an Entity was found during lookup and SRFIMSI was provisioned in the Entity, then the IMSI digits are encoded as the SRFIMSI value.
- ASD If an Entity was found during RTDB lookup and ASD (Additional Subscriber Data) was provisioned in the EPAP Entity, then IMSI digits are encoded as the ASD. If ASD is not available, the IMSI parameter will not be encoded in the response message.

If an odd number of digits is encoded, a filler of 0xF is used as the last digit.

#### **MSISDN**

If the ATIACKMSISDN option value is not **none**, MSISDN digits are included in the response. The digits can be either the MSISDN from the incoming message, Additional Subscriber Data found in the EPAP Entity, or a combination of MSISDN, ASD, and digits delimiter.

A maximum of 40 digits will be encoded in the MSISDN digits field. Though the specified length of MSISDN is 1-9 bytes – 1 byte for nature of address/numbering plan, eight bytes for digits, ATINP will allow encoding of up to 40 digits for this field, based on the ATIACKMSISDN ATINP option value. If the format results in more than 40 digits, the digits will be truncated to satisfy the 40 digit limit. UIM 1403: "LSS: Dgts truncated in encd parms" will be generated.

If an odd number of digits was encoded, a filler of 0xF is used as the last digit. The Nature of Address field will be copied from the incoming MSISDN.

#### **Number Portability Status**

The portability type of the MSISDN can represent the following types of numbers:

- An own number ported out
- An own number not ported out
- A foreign number ported in
- A foreign number ported to foreign network
- Foreign number not known to be ported

Because the existing EPAP portability does not support options for "Own number not ported out" and "Foreign number ported in", this feature cannot distinguish between these two types of numbers that belong to own network. Using configured data, a best fit match will be made for returning number portability status (encoded value is in parentheses), as follows:

### **Feature Manual - ATINP Feature Description**

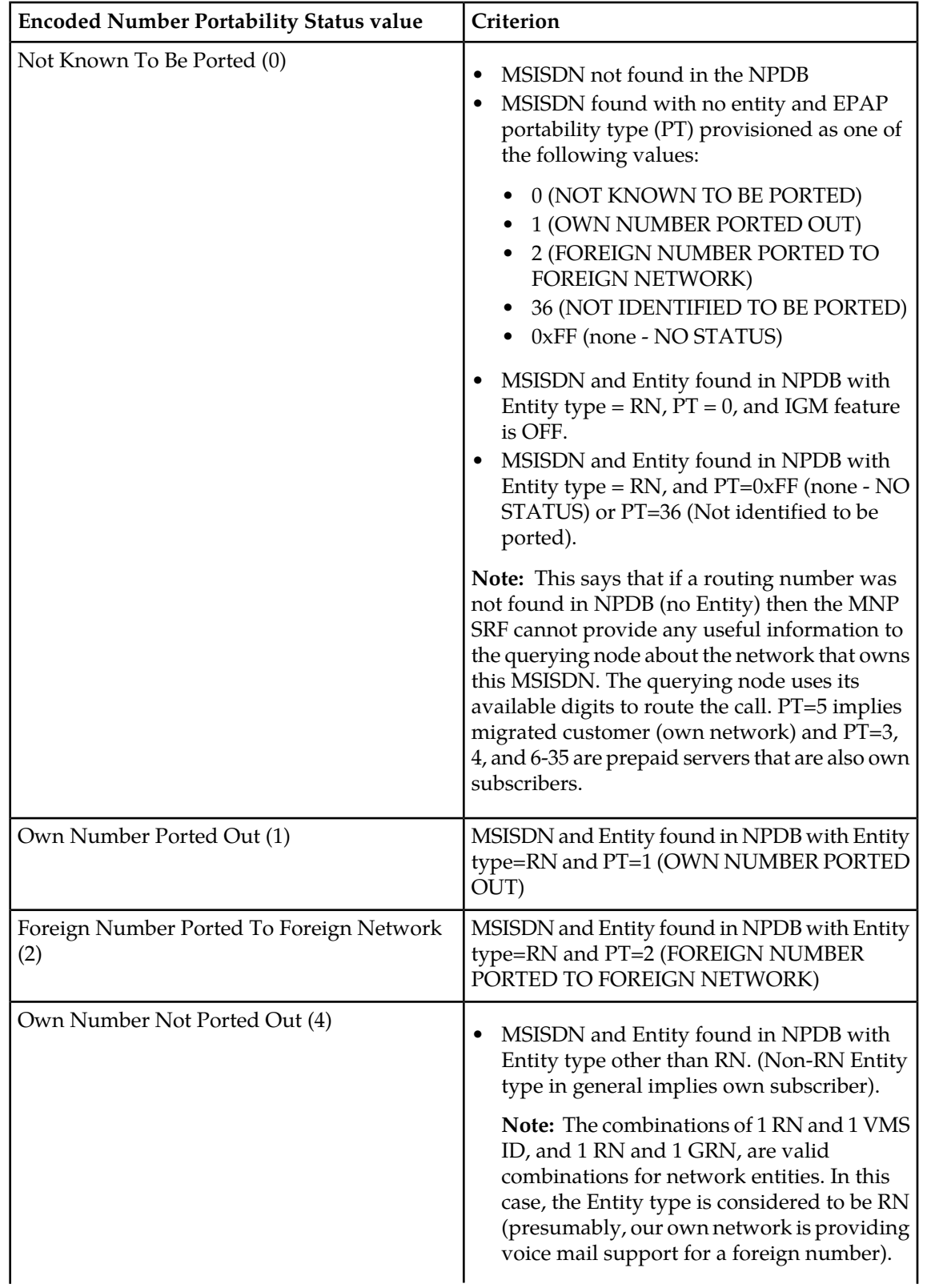

<span id="page-22-0"></span>**Table 3: Encoded Number Portability Status value**

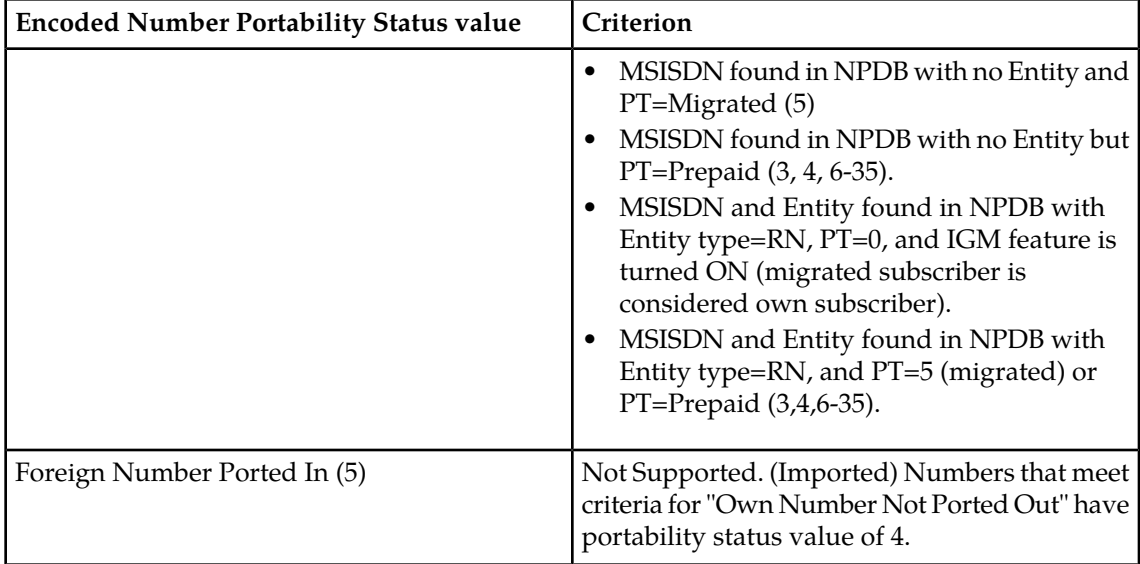

## <span id="page-23-0"></span>**ATINP Error Response MSU Encoding**

The EAGLE 5 ISS can return any of the following error messages after processing an ATI message:

• Return Error

A response message with a Return Error component is referred to as an ATI NACK message or Return Error message. A Return Error component is used for the receipt of an ATI message when the ATINP feature is turned off (ATINP must be enabled – if ATINP is disabled, the message will not reach the subsystem), for ATI lookup problems, and for some decoding issues.

Refer to 3GPP TS 29.002 version 6.15.0, ETSI TS 129 002 V6.15.0 (2005-12), *Digital Cellular Telecommunications System (Phase2+); Mobile Application Part (MAP ) Specification* .

• Reject

Reject messages are used for decoding errors in the Component portion of the original MSU.

• U-Abort

U-Abort messages are used for decode errors in the Dialog or Component portion of the original MSU.

• P-Abort

P-Abort messages are used for certain errors detected during decode of the Transaction portion of the original MSU.

Reject, P-Abort, and U-Abort error codes are described in ITU-T Recommendation Q.773, *Transaction Capabilities Formats and Encoding*.

### <span id="page-24-0"></span>**MPS/EPAP Platform**

Tekelec provides the MPS (Multi-Purpose Server) platform as a subsystem of the EAGLE 5 ISS. The MPS provides support for EPAP-based features.

The MPS is composed of hardware and software components that interact to create a secure and reliable platform. (For details about the MPS hardware, refer to the *Tekelec 1000 Application Server Hardware Manual*.) The MPS provides the means of interfacing the customer provisioning application with the EAGLE 5 ISS. It connects the customer with the EAGLE 5 ISS and accepts the customer number portability data, while accommodating numbers of varying lengths.

The EAGLE Provisioning Application Processor (EPAP) is software that runs on the MPS hardware platform. It collects and organizes customer provisioning data, and forwards it to the EAGLE 5 ISS Service Module cards (DSM cards and E5-SM4G cards). *[Figure 1: MPS/EPAP Platform Architecture](#page-24-1)* on page 17 shows the overall system architecture, providing a graphic overview of MPS/EPAP platform from customer provisioning through the MPS subsystem to the EAGLE 5 ISS DSM databases on Service Module cards.

<span id="page-24-1"></span>**Note:** The EAGLE 5 ISS supports more than one type of hardware card that provides the DSM function. The term Service Module card is used to mean any hardware card that supports the DSM function. If a Service Module card or an E5-SM4G card is specifically required, the required card is indicated. For more information about the hardware cards that support the DSM function, refer to the *Hardware Manual - EAGLE 5 ISS*.

**Figure 1: MPS/EPAP Platform Architecture**

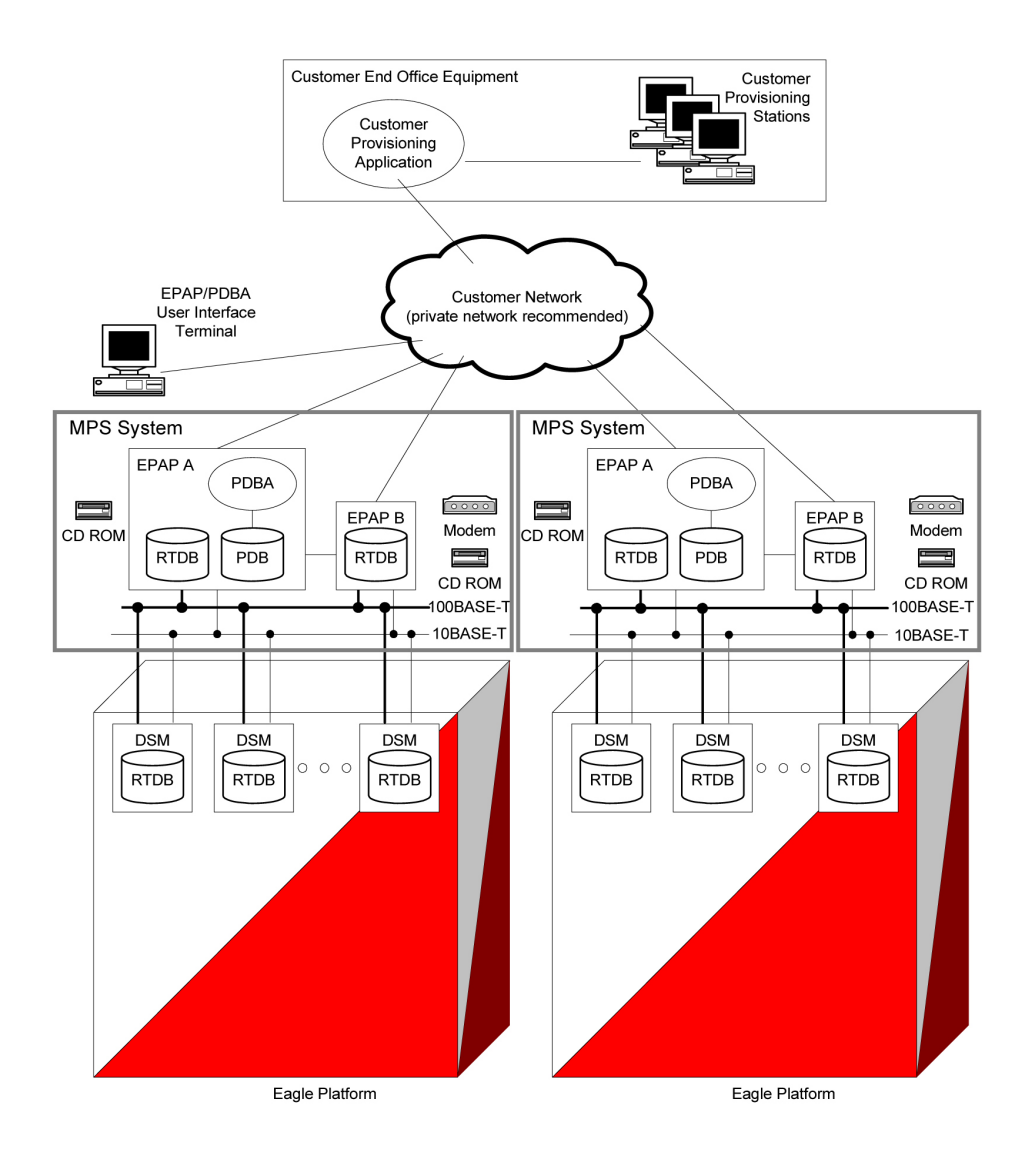

#### **Design Overview and System Layout**

*[Figure 1: MPS/EPAP Platform Architecture](#page-24-1)* on page 17 illustrates the overall system architecture and identifies the different tasks, databases and interfaces involved. The system consists of two mated MPS servers. Each MPS contains two EPAP platforms, EPAP A and EPAP B, each containing a Realtime Database (RTDB), a Provisioning Database (PDB), servers, optical media , modems, and network hubs. Each MPS and its EPAPs may be thought of as an 'EPAP system'; the EPAP system and the mated EAGLE 5 ISS is referred to as the 'mated EPAP system'. Each EPAP system is a T1000 AS system with a total of four Ethernet interfaces: one from each EPAP to the 100Base-T Ethernet and one from each EPAP to the 10Base-T Ethernet.

On the EAGLE 5 ISS platform side, a set of Service Module cards, which hold the RTDB database, is part of the STP. Two high-speed Ethernet links connect the Service Module cards and the EPAPs. One of the links is a 100BASE-T Ethernet bus, and the other is a 10BASE-T Ethernet bus.

The RTDB is provisioned and maintained through the EPAPs. EPAP A and EPAP B act as the active EPAP and the standby EPAP. One link serves as the active link, and the other as the standby link. At any given time, there is only one active EPAP and one active link. The database is provisioned through the active link by the active EPAP; the other EPAP provides redundancy.

In case of failure of the active EPAP, the standby EPAP takes over the role of active EPAP and continues to provision the subscriber database. In the case where the active link fails, the active EPAP switches to the standby link to continue provisioning the Service Module cards. The two Ethernet links are part of the DSM network.

Another 100BASE-T Ethernet link exists between the EPAPs; that link is called the EPAP sync network.

Major modules on the EPAP are the

- DSM provisioning module
- Maintenance module
- RTDB module
- PDB module

The DSM provisioning module is responsible for updating subscriber databases on the EAGLE 5 ISS Service Module cards using the Reliable Multicast Transport Protocol (RMTP) multicast. The maintenance module is responsible for the proper functioning of the EPAP platform. The PDB module is responsible for preparing and maintaining the Realtime Database (RTDB), which is the "golden copy" of the subscriber database. The PDB module can run on one of the EPAPs of either of the mated EAGLE 5 ISSs.

#### **Functional Overview**

The main function of the MPS/EPAP platform is to provision the data from the customer network to the Service Module cards on the EAGLE 5 ISS. Subscriber database records are continuously updated from the customer network to the PDB. The PDB module communicates with the maintenance module and the RTDB task over a TCP/IP connection to provision the Service Module cards on the EAGLE 5 ISS. The maintenance module is responsible for the overall stability and performance of the system.

<span id="page-26-0"></span>It is possible for the current copy of the RTDB on the Service Module cards to get out-of-sync due to missed provisioning or card rebooting. Therefore, the RTDB on the EPAP contains a coherent, current copy of the subscriber database. The EPAP-DSM provisioning task sends database information out on the provisioning link. The Service Module cards act as the receivers and are re-provisioned.

#### **EPAP/PDBA Overview**

The EAGLE Provisioning Application Processor (EPAP) platform and the Provisioning Database Application (PDBA) coupled with the Provisioning Database Interface (PDBI) facilitate the user database required for EPAP-based features. It performs the following two basic functions in support of EPAP-based features:

- Accept and store data provisioned by the customer
- Update and reload subscriber databases on the Service Module cards

The PDBA operates on the master provisioning database (PDB). The EPAP and PDBA are both installed on the MPS hardware platform.

The EPAP platform maintains an exact copy of the Realtime Database (RTDB) required by the EAGLE 5 ISS Service Module cards, provisions the EAGLE 5 ISS Service Module cards, and maintains redundant copies of both databases on mated EPAP hardware. The EPAP platform is a mated pair of processors (the upper processor, called EPAP A, and the lower processor, EPAP B) contained in one frame.

During normal operation, information flows through the EPAP/PDBA software with no intervention. data is generated at one or more operations centers and is delivered to the PDBA through a TCP socket interface (PDBI). The PDBA software stores and replicates data on EPAP A on the mated EPAP system. The data is then transmitted across a private network to the Service Module cards located in the EAGLE 5 ISS frame by the EPAPs.

The primary interface to the PDBA consists of machine-to-machine messages. The interface is defined by Tekelec and is available in the *Provisioning Database Interface Manual*. Use that manual to update or create provisioning software compatible with the EPAP socket interface.

A direct user interface is provided on each EPAP to allow configuration, maintenance, debugging, and platform operations. A direct user interface is also provided by the PDBA for configuration and database maintenance.

The MPS/EPAP is an open systems platform and easily accommodates the high provisioning rates that EPAP-based features require. Implementing the persistent database and provisioning as an open systems platform, compared to the traditional OAM platform, provides these benefits:

- Variety of hardware components and vendors
- Availability of third party communication and database tools
- Standard communication protocols
- Availability of personnel with related experience

Each EPAP server maintains a copy of the RTDB in order to provision the EAGLE 5 ISS Service Module cards. The EPAP server must comply with the hardware requirements in the *T1000 Application Server Hardware Manual*. *[MPS/EPAP Platform](#page-24-0)* on page 17 illustrates the EPAP architecture contained in the MPS subsystem.

Each EPAP has a dedicated CD-ROM drive. One EPAP per EAGLE 5 ISS platform has a modem capable of supporting remote diagnostics, remote configuration, and remote maintenance; these remote operations are performed through EPAP login sessions. These sessions are accessible across the customer network as well as through an RS232 direct terminal connection to the EPAP. Refer to the *T1000 Application Server Hardware Manual* for details about the hardware devices and network connections.

# **Chapter 3**

## **EAGLE 5 ISS ATINP Commands**

#### **Topics:**

- 
- 
- [Measurements Commands Page 39](#page-46-3)
- *[EAGLE 5 ISS Debug Commands Page 41](#page-48-0)*

<span id="page-28-0"></span>This chapter contains brief descriptions of the EAGLE 5 ISS commands that are used for the • *[EAGLE 5 ISS Commands for ATINP Page 22](#page-29-0)* configuration, maintenance, and measurements<br>• *Maintenance Commands Page 33* for the ATI Number Portability Query (ATINP) • *[Maintenance Commands Page 33](#page-40-1)* for the ATI Number Portability Query (ATINP)<br>• *Measurements Commands Page 39* feature.

### <span id="page-29-0"></span>**EAGLE 5 ISS Commands for ATINP**

This chapter describes the EAGLE 5 ISS commands that are used for the configuration, maintenance, and measurements for the ATI Number Portability Query (ATINP) feature.

<span id="page-29-2"></span>Refer to the *Commands Manual* for complete descriptions of the following commands, including parameter names, valid values, and output examples for the commands.

| <b>Type</b>                              | Commands                                                                                                    |  |  |
|------------------------------------------|----------------------------------------------------------------------------------------------------|--|--|
| <b>System Serial Number</b>              | ent/rtrv-serial-num                                                                                                    |  |  |
| Card                                     | ent/dlt/rtrv/alw/inh/init/rept-stat-card                                                                                                    |  |  |
| <b>Feature Control</b>                   | enable/chg/rtrv-ctrl-feat                                                                                                    |  |  |
| <b>STP</b> Options                       | chg/rtrv-stpopts                                                                                                    |  |  |
| EAGLE 5 ISS STP Self Identification      | chg/rtrv-sid                                                                                                    |  |  |
| Mated Application (MAP)                  | chg/dlt/ent/rtrv-map                                                                                                    |  |  |
| Subsystem Application                    | chg/dlt/ent/rtrv-ss-appl                                                                                                    |  |  |
| Service Selector                         | chg/dlt/ent/rtrv-srvsel                                                                                                    |  |  |
| <b>ATINP Options</b>                     | chg/rtrv-atinpqopts                                                                                                    |  |  |
| Local Subsystem Activation               | alw/inh-map-ss                                                                                                    |  |  |
| Retrieve, Report Status, and Maintenance | chg-th-alm, ent-trace, init-network, init-sys,<br>rept-stat-alm, rept-stat-db, rept-stat-sys,<br>rep-stat-trbl, rtrv-data, rtdb, rtrv-tbl-capacity |  |  |
| Measurements                             | chg/rtrv-measopts, chg/rtrv-mtc-measopts,<br>rept-stat-meas, rept-ftp-meas, act-ftp-trns                                                           |  |  |

**Table 4: Commands used for ATINP**

### <span id="page-29-1"></span>**EAGLE 5 ISS Card Commands**

The ent/dlt/rtrv/alw/inh-card commands are used to add, remove, display information about, allow operation of, and stop operation of cards in the system.

The ent-card command is used to add cards to the database. For Service Module cards (DSM cards and E5-SM4G cards) the command specifies the card location, the card type (**dsm**), and the application that runs on the card (**vsccp**).

The dlt-card command is used to remove provisioned cards from the database, before they are physically removed from the card location in the shelf. The EPAP-based features use only Service Module cards running the **vsccp** application. Any TSM cards that are running the **sccp** application must be removed from the system before any EPAP-based feature can be enabled.

The rtrv-card command is used to display information about the cards that are provisioned in the database. When the command is entered with no parameters, all cards that are provisioned

in the database are listed. The command can be entered with the loc parameter to display information about a specific Service Module card.

The alw-card command is used to cause a card to begin operation in the system. The card status is changed from Out-of-Service-Maintenance-Disabled (OOS-MT-DSBLD) to In-Service-Normal (IS-NR) if the GPL loading is successful. When the command is entered with the loc parameter, the approved version of the **vsccp** GPL is loaded on the specified card.

The inh-card command is used to cause a card to stop operation in the system. When the card status has changed from In-Service Normal (IS-NR) to Out-of-Service Maintenance-Disabled (OOS-MT-DSBLD), the card can be physically removed from the shelf. The force parameter must be used to inhibit the last card that is supporting an SCCP subsystem or MPS-to-DSM network connection.

The rept-stat-card command is used to report the operating status of all cards or of a specific card in the system.

#### <span id="page-30-0"></span>**EAGLE 5 ISS Serial Number Commands**

Before any controlled features can be enabled, the database must contain a valid and locked serial number for the EAGLE 5 ISS. The system is shipped with a serial number in the database, but the serial number is not locked. The serial number can be changed, if necessary, and locked after the system is on-site.

<span id="page-30-1"></span>The ent/rtrv-serial-num commands are used to enter, lock, and display the status of the system serial number. The serial number must be entered once in the ent-serial-num command without the lock parameter, and entered again with the lock=yes parameter. The serial number cannot be changed after it is locked.

#### **EAGLE 5 ISS System (STP) Options Commands**

The chg/rtrv-stpopts commands are used to define, change, and report on the values of one or more of the STP system-level processing option indicators that are maintained in the STPOPTS table. System default values for the options are assigned initially at STP installation time. The values can be updated using the chg-stpopts command.

Before the enabled ATINP feature can be turned on, the values for the default country code (defcc) parameter value must be changed from none to the appropriate value for the system that is using ATINP.

<span id="page-30-2"></span>After the ATINP feature is enabled, the default country code value cannot be changed to none.

The DSM checksum audit (dsmaud) parameter is supported for ATINP.

#### **EAGLE 5 ISS Feature Control Commands**

The chg/rtrv-feat commands are used to turn on and display the on/off status of features, such as the GTT feature, that are controlled with feature bits. After a feature that is controlled with a feature bit is turned on, the feature cannot be turned off.

The enable/chg/rtrv-ctrl-feat commands are used to enable, turn on, and display the status of features that are controlled by feature access keys. The feature access key is based on the feature part number and the serial number of the system that uses the feature, making the feature access key site-specific. When a feature is enabled by entering the enable-ctrl-feat command with the feature part number and feature access key, the feature is recognized by the system. Other actions might be required to make the feature fully operational, such as turning the feature on, installing hardware, and provisioning information in database tables.

Some features can be enabled with a temporary part number and feature access key for a limited trial of the feature. When the trial period expires, the feature must be enabled with a permanent part number and feature access key to continue use of the feature.

#### <span id="page-31-0"></span>**EAGLE 5 ISS Self ID and Capability Point Code Commands**

The chg/rtrv-sid commands are used to define and display the self-identification (true) and capability point codes of the system. The commands also define and display the common language location identifier (CLLI).

The self-identification identifies the system to the other signaling points in the network, using true point codes and capability point codes.

Capability point codes are used by the SS7 protocol to identify a group of functionally related STPs in the signaling network to which the STP belongs.

The common language location identifier (CLLI) identifies the system in terms of its physical location.

<span id="page-31-1"></span>For the ATINPQ local subsystem, the EAGLE 5 ISS supports ANSI, ITU-I, ITU-N, ITU-I Spare, and ITU-N Spare capability point code types, including group codes. ITU-N24 capability point codes are not supported.

#### **EAGLE 5 ISS Mated Application Commands**

Local subsystems must be entered into the MAP table. The ATINPQ local subsystem can have a mate subsystem and a concerned point code group assigned to it. The mated application relationship information maintained by the system is used to support the routing of SCCP management SSP/SSA messages.

The ent/chg/dlt/rtrv-map commands are used to enter, change, delete, and display a true point code and a subsystem number for the local subsystem.

The ATINPQ local subsystem cannot be set to Load Shared mode (as end nodes do not perform load sharing), but can be set only to Dominant or Solitary mode.

<span id="page-31-2"></span>Refer to the procedures in the *Database Administration Manual - Global Title Translation* and to the ent/chg/dlt/rtrv-map command descriptions in the *Commands Manual* to provision MAP table entries for local subsystems.

#### **EAGLE 5 ISS Local Subsystem Commands**

The chg/dlt/rtrv-ss-appl commands are used to reserve a subsystem number for a local subsystem application, to delete the local subsystem application, to change the online/offline status of the subsystem application, and to display the local subsystem application status in the database.

The local subsystem application for the ATINP feature is ATINPQ.

### <span id="page-32-0"></span>**EAGLE 5 ISS Service Selector Commands**

The ent/chg/dlt/rtrv-srvsel service selector commands are used to provision, remove, change, and display the applicable service selectors required for a service entry for DSM services. These commands provide some flexibility when provisioning the type of messages that require ATINP processing.

Complete descriptions of these commands are shown in the *Commands Manual*, including parameter names, valid values, and output examples for the commands.

• The ent-srvsel (Enter Service Selector) command specifies the applicable service selectors to define an ATINP DSM service entry.

The asterisk value (\*) for the subsystem number is supported for the ATINPQ subsystem. The Service Numbering Plan (snp) and Service Nature of Address Indicator (snai) parameters are not needed in ATINP service selectors. The Global Title Indicator (gti/gtii/gtin) value can be either 2 or 4.

- The chg-srvsel (Change Service Selector) command specifies the applicable selectors to change an existing ATINP service entry.
- The dlt-srvsel (Delete Service Selector ) command specifies the applicable selectors to delete an existing service entry.

**Note:** If the service selector being removed does not show values for the np and nai parameters, or the npv and naiv parameters, and you want to use these parameters with the dlt-srvsel command, refer to the command description in the *Commands Manual* for the np and nai values that correspond to the npv and naiv values for the service selector being removed.

• The rtrv-srvsel (Retrieve Service Selector) command displays a list of provisioned service selector combinations.

All output is sorted first by service, then by global title domain (ANSI first, followed by ITU), GTI, translation type, numbering plan, and the nature of address indicator. The output can be filtered by specifying various optional parameters, including the number of entries to display.

### <span id="page-32-1"></span>**EAGLE 5 ISS ATINP Options Commands**

The chg/rtrv-atinpqopts commands define and display ATINP options that are provisioned in the ATINPQOPTS table. The ATINP options are used for the following functions:

- Specify the format of the IMSI, MSISDN, and Routing Number parameters in the ATI ACK response message, and the maximum number of digits to be used from the SRFIMSI or Entity ID in the encoding format.
- Determine whether the IMSI, MSISDN, or Routing Number parameter is included or not included in the ATI ACK response message.
- Specify the default routing number and outbound message digits delimiter to be used in outbound message formats.

• Specify the number conditioning to be performed on the MSISDN digits in the incoming ATI query message before RTDB lookup is performed, and indicate the determination of a successful RTDB lookup.

<span id="page-33-0"></span>The chg-atinpqopts command uses the following parameters to provision the data in the ATINPQOPTS table (RTDB is the Tekelec implementation of the NPDB):

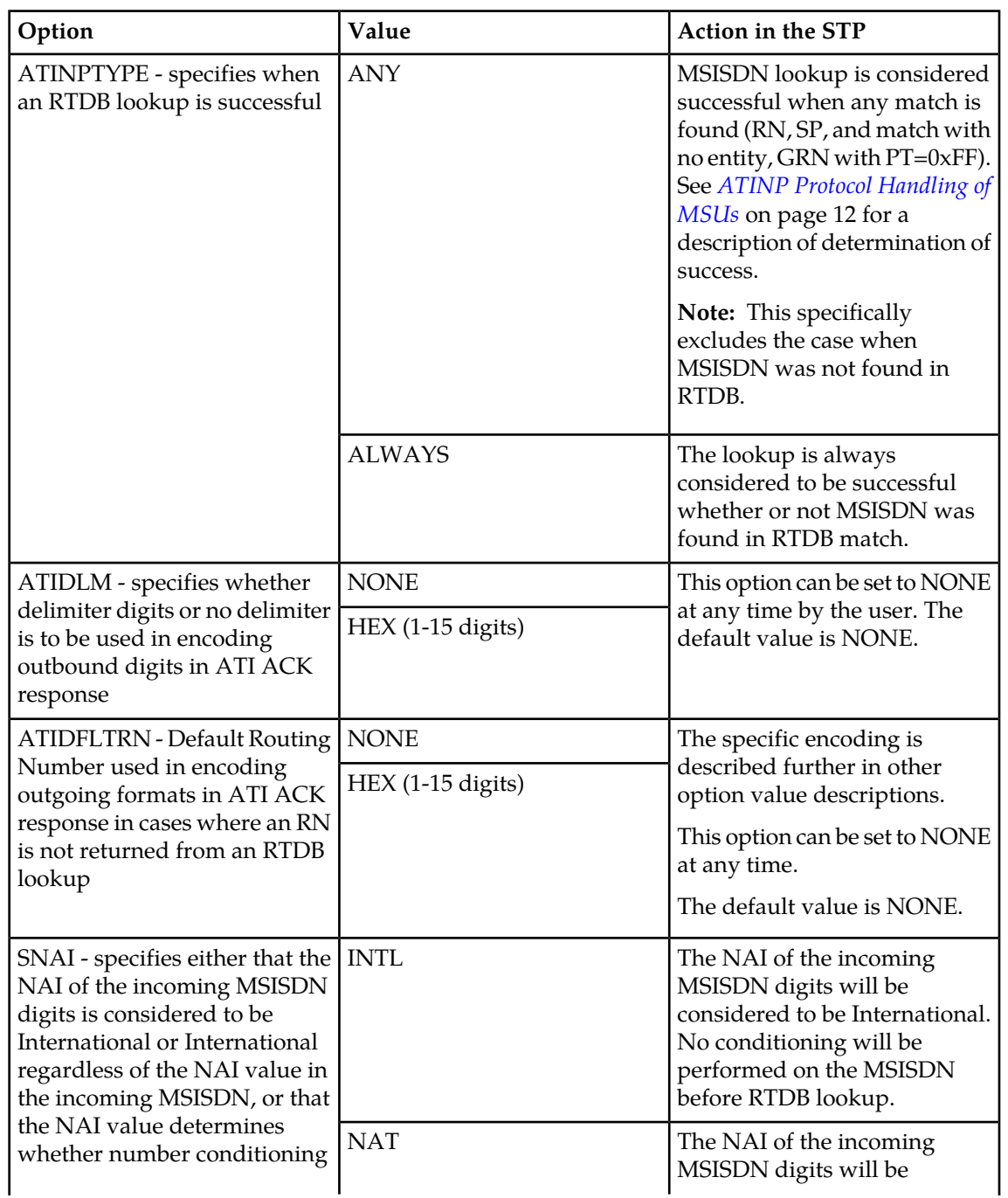

#### **Table 5: ATINP Options**

#### **Feature Manual - ATINP EAGLE 5 ISS ATINP Commands**

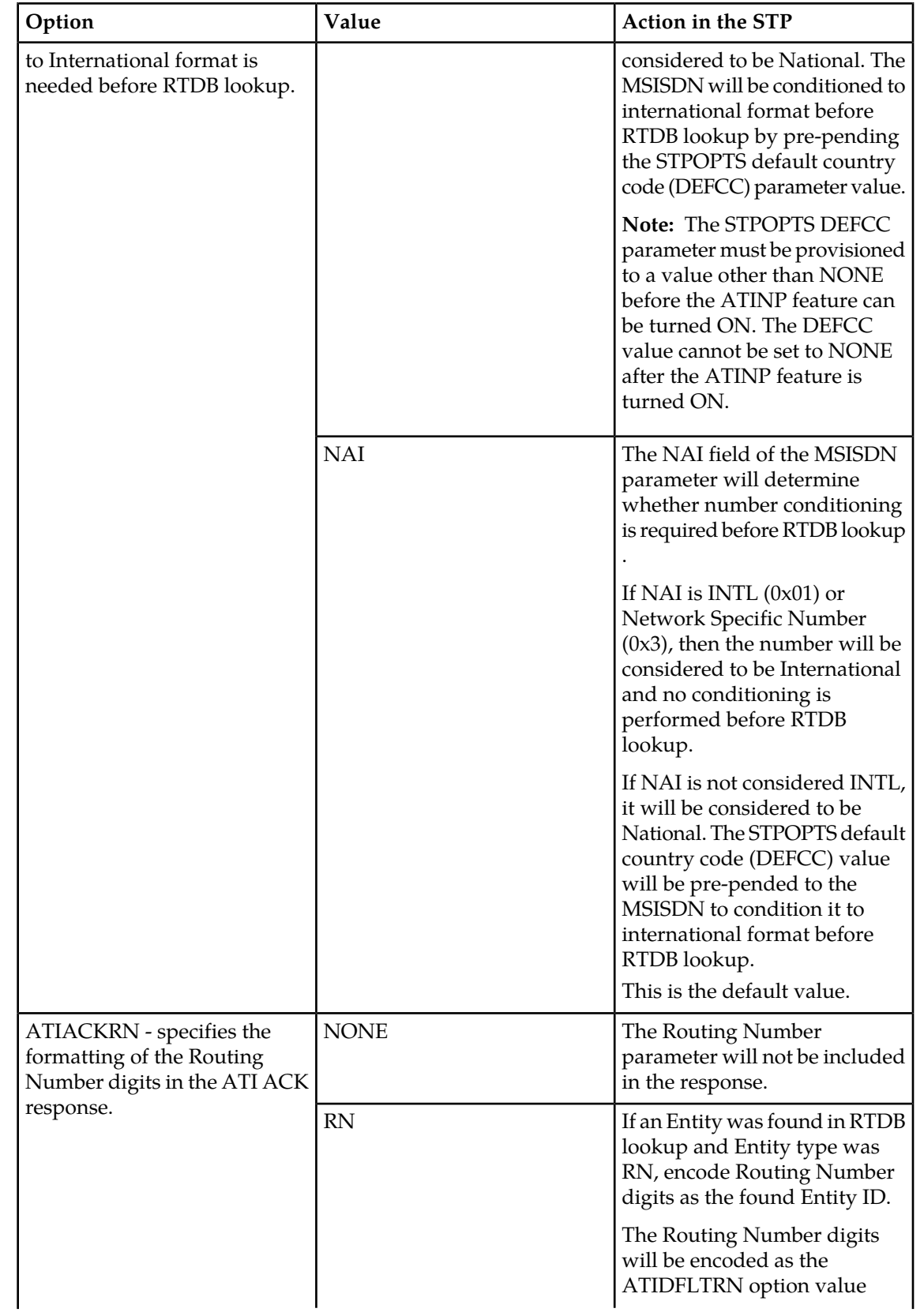

#### **EAGLE 5 ISS ATINP Commands Feature Manual - ATINP**

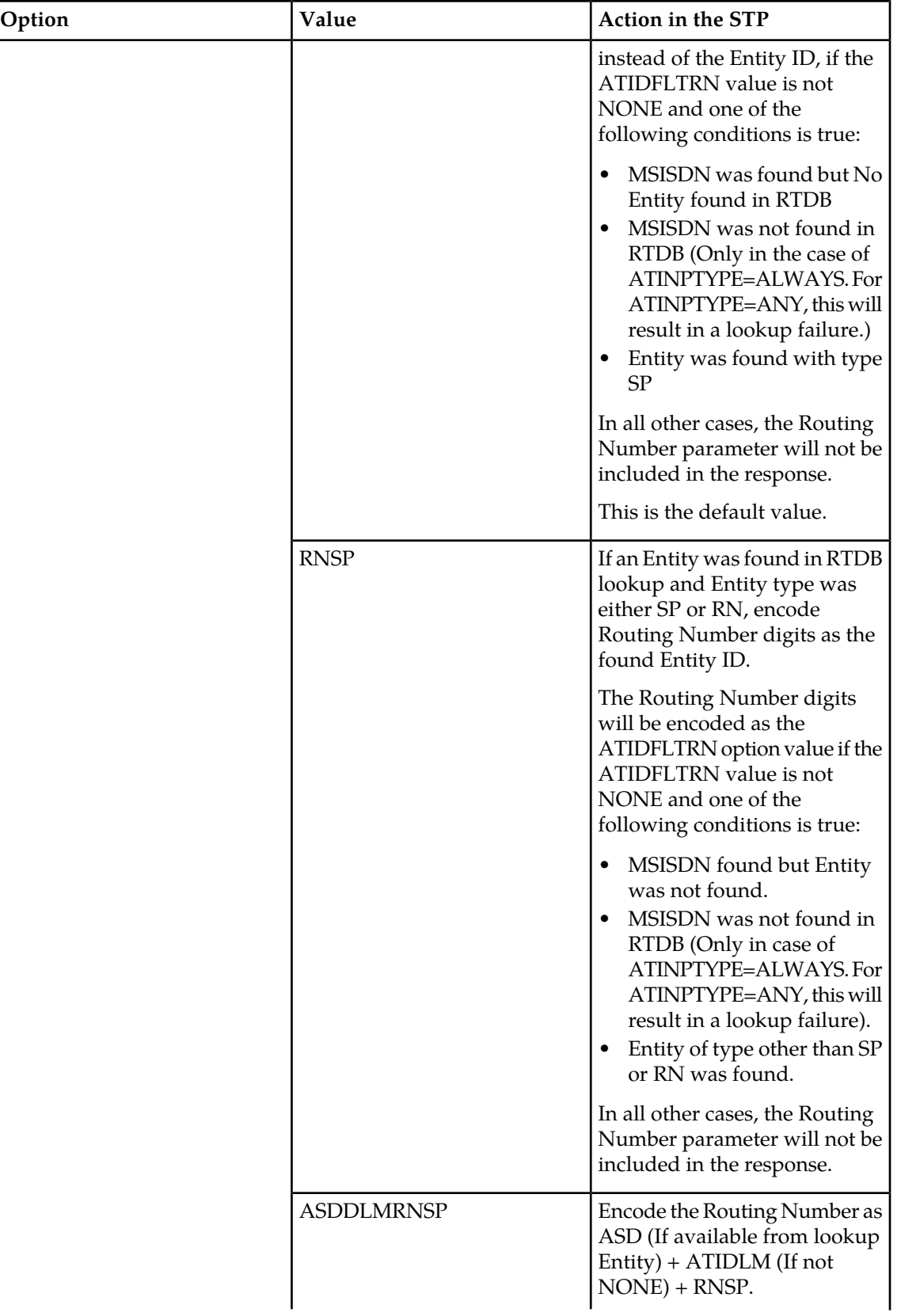
#### **Feature Manual - ATINP EAGLE 5 ISS ATINP Commands**

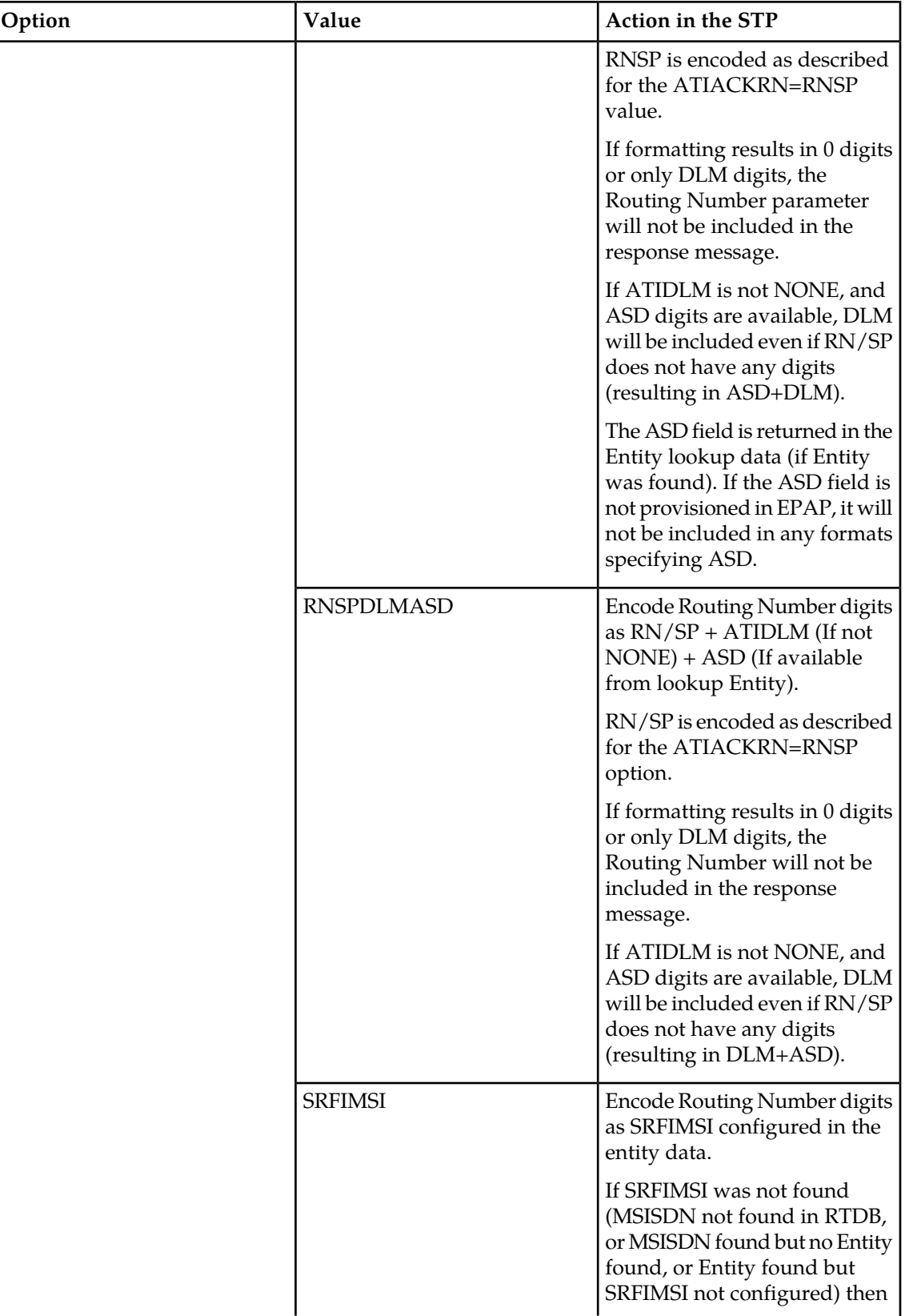

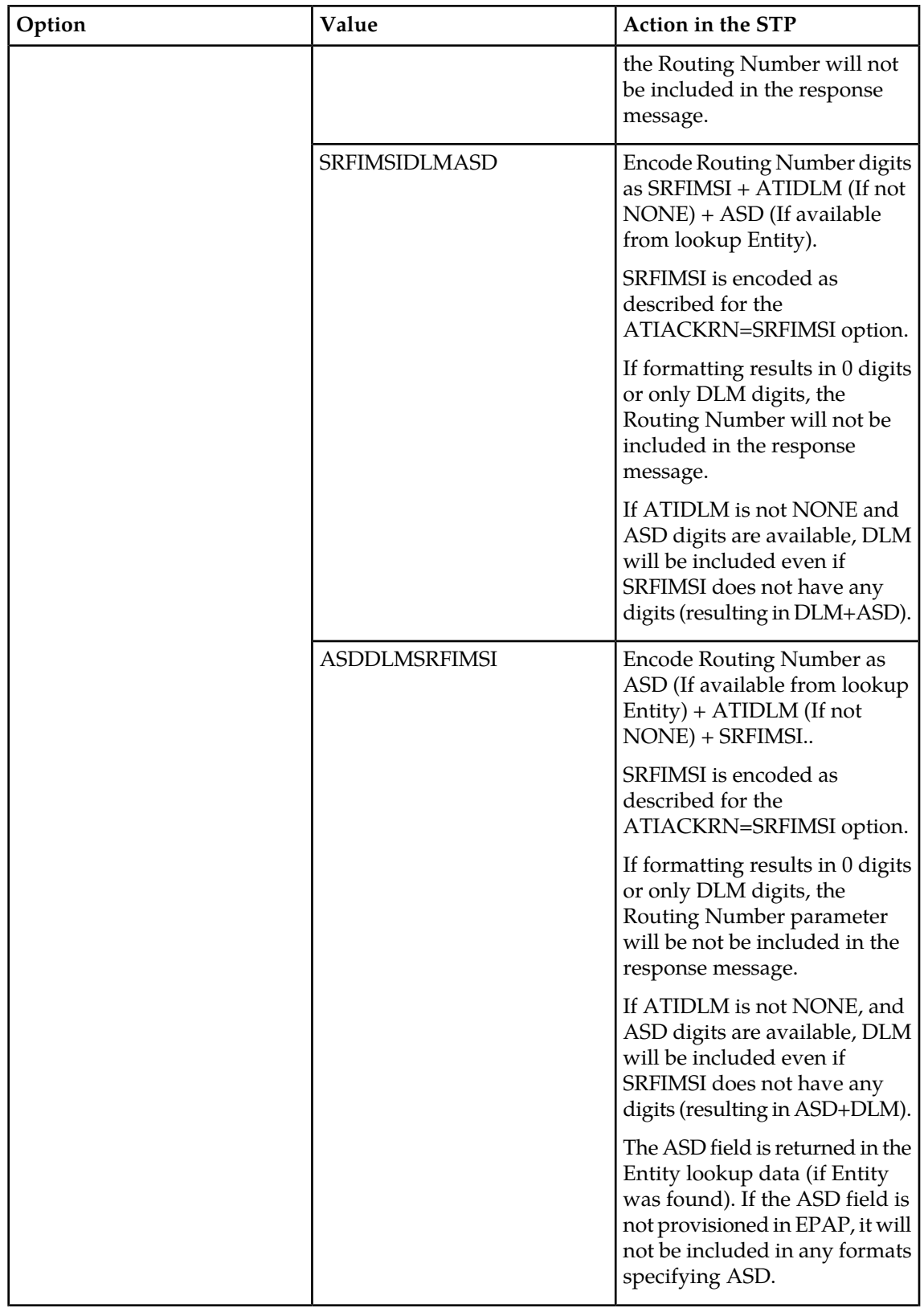

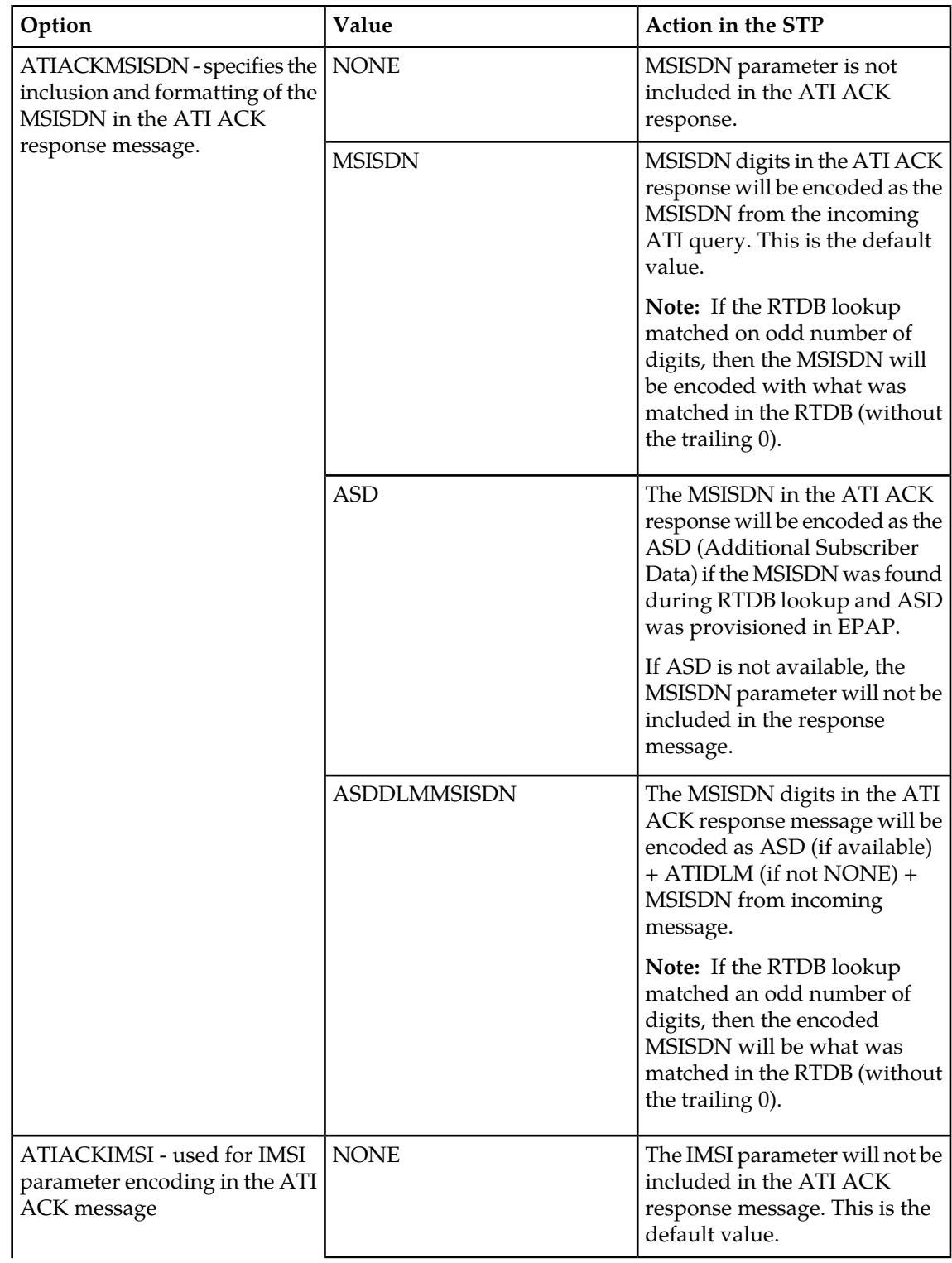

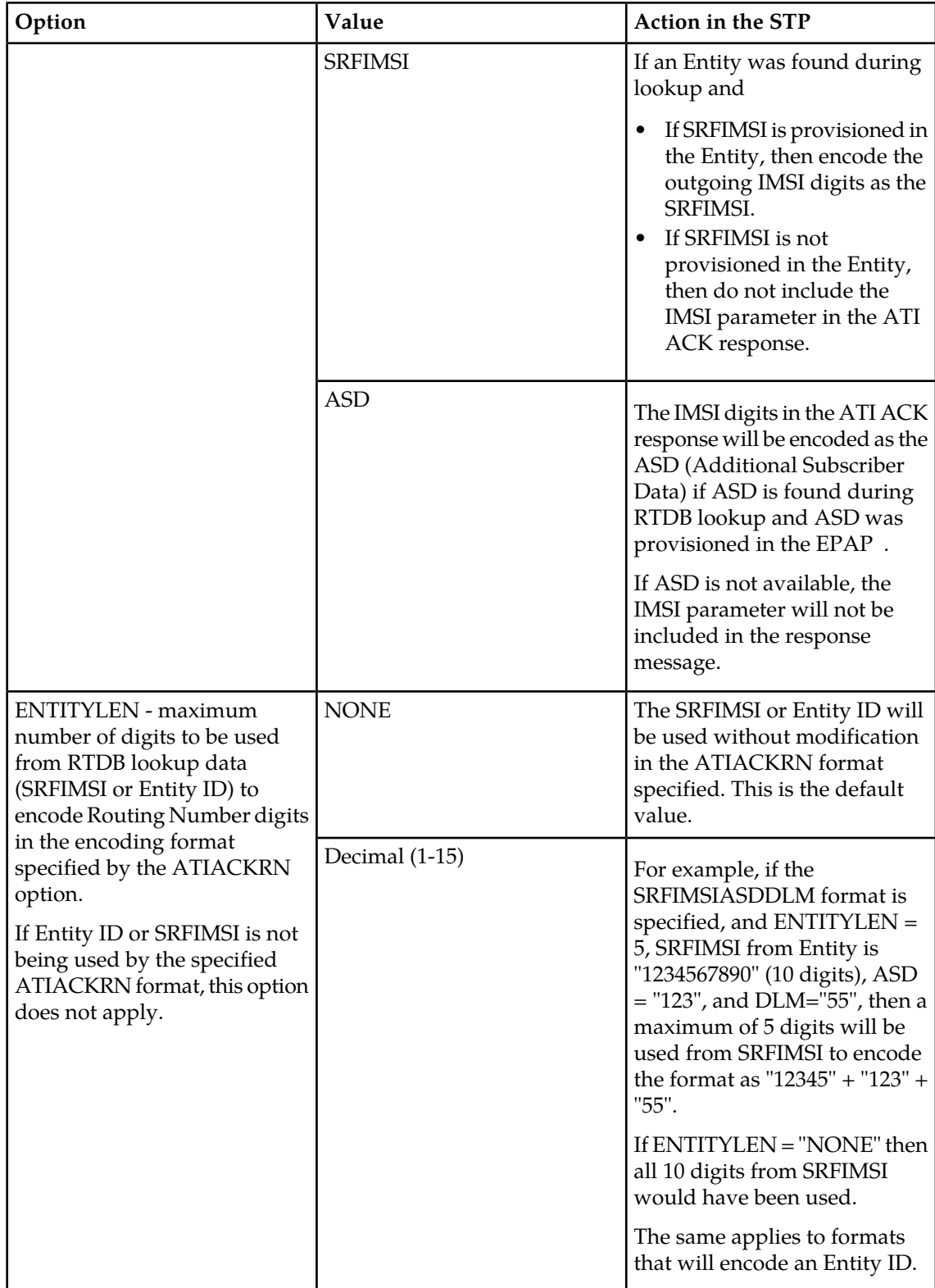

#### **EAGLE 5 ISS Local Subsystem Activation Commands**

The  $a1w/inh-map-ss$  commands allow and inhibit (or shut down) the operation of a mated application subsystem. The subsystem number for the local subsystem application must be specified in the command.

Allowing causes the subsystem to become operational in the system.

Inhibiting stops the operation of (shuts down) a mated application subsystem. The specified subsystem attempts a coordinated shutdown. If the coordinated shutdown fails, a UIM is issued indicating the shutdown failed. If the force parameter is specified in the command, the subsystem is forced to shut down, and a coordinated shutdown is not performed.

# **Maintenance Commands**

This section describes the following commands that can be used for maintenance when an EPAP-based feature is on.

- *[rept-stat-sys](#page-40-0)* on page 33
- *[rept-stat-sccp](#page-41-0)* on page 34
- *[rept-stat-mps](#page-42-0)* on page 35
- *[rept-stat-trbl](#page-44-0)* on page 37
- *[rept-stat-alm](#page-44-1)* on page 37
- *[rept-stat-db](#page-44-2)* on page 37
- *[rtrv-tbl-capacity](#page-45-0)* on page 38
- *[inh-card/alw-card](#page-46-0)* on page 39
- *[inh-alm/unhb-alm](#page-46-1)* on page 39
- <span id="page-40-0"></span>• *[rtrv-data-rtdb](#page-46-2)* on page 39

Detailed command descriptions in the *Commands Manual* include parameters, valid values, and output examples.

#### **rept-stat-sys**

This command reports the status of system entities, including cards and subsystems. The display shows the number of these items that are in service (IS-NR) and how many are in another state (IS-ANR, OOS-MT, OOS-MT-DSBLD). An entry for a subsystem appears when the feature is on in the system. Refer to the *Commands Manual* for a complete description of this command.

```
eagle10605 08-05-25 02:32:46 EST EAGLE 39.2.0
    MAINTENANCE STATUS REPORT
      Maintenance Baseline established.
      Routing Baseline established.
      SCCP Baseline established.
 ALARMS: CRIT= 9 MAJR= 10 MINR= 3 INH= 2
 OAM 1113 IS-NR Active INH= 0
 OAM 1115 IS-NR Standby INH= 0
 LIM CARD IS-NR= 3 Other= 0 INH= 0
 X25 CARD IS-NR= 0 Other= 0 INH= 0
 SCCP CARD IS-NR= 3 Other= 0 INH= 0
```
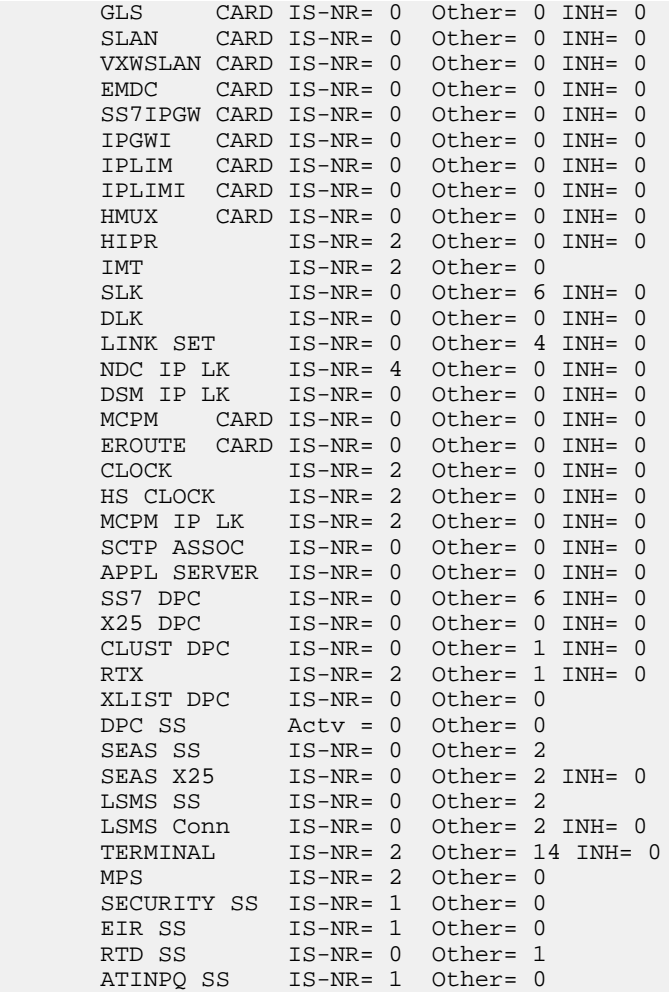

#### **rept-stat-sccp**

<span id="page-41-0"></span>;

This command reports local subsystem operating status, CPU usage related to the subsystem, and Service Module card status. When the loc parameter is specified, the command displays detailed card traffic statistics. Refer to the *Commands Manual* for a complete description of this command.

```
 tklc1170501 08-08-18 10:16:24 EST EAGLE5 39.2.0
   SCCP SUBSYSTEM REPORT IS-NR Active -----
        SCCP ALARM STATUS = No Alarms
   GFLEX SERVICE REPORT IS-NR Active -----
       GFLEX ALARM STATUS = No Alarms
   GPORT SERVICE REPORT IS-NR Active -----
       GPORT ALARM STATUS = No Alarms
ATINPQ SUBSYSTEM REPORT IS-NR Active -----
 ATINPQ: SSN STATUS = Allowed MATE SSN STATUS = ----------
        ATINPQ ALARM STATUS = No Alarms
 SCCP Cards Configured=25 Cards IS-NR=25
 System Daily Peak SCCP Load 15639 TPS 06-09-18 06:14:24
 System Overall Peak SCCP Load 21062 TPS 06-09-15 14:24:38
 System Total SCCP Capacity 21250 TPS (21250 max SCCP Capacity)
 System SCCP Capacity Calc. Method (N)
```
System TPS Alarm Threshold 17000 TPS ( 80% System N SCCP Capacity)

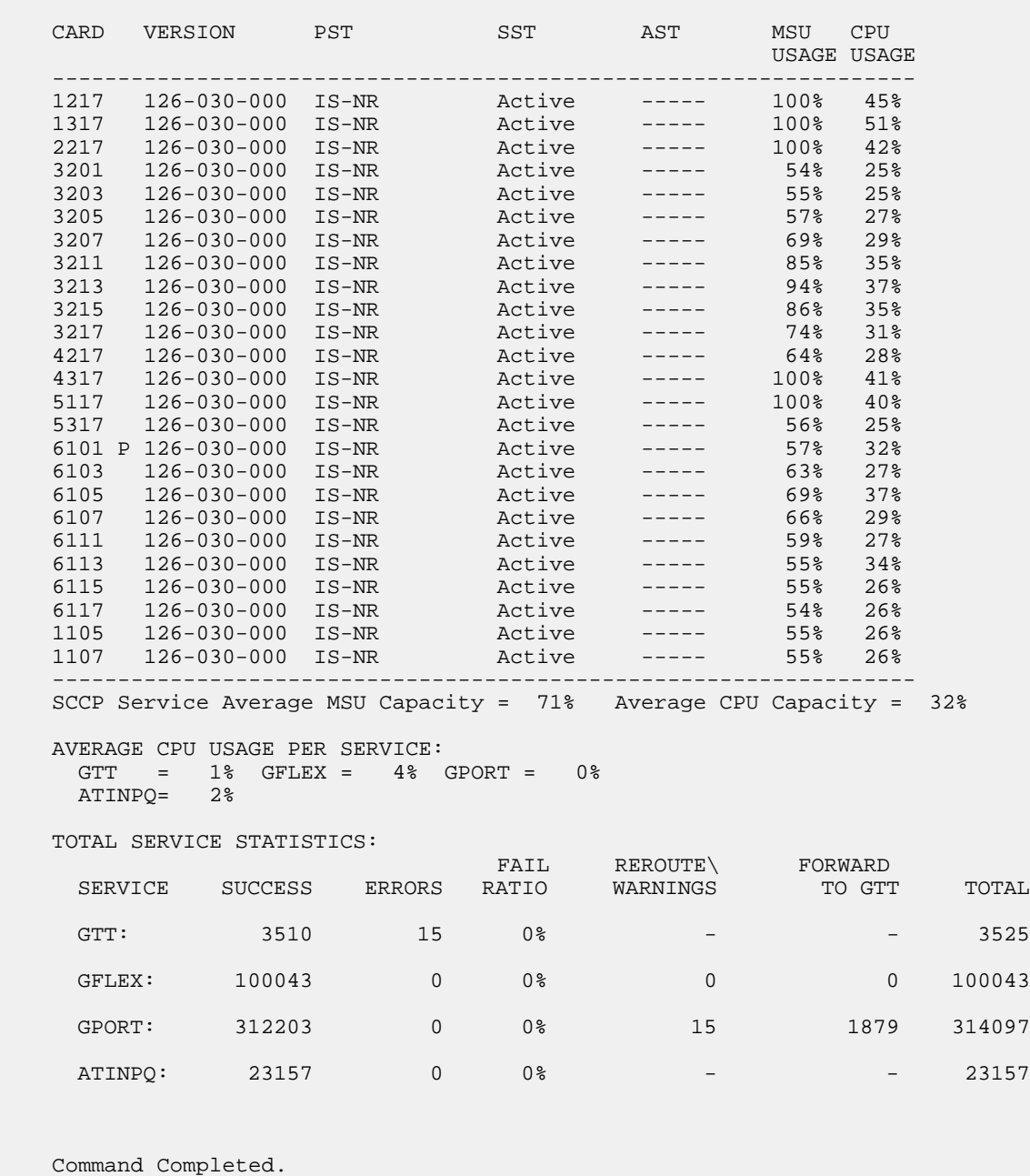

<span id="page-42-0"></span>;

## **rept-stat-mps**

This command displays the overall status of the application running on the MPS (multi-purpose server). Command output for the various reports of this command include feature status and status for specific cards when the feature is on. Refer to the *Commands Manual* for a complete description of this command.

Overall status:

 rlghncxa03w 08-09-07 11:27:34 EST EAGLE 39.2.0 VERSION PST SST AST EPAP A 027-015-000 IS-NR Active ----- CRITICAL PLATFORM ALARM DATA = No Alarms MAJOR PLATFORM ALARM DATA = No Alarms MINOR PLATFORM ALARM DATA = No Alarms CRITICAL APPLICATION ALARM DATA = No Alarms MAJOR APPLICATION ALARM DATA = No Alarms MINOR APPLICATION ALARM DATA = No Alarms ALARM STATUS = No Alarms VERSION PST SST AST EPAP B 027-015-000 OOS-MT Fault Standby CRITICAL PLATFORM ALARM DATA = No Alarms MAJOR PLATFORM ALARM DATA = h'0123456789ABCDEF MINOR PLATFORM ALARM DATA = h'0123456789ABCDEF CRITICAL APPLICATION ALARM DATA = No Alarms MAJOR APPLICATION ALARM DATA = h'0123456789ABCDEF MINOR APPLICATION ALARM DATA = No Alarms ALARM STATUS = \*\* 0371 Major Platform Failure(s) CARD PST SST GSM STAT ATINP STAT<br>1106 P IS-NR Active ACT ACT ACT<br>1201 TS-AMP Active SWDL SWDL SWDL 1106 P IS-NR Active ACT ACT 1201 IS-ANR Active SWDL SWDL 1205 OOS-MT-DSBLD Manual ------- ------- 1302 OOS-MT Isolated ------- ------- 1310 IS-ANR Standby SWDL SWDL CARD 1106 ALARM STATUS = No Alarms DSM PORT A: ALARM STATUS = No Alarms DSM PORT B: ALARM STATUS = No Alarms CARD 1201 ALARM STATUS = No Alarms DSM PORT A: ALARM STATUS = \*\* 0084 IP Connection Unavailable DSM PORT B: ALARM STATUS = \*\* 0084 IP Connection Unavailable CARD 1205 ALARM STATUS = No Alarms DSM PORT A: ALARM STATUS = \*\* 0084 IP Connection Unavailable DSM PORT B: ALARM STATUS = \*\* 0084 IP Connection Unavailable CARD 1302 ALARM STATUS =  $**$  0013 Card is isolated from the system DSM PORT A: ALARM STATUS = \*\* 0084 IP Connection Unavailable DSM PORT B: ALARM STATUS = \*\* 0084 IP Connection Unavailable CARD 1310 ALARM STATUS = No Alarms DSM PORT A: ALARM STATUS = \*\* 0084 IP Connection Unavailable DSM PORT B: ALARM STATUS = \*\* 0084 IP Connection Unavailable Command Completed.

Status for a specific card:

;

 Integrat40 08-09-07 11:37:24 EST EAGLE5 39.2.0 CARD VERSION TYPE PST SST SST 1205 ----------- DSM OOS-MT-DSBLD Manual ----- DSM PORT A OOS-MT Unavail ----- ALARM STATUS = \*\* 0084 IP Connection Unavailable DSM PORT B OOS-MT Unavail ----- ALARM STATUS = \*\* 0084 IP Connection Unavailable GSM STAT = ------- ATINP STAT  $=$   $---$  CARD ALARM STATUS = No Alarms. DSM MEMORY USAGE = 0%

 Command Completed. ;

#### <span id="page-44-0"></span>**rept-stat-trbl**

This command output includes a summary of any trouble notifications for the ATINPQ local subsystem. The severity of each alarm is indicated in the output report. Refer to the *Commands Manual* for a complete description of this command.

```
 rlghncxa03w 07-02-03 09:50:17 EST EAGLE5 37.6.0
SEQN UAM AL DEVICE ELEMENT TROUBLE TEXT
0002.0143 * CARD 1113 EOAM System release GPL(s) not approved<br>3661.0048 * TERMINAL 1 Terminal failed
3661.0048 * TERMINAL 1
 3674.0155 * DLK 1107,A STPLAN STPLAN connection unavailable
 3677.0312 * DPC 001-115-001 DPC is restricted
                                           Card is not running approved GPL
3683.0176 * SECULOG 1116 Stdby security log -- upload required 3684.0013 ** CARD 1305 SS7IPGW Card is isolated from the system
                                          Card is isolated from the system<br>REPT-LKF: not aligned
3688.0236 ** SLK 1203, A lslg2<br>3692.0318 ** LSN e5e6
3692.0318 ** LSN e5e6 REPT-LKSTO: link set prohibited<br>3697.0539 ** ENET 1305,A Ethernet Interface Down
                                            Ethernet Interface Down
 3698.0539 ** ENET 1305,B Ethernet Interface Down
 3699.0539 ** ENET 1307,B Ethernet Interface Down
3700.0536 * IP7 assoc1234567890 IP Connection Excess Retransmits<br>0915.0541 *C RTD SYSTEM MSU cksum error threshold exceed
                                           MSU cksum error threshold exceeded
0915.0541 *C RTD SYSTEM MSU cksum error threshold exceeded<br>0916.0565 *C ATINPQ SYSTEM ATINPQ Subsystem is not available
                                             ATINPQ Subsystem is not available
 Command Completed.
```
#### **rept-stat-alm**

<span id="page-44-1"></span>;

This command output includes the alarm totals for the ATINPQ local subsystem and DSM/EPAP IP links. Refer to the *Commands Manual* for a complete description of this command.

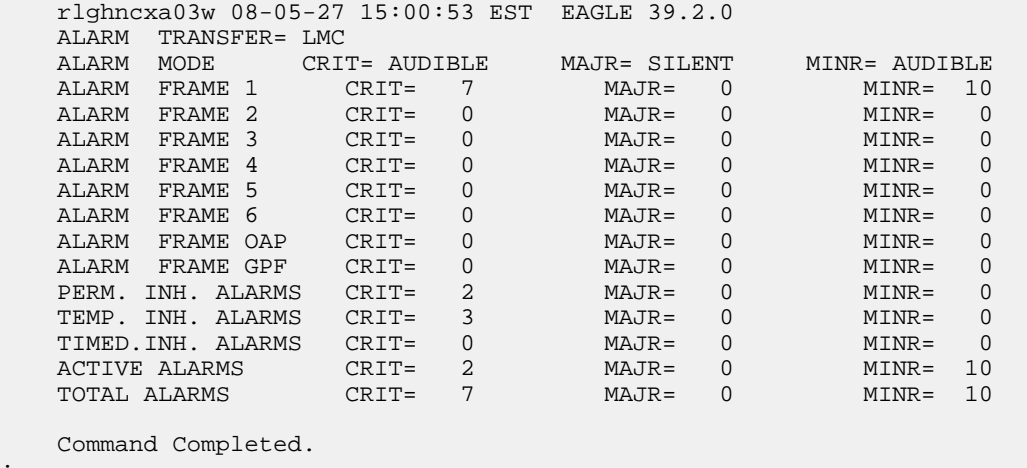

<span id="page-44-2"></span>;

#### **rept-stat-db**

This command displays the status information for the EAGLE 5 ISS databases. This includes the level information for each Service Module card, and for the active and standby EPAP databases.

#### **EAGLE 5 ISS ATINP Commands Feature Manual - ATINP**

It reports database exception status such as corrupted, incoherent, or inconsistent, as well as providing the birth dates and levels. It shows the status of the PDB and RTDB databases when one or more EPAP-based features are enabled. For a complete description of this command, refer to the *Commands Manual*.

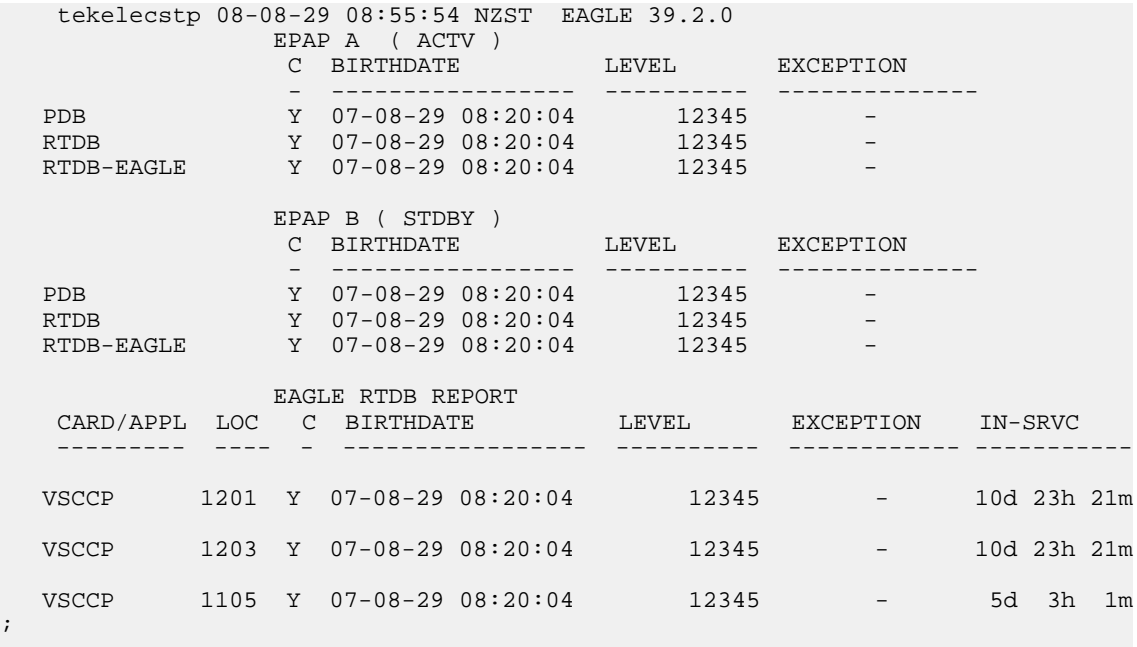

## **rtrv-tbl-capacity**

<span id="page-45-0"></span>;

The rtrv-tbl-capacity command retrieves table use capacity summary information. For each table listed, the number of table entry elements in use and the total allowed number of table elements is presented, along with a percent (%) full value. Information is shown for some tables only if the feature that uses the table is enabled.

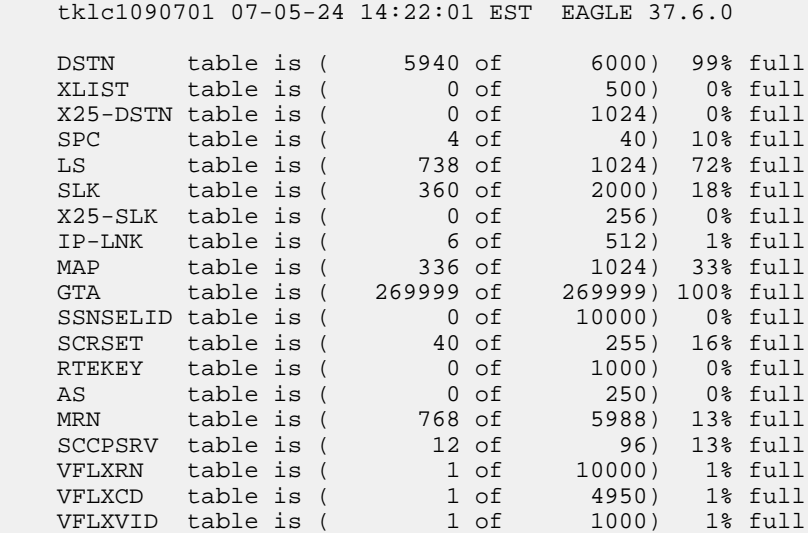

#### <span id="page-46-0"></span>**inh-card/alw-card**

The inh-card command is used to change the operating state of the card from In-Service Normal (IS-NR) to Out-of-Service Maintenance-Disabled (OOS-MT-DSBLD). A craftsperson can then test the card or physically remove it from the shelf.

The alw-card command is used to change the card from OOS-MT-DSBLD (Out-of-Service Maintenance-Disabled) to IS-NR (In-Service Normal) if card loading is successful.

Refer to the *Commands Manual* for a complete description of these commands.

#### <span id="page-46-1"></span>**inh-alm/unhb-alm**

The inh/unhb-alm commands are used to allow and inhibit alarms on the Service Module card ports. The commands allow both Port A and Port B to be specified. Refer to the *Commands Manual* for a complete description of these commands.

#### <span id="page-46-2"></span>**rtrv-data-rtdb**

This command retrieves Entity data, DN data, IMEI data, IMSI data, TN data, NPANXX data, and LRN data from the RTDB on an active Service Module card.

If the loc parameter is specified and the target card is an active Service Module card, the RTDB data is retrieved from that card.

If the loc parameter is not specified, the RTDB data is retrieved on the active Service Module card that has the lowest IMT address.

The RTDB status on the active Service Module card can be coherent or incoherent.

# **Measurements Commands**

This section describes the following commands that are used for scheduling and generating EAGLE 5 ISS measurements reports.

- chg/rtrv-mtc-measopts
- chg/rtrv-measopts
- rept-ftp-meas
- rept-stat- meas

Detailed command descriptions in the *Commands Manual* include parameters, valid values, and output examples

#### **chg-mtc-measopts**

The chg-mtc-measopts command provides the capability to activate and deactivate the automatic generation and FTP transfer of daily and hourly measurements reports from the Measurements Platform.

The mtcdatinpq option and the mtchatinpq option of the command activate or deactivate the automatic generation and FTP transfer of the hourly and daily maintenance measurement reports for the ATI Number Portability Query (ATINP) feature. By default, both of the ATINP options are disabled and cannot be changed unless the ATINP feature is on.

The rtrv-mtc-measopts command displays the on or off status of the reports in the system.

Refer to the *Commands Manual* for a complete description of this command. Refer to the *Measurements* manual for descriptions of the daily and hourly measurements reports.

#### **chg-measopts**

The chg-measopts command provides the ability to enable the Measurements Platform collection option after the Measurements Platform feature is turned on, and the ability to schedule automatic generation and FTP transfer of measurements reports. The Measurements Platform collection option cannot be disabled after it is enabled.

**Note:** Daily and hourly measurements report options for PATINP are configured and displayed with the chg-mtc-meas and rtrv-mtc-meas commands.

The rtrv-measopts command displays the on and off status of the Measurements Platform options and reports.

Refer to the *Commands Manual* for a complete description of these commands, and to the *Measurements* manual for descriptions of measurements reports.

#### **rept-ftp-meas**

The rept-ftp-meas command initiates on-demand generation and FTP transfer of a measurements report from the Measurements Platform to the customer FTP server.

The rept-ftp-meas command accepts an ATINPQ entity type and the MTCH and MTCD report types. The combination of the entity type and report type determines which on-demand report is generated. The ATINPQ entity type is valid only when the ATINP feature is on.

Refer to the *Commands Manual* for a complete description of this command, and to the *Measurements* manual for descriptions of the reports.

#### **rept-stat-meas**

This command reports the status of the Measurements subsystem, including card location and state, alarm level, and subsystem state. Refer to the *Commands Manual* for a complete description of this command.

```
 tekelecstp 08-08-29 08:55:54 NZST EAGLE 39.2.0
                  PST SST AST
  MEAS SS OOS-MT Fault -----
   ALARM STATUS = ** 0516 MEAS degraded with card out of service
   CARD VERSION TYPE PST SST AST<br>1107 P 101-9-000 MCPM IS-NR Active ----<br>IP Link A 1S-NR Active Ava:
   1107 P 101-9-000 IP Link A IS-NR Active Available
 1109 101-9-000 MCPM OOS-MT Fault -----
    IP Link A OOS-MT Fault Unavailable
```

```
 CARD 1107 ALARM STATUS = No Alarms
 CARD 1109 ALARM STATUS = Card is isolated from the system
 Command Completed.
```
# **EAGLE 5 ISS Debug Commands**

The *Commands Manual* contains descriptions of debug commands that can be used in assessing and modifying system status and operation. Most of the debug commands are used only under the direction of Tekelec support personnel.

The ent-trace command can be used to trace MSUs sent to Service Module cards that are running the VSCCP application. The EAGLE 5 ISS traps MSUs that meet the specified tracing criteria, which include DN, some point codes, Entity ID, and message verification and message processing errors.

Refer to the *Commands Manual* for a complete description of the *ent-trace* command.

# **Chapter**

# **ATINP Configuration**

**Topics:**

- *[Introduction Page 44](#page-51-0)*
- *[Provisioning Service Module Cards Page 44](#page-51-1)*
- *[Enabling ATINP, Setting STP Options, and](#page-55-0) [Turning On ATINP Page 48](#page-55-0)*
- *[Provisioning True Point Code and Capability](#page-58-0) [Point Code Page 51](#page-58-0)*
- *[Provisioning a Mated Application using True](#page-60-0) [Point Code Page 53](#page-60-0)*
- *[Provisioning the ATINPQ Local Subsystem Page](#page-60-1) [53](#page-60-1)*
- *[Provisioning the ATINP Service Selector Page](#page-65-0) [58](#page-65-0)*
- *[Provisioning the ATINP Options Page 63](#page-70-0)*
- *[Activating the ATINPQ Local Subsystem Page](#page-71-0) [64](#page-71-0)*
- *[Changing the State of a Subsystem Application](#page-74-0) [Page 67](#page-74-0)*
- *[Activating the E5-SM4G Throughput Capacity](#page-79-0) [Feature Page 72](#page-79-0)*
- *[Configuring the Measurements Platform Page](#page-80-0) [73](#page-80-0)*

This chapter provides procedures for configuring the ATINP feature for use in the EAGLE 5 ISS.

# <span id="page-51-0"></span>**Introduction**

The ATINP feature is configured on the EAGLE 5 ISS and on the EPAP. This chapter covers the EAGLE 5 ISS configuration only. The EPAP configuration is covered in the *EPAP Administration Manual*.

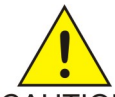

**CAUTION:** Refer to the *Dimensioning Guide for EPAP Advanced DB Features Technical Reference* for important information on the dimensioning rules and the DSM database capacity requirements.

## CAUTION

The EAGLE 5 ISS configuration of the ATINP feature consists of the following tasks:

- Verify that the EAGLE 5 ISS contains only DSM cards or E5-SM4G cards, or both, running the VSCCP application. See *[Adding a Service Module Card](#page-52-0)* on page 45 and *[Removing a TSM Card](#page-54-0)* on page 47.
- Enable the ATINP feature, set system STP options, and turn on the ATINP feature. See *[Enabling](#page-55-0) [ATINP, Setting STP Options, and Turning On ATINP](#page-55-0)* on page 48.
- Change the self identification of the EAGLE 5 ISS node to include ITU-I and ITU-N true point codes and ATINP capability point codes. See *[Provisioning True Point Code and Capability Point](#page-58-0) [Code](#page-58-0)* on page 51 and refer to the procedures in the *Database Administration Manual - SS7*.
- Provision mated applications for the ATINP feature that contain the EAGLE 5 ISS ITU-I and ITU-N true point codes, the ATINP capability point codes, and the ATINPQ subsystem number. Refer to the procedures in the *Database Administration Manual - Global Title Translation*.
- Provision the ATINPQ local subsystem application. See *[Adding the ATINPQ Local Subsystem](#page-61-0) [Application](#page-61-0)* on page 54.
- Provision the service selector mechanism to route MSUs to the ATINP subsystem. See *[Adding](#page-65-1) [an ATINP Service Selector](#page-65-1)* on page 58.
- Provision ATINP options. See *[Provisioning the ATINP Options](#page-70-0)* on page 63.
- Activate the ATINP local subsystem. See *[Activating the ATINPQ Local Subsystem](#page-71-0)* on page 64.
- <span id="page-51-1"></span>• Configure the Measurements Platform if measurements are to be collected for ATINPQ. See *[Configuring the Measurements Platform](#page-80-0)* on page 73.

# **Provisioning Service Module Cards**

EPAP-based features require "Service Module cards" running the VSCCP application.

Any of the following cards can be used as Service Module cards running the VSCCP application in the system:

- DSM 4G a DSM card with 4 gigabytes of memory
- E5-SM4G an EPM-based card with 4 gigabytes of memory

TSM cards running the SCCP application cannot be used with EPAP-based features. If any cards running the SCCP application are present in the system, they must be replaced by Service Module cards. Contact your Customer Care Center before replacing any cards that are running the SCCP application.

This section contains procedures for adding Service Module cards to the system and removing TSM cards from the system.

# <span id="page-52-0"></span>**Adding a Service Module Card**

This procedure uses the ent-card command to add Service Module cards to the database, to support the Global Title Translation (GTT) feature, the Enhanced Global Title Translation (EGTT) feature, and EPAP-based features.

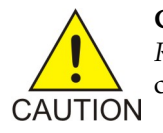

**CAUTION:** Refer to the *Dimensioning Guide for EPAP Advanced DB Features Technical Reference* for important information on the dimensioning rules and the DSM database capacity requirements.

A Service Module card can be inserted only in an odd/even numbered pair of empty card slots of an EAGLE 5 ISS shelf. Slots 09 and 10 of each shelf contain an HMUX card or a HIPR card. A Service Module cannot be inserted in slots 09 and 10. Service Module cards can be inserted in the control shelf, but only in slots 01, 03, 05, 07, and 11. A Service Module card occupies two card slots, so the even-numbered card slot to the right of the odd-numbered slot where the Service Module card has been inserted must be empty. The Service Module card is connected to the network through the odd-numbered card slot connector.

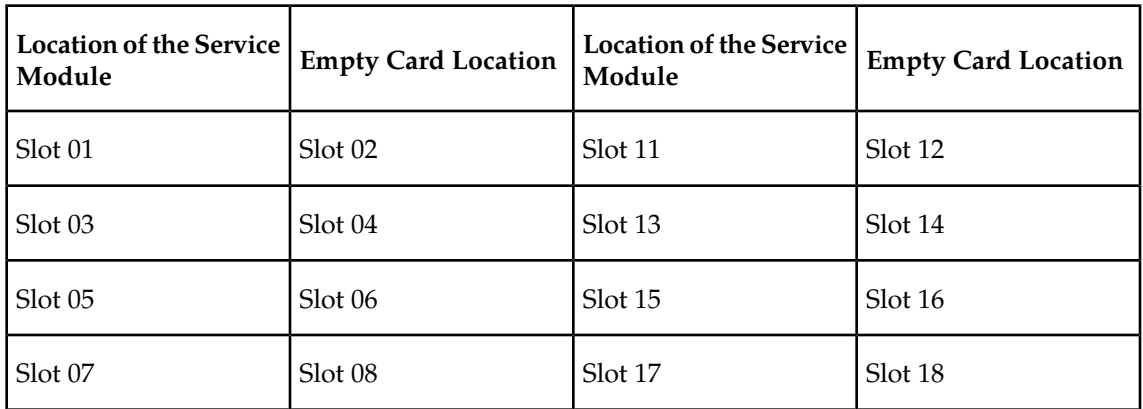

#### **Table 6: Service Module Card Locations**

The shelf to which the card is to be added must already be provisioned in the database. This can be verified with the rtrv-shlf command. If the shelf is not in the database, refer to the procedure for adding a shelf in the *Database Administration Manual – System Management*.

The card cannot be added to the database if the specified card location already has a card assigned to it.

The system can contain a maximum of 25 Service Module cards for EPAP-based features.

**Note:** This manual contains brief descriptions of the commands that are used in these procedures to configure EPAP-based features. Refer to the *Commands Manual* for complete descriptions of the commands that are used in this procedure. The complete descriptions include all valid parameter values and output examples.

**1.** Verify that the GTT feature is on. Enter the rtrv-feat command.

If the GTT feature is on, the GTT = on field appears in the command output.

**Note:** The rtrv-feat command output contains other fields that are not used by this procedure. To see all the fields displayed by the rtrv-feat command, refer to the rtrv-feat command description in the *Commands Manual*.

- If the GTT feature is on, shown by the entry GTT = on in the  $rtrv$ -feat command output, continue with *[Step 2](#page-53-0)* on page 46.
- If the GTT feature is off, shown by the entry GTT = off in the rtrv-feat command output, use the procedures in the *Database Administration Manual - GTT* to turn on the GTT feature. Then continue with *[Step 2](#page-53-0)* on page 46.
- <span id="page-53-0"></span>**2.** Display the cards in the system, by entering the rtrv-card command. Odd-even pairs of card locations that do not contain cards (are not listed in the output or are not HMUX or HIPR card locations) could be used for Service Module cards.

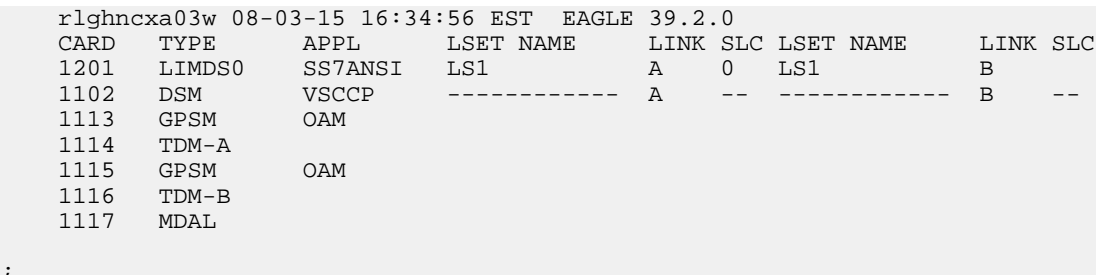

**3.** If an E5-SM4G card is being added, verify that card locations 09 and 10 contain HIPR cards in the shelf where the E5-SM4G card will be installed.

Enter the rept-stat-gpl:gpl=hipr command to list the installed HIPR cards in the system.

- If the shelf contains HIPR cards, continue with *[Step 4](#page-53-1)* on page 46.
- If the shelf does not contain HIPR cards, refer to the *Installation Manual EAGLE 5 ISS* to install HIPR cards in the shelf. Continue with *[Step 4](#page-53-1)* on page 46.

<span id="page-53-1"></span>**Note:** Cards should be distributed throughout the system for proper power distribution. Refer to the *Installation Manual - EAGLE 5 ISS* for the shelf power distribution.

**4.** Verify that the Service Module card has been physically installed into the proper location.

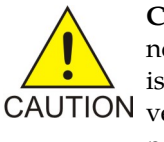

;

**CAUTION:** If the version of the BPDCM GPL on the Service Module card does not match the BPDCM GPL version in the database when the Service Module card is inserted into the card slot, UAM 0002 is generated indicating that these GPL CAUTION versions do not match. If UAM 0002 has been generated, perform the alarm clearing procedure for UAM 0002 in the *Unsolicited Alarm and Information Messages* manual before proceeding with this procedure.

- **5.** Add the Service Module card to the database, using the ent-card command. ent-card:loc=1301:type=dsm:appl=vsccp
- **6.** Verify the temperature threshold settings for an E5-SM4G card by performing the "Changing the High-Capacity Card Temperature Alarm Thresholds" procedure in the *Database Administration Manual - SS7*.
- **7.** Verify the changes by entering the rtrv-card command with the card location specified. rtrv-card:loc=1102

```
 rlghncxa03w 08-03-15 16:34:56 EST EAGLE 39.2.0
 CARD TYPE APPL LSET NAME LINK SLC LSET NAME LINK SLC
```
 1301 DSM VSCCP ------------ A -- ------------ B ;

**8.** Back up the database changes, by entering the following command.

chg-db:action=backup:dest=fixed

The following messages should appear; the active Maintenance and Administration Subsystem Processor (MASP) appears first.

BACKUP (FIXED) : MASP A - Backup starts on active MASP. BACKUP (FIXED) : MASP A - Backup on active MASP to fixed disk complete. BACKUP (FIXED) : MASP A - Backup starts on standby MASP. BACKUP (FIXED) : MASP A - Backup on standby MASP to fixed disk complete.

- **9.** Repeat this procedure for each Service Module card that needs to be added to the system.
- **10.** If TSM cards need to be removed from the system, go to *[Removing a TSM Card](#page-54-0)* on page 47.

#### <span id="page-54-0"></span>**Removing a TSM Card**

This procedure uses the dlt-card command to remove TSM cards from the database. A card cannot be removed if it does not exist in the database.

# **CAUTION**

;

;

**CAUTION:** If the TSM card is the last card in service, removing this card from the database will cause global title translation traffic to be lost.

The TSM card is shown in the database with the entries TSM in the TYPE field and SCCP in the APPL field of the rtrv-card command output.

The examples in this procedure are used to remove the TSM card in card location 1201.

**1.** Display the TSM cards in the system, by entering the rtrv-card command.

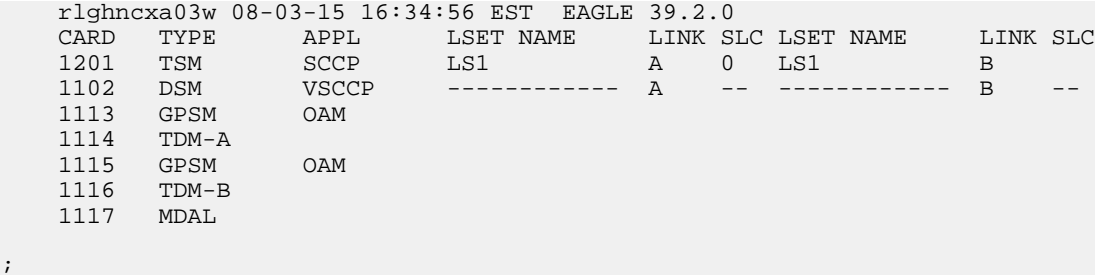

- **2.** Display the operating status of the TSM card to be removed, by entering the rept-stat-card command with the loc parameter for the card location of the TSM. rept-stat-card:loc=1201
- **3.** Remove the TSM card from service (inhibit the card), by entering the inh-card command and specifying the card location. If the TSM card to be inhibited is the only TSM card in service, the force=yes parameter must also be specified. The cards that are in service are shown by the entry IS-NR in the PST field in the output in step 2. inh-card:loc=1201

```
 rlghncxa03w 08-03-15 16:34:56 EST EAGLE 39.2.0
 Card has been inhibited.
```
When the card is successfully inhibited, physically remove the card from the shelf.

- **4.** Delete the TSM card from the database, by entering the dlt-card command. dlt-card:loc=1201
- **5.** Verify the changes, using the rtrv-card command that specifies the card that was removed. rtrv-card:loc=1201

E2144 Cmd Rej: Location invalid for hardware configuration

- **6.** Repeat this procedure for each TSM card that needs to be removed from the system.
- **7.** Back up the changes using the chg-db:action=backup:dest=fixed command. These messages should appear; the active Maintenance and Administration Subsystem Processor (MASP) appears first.

```
BACKUP (FIXED) : MASP A - Backup starts on active MASP.
BACKUP (FIXED) : MASP A - Backup on active MASP to fixed disk complete.
BACKUP (FIXED) : MASP A - Backup starts on standby MASP.
BACKUP (FIXED) : MASP A - Backup on standby MASP to fixed disk complete.
```
# <span id="page-55-0"></span>**Enabling ATINP, Setting STP Options, and Turning On ATINP**

This procedure is used to enable the ATINP feature, set the system STP options, and turn on the ATINP feature in the EAGLE 5 ISS.

The ATINP feature must be enabled using the ATINP feature part number 893022101 and the feature access key.

**Note:** Each feature must be purchased before you can receive the feature access key to use to enable the feature. If you are not sure if you have purchased the feature and received the feature access key, contact your Tekelec Sales Representative or Account Representative.

When the ATINP feature is enabled, it is permanently enabled. The ATINP feature cannot be temporarily enabled. After the ATINP feature is enabled and turned on, the ATINP feature can be turned off again.

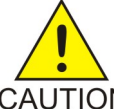

**CAUTION:** The ATINP feature cannot be enabled if the LNP feature is on. Enter the rtrv-ctrl-feat command to verify whether or not the LNP feature is on. If the LNP feature is on, shown with a quantity greater than zero for the LNP ported TNs CAUTION field in the command output, this procedure cannot be performed.

Before the ATINP feature can be enabled, the following conditions must exist in the system:

• The ATINP feature requires Service Module cards running the VSCCP application to be configured in the system. If there are no Service Module cards present in the EAGLE 5 ISS, they must be added before the ATINP feature can be enabled and turned on. See *[Adding a](#page-52-0) [Service Module Card](#page-52-0)* on page 45.

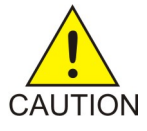

**CAUTION:** Refer to the *Dimensioning Guide for EPAP Advanced DB Features Technical Reference* for important information on the dimensioning rules and the DSM database capacity requirements.

Any TSM cards running the SCCP application must be deleted from the database and physically removed from the system. See *[Removing a TSM Card](#page-54-0)* on page 47.

#### **Feature Manual - ATINP ATINP**

- The database must contain a valid and locked serial number for the EAGLE 5 ISS. The system is shipped with a serial number in the database, but the serial number is not locked. The serial number can be changed, if necessary, and locked after the system is on-site.
- The GTT feature must be turned on.
- The ansigflex system option cannot be enabled.

After the ATINP feature has been enabled, the STP options for the default country code must be changed from **none** to an appropriate value for ATINP. The chg-stpopts and rtrv-stpopts commands support the defcc and dsmaud parameters for the ATINP feature.

The default country code (defcc) parameter can be provisioned for ATINP after the ATINP feature is enabled. The defcc value must be changed from **none** to appropriated values before the ATINP feature can be turned on in the system. (See the chg-stpopts command in the *Commands Manual*.)

In the rtrv-stpopts command output:

- The defcc parameter is displayed with value **none** when the ATINP feature is enabled
- The dsmaud parameter is displayed with value off when the ATINP feature is turned on

Provisioning of ATINP options and other information can be done after the feature is enabled and before the feature is turned on.

After the ATINP feature has been enabled, the STP options are set, and database provisioning is complete, the ATINP feature status must be set to on (the feature must be "turned on").

After the feature is turned on:

- The defcc parameter value cannot be set to **none**.
- The DSM audit running state (dsmaud) parameter of the chg-stpopts command can be provisioned for ATINP.
- **1.** Verify that the GTT feature is on. Enter the rtrv-feat command. If the GTT feature is on, the GTT = on field appears in the command output.

**Note:** The rtrv-feat command output contains other fields that are not used by this procedure. To see all the fields displayed by the rtrv-feat command, refer to the rtrv-feat command description in the *Commands Manual*.

- If the GTT feature is on, go to *[Step 3](#page-57-0)* on page 50.
- If the GTT feature is off, continue with *[Step 2](#page-56-0)* on page 49.

<span id="page-56-0"></span>**Note:** The GTT feature and the GWS feature must be purchased before turning them on. If you are not sure whether you have purchased a feature, contact your Tekelec Sales Representative or Account Representative.

After the GTT feature or GWS feature has been turned on with the chg-feat command, it cannot be turned off.

**2.** Turn the GTT feature on, by entering the following command. chg-feat:gtt=on

Refer to the *Database Administration Manual - Global Title Translation* for more information about turning on and using the GTT feature.

;

<span id="page-57-0"></span>**3.** Display the status of the features that are controlled with feature access keys. Enter the rtrv-ctrl-feat command. The output lists the enabled features in the system and shows the on/off status for each feature.

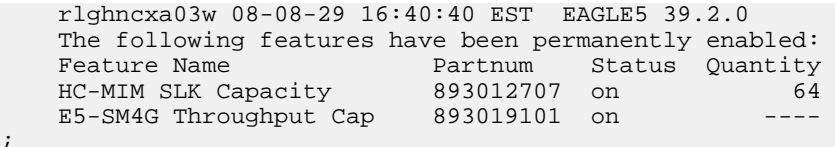

If the rtrv-ctrl-feat output shows a LNP ported TNs quantity entry, this procedure cannot be performed.

If the ATINP entry appears in the rtrv-ctrl-feat output with status on, performing this procedure is not necessary.

**4.** Verify that Service Module cards are configured in the database. Enter the rtrv-card command to display the cards in the database. Service Module cards are shown with the entries DSM in the TYPE field and VSCCP in the APPL field of the output.

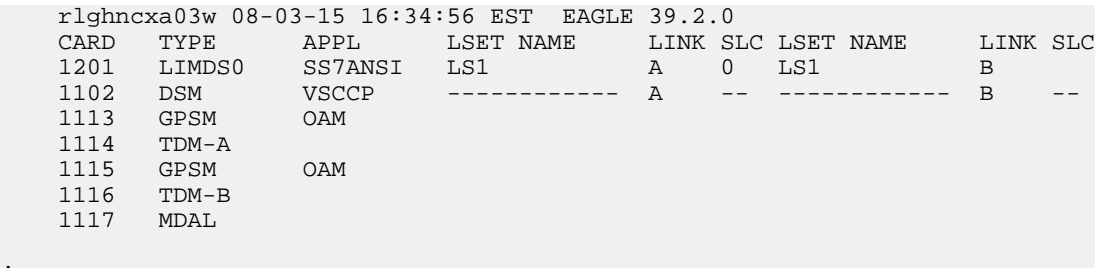

If Service Module cards are not shown in the output of the rtrv-card command, go to the *[Adding a Service Module Card](#page-52-0)* on page 45 and add the necessary Service Module cards, making sure that the Service Module cards meet the requirements.

If the rtrv-card output shows TSM cards running the SCCP application, these cards must be removed after the Service Module cards are added to the database. TSM cards are shown with the entries TSM in the TYPE field and SCCP in the APPL field. Go to the *[Removing a TSM](#page-54-0) [Card](#page-54-0)* on page 47 and remove all TSM cards running the SCCP application from the database.

- **5.** Verify that the system serial number is correct and locked. Enter the rtrv-serial-num command to display the system serial number and the lock status.
	- If the serial number is correct and locked, continue with *[Step 6](#page-57-1)* on page 50.
	- If the serial number shown in the output is not correct, enter the correct serial number into the database, using the ent-serial-num command without the lock parameter. Enter the rtrv-serial-num command again to verify that the correct serial number is entered.

```
ent-serial-num:serial=<system serial number>
```
rtrv-serial-num

<span id="page-57-1"></span>• If the serial number is correct but is not locked, lock the serial number. Enter the ent-serial-num command, specifying the serial number shown in the rtrv-serial-num command output and the lock=yes parameter.

```
ent-serial-num:serial=<system serial number>:lock=yes
```
**6.** Enable the ATINP feature, by entering the enable-ctrl-feat command.

;

enable-ctrl-feat:partnum=893022101:fak=<feature access key>

**Note:** The feature access key (the fak parameter) is provided by Tekelec. If you do not have the controlled feature part number or the feature access key for the ATINP feature, contact your Tekelec Sales Representative or Account Representative.

When the feature is enabled, the ATINP entry appears in the output of the  $rtrv-ctrl-feat$ command.

```
 rlghncxa03w 08-08-29 16:40:40 EST EAGLE5 39.2.0
   The following features have been permanently enabled:
Feature Name Partnum Status Quantity
 HC-MIM SLK Capacity 893012707 on 64
ATINP 893022101 off ----
   E5-SM4G Throughput Cap 893019101 on ----
```
- **7.** Verify that the defcc STP option parameter value is not **none**. Enter the rtrv-stpopts command.
	- If the value is not **none**, continue with *[Step 8](#page-58-1)* on page 51..
	- If the parameter value is **none**, use the chg-stpopts command to provision a new value. Then continue with *[Step 8](#page-58-1)* on page 51.

<span id="page-58-1"></span>**Note:** Database provisioning of ATINP options can be done here, before the ATINP feature is turned on in the system.

**8.** Turn on the ATINP feature, by entering the chg-ctrl-feat command. chg-ctrl-feat:partnum=893022101:status=on

When the feature is turned on, the status changes to on in the rtrv-ctrl-feat command output.

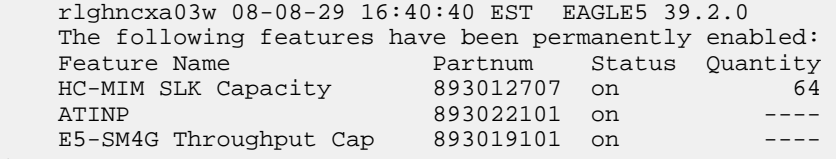

**9.** Back up the database changes, by entering the following command. chg-db:action=backup:dest=fixed

The following messages appear; the active Maintenance and Administration Subsystem Processor (MASP) appears first.

<span id="page-58-0"></span>BACKUP (FIXED) : MASP A - Backup starts on active MASP. BACKUP (FIXED) : MASP A - Backup on active MASP to fixed disk complete. BACKUP (FIXED) : MASP A - Backup starts on standby MASP. BACKUP (FIXED) : MASP A - Backup on standby MASP to fixed disk complete.

# **Provisioning True Point Code and Capability Point Code**

This procedure explains briefly how to provision EAGLE 5 ISS true point codes, and capability point codes for EPAP-based features. Refer to the detailed procedures in the *Database Administration Manual - SS7* for provisioning true and capability point codes, and the CLLI if needed.

;

;

**1.** Display the true and capability point codes in the system. Enter the rtrv-sid command.

tekelecstp 08-07-22 15:07:48 EST EAGLE 39.2.0

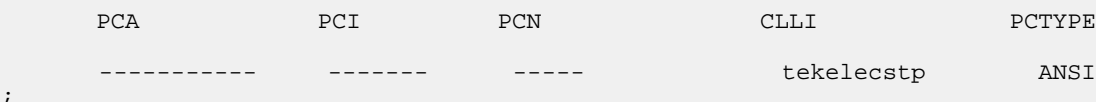

**2.** Verify that the desired EPAP-based feature is enabled and turned on, by entering the rtrv-ctrl-feat command.

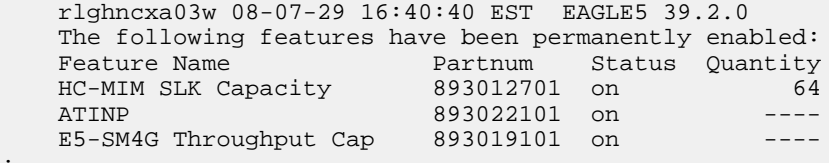

- If the feature entry appears in the command output, and the feature status is on, continue with *[Step 3](#page-59-0)* on page 52.
- <span id="page-59-0"></span>• If the feature entry does not appear in the command output or if the feature status in the entry is off, go to the procedure in this manual to enable and turn on the EPAP-based feature. Continue with *[Step 3](#page-59-0)* on page 52.
- **3.** Change the true point codes and capability point codes as needed, using the chg-sid command.
- **4.** Verify the changes with the rtrv-sid command.

```
 tekelecstp 08-08-22 15:07:48 EST EAGLE 39.2.0
PCA PCI PCN CLLI PCN CLLI PCTYPE
     001-001-001 2-002-2 01234 tekelecstp ANSI
      CPCA (ATINP)
      004-004-004
      CPCI (ATINP)
      5-012-0
      CPCN (ATINP)
      12345
```
**5.** Back up the changes using the chg-db:action=backup:dest=fixed command.

The following messages appear, the active Maintenance and Administration Subsystem Processor (MASP) appears first.

BACKUP (FIXED): MASP A - Backup starts on active MASP. BACKUP (FIXED): MASP A - Backup on active MASP to fixed disk complete. BACKUP (FIXED): MASP A - Backup starts on standby MASP. BACKUP (FIXED): MASP A - Backup on standby MASP to fixed disk complete.

# <span id="page-60-0"></span>**Provisioning a Mated Application using True Point Code**

Before the ATINPQ local subsystem application can be added to the database:

- The EAGLE 5 ISS true point codes appropriate for the network type must be defined in the system (ANSI, ITU-I, ITU-N, ITU-I Spare, and ITU-N Spare are supported). See *[Provisioning](#page-58-0) [True Point Code and Capability Point Code](#page-58-0)* on page 51.
- The provisioned true point codes and a subsystem number must be entered into the Mated Application (MAP) table.

When multiple point code types are assigned to a local subsystem, they must have the same subsystem number. The subsystem number is linked to a service type. In order for all point code types to reach the local subsystem, the MSU must have this one subsystem number.

Use the procedures in the *Database Administration Manual – Global Title Translation* to add an EAGLE 5 ISS true point code and the subsystem number to a solitary or dominant mated application.

The ATINPQ subsystem can have a mate subsystem and a concerned point code group assigned to it in the MAP table.

The ATINPQ subsystem mated application cannot be set to Load Shared mode (as end nodes do not perform load sharing), but can be set only to Dominant or Solitary mode.

If multiple point code types for ATINPQ are provisioned in the MAP table, then the point code type for the Subsystem Out-of-Service Request message (SOR) is determined using the following order:

- **1.** ANSI
- **2.** ITU-N
- **3.** ITU-N Spare
- **4.** ITU-I
- <span id="page-60-1"></span>**5.** ITU-I Spare

# **Provisioning the ATINPQ Local Subsystem**

The following procedures in this section are used to add, remove, or change the online/offline status of a local subsystem application:

- *[Adding the ATINPQ Local Subsystem Application](#page-61-0)* on page 54
- *[Removing the ATINPQ Local Subsystem Application](#page-62-0)* on page 55
- *[Taking the Subsystem Application Offline](#page-75-0)* on page 68
- *[Taking the Subsystem Application Online](#page-78-0)* on page 71

**Note:** The EAGLE 5 ISS supports the operation of two or more local subsystems for EPAP-based features in the system at one time. For example, the local subsystems for ATINP and EIR can coexist in the system.

# <span id="page-61-0"></span>**Adding the ATINPQ Local Subsystem Application**

This procedure is used to reserve a subsystem number for the ATINPQ subsystem application, and to place the ATINPQ subsystem application either online or offline.

Before the ATINPQ subsystem application can be added to the database, the following conditions must exist in the system:

- The ATINP feature must be enabled and turned on. See *[Enabling ATINP, Setting STP Options,](#page-55-0) [and Turning On ATINP](#page-55-0)* on page 48.
- The application specified by the appl parameter (atinpq) cannot already be in the SS-APPL database table.
- The EAGLE 5 ISS ITU-I and 14-bit ITU-N true point code and an assigned subsystem number must be in the MAP table. Only one subsystem number for the application can be defined. See *[Provisioning a Mated Application using True Point Code](#page-60-0)* on page 53 and the procedures in the *Database Administration Manual – Global Title Translation* for provisioning solitary and dominant mated applications.

If the stat parameter is not specified in the command, the application will be offline.

The examples in this procedure reserve the subsystem number 100 for the ATINPQ subsystem application and set the ATINPQ subsystem application status to online.

**1.** Verify that the ATINP feature is enabled and turned on, by entering the rtrv-ctrl-feat command.

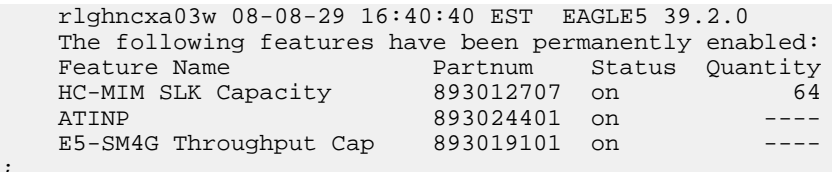

- If the ATINP feature is enabled and turned on, the ATINP entry shows a status of on. Continue with *[Step 2](#page-61-1)* on page 54
- <span id="page-61-1"></span>• If the ATINP feature is not enabled or turned on, go to the procedure in *[Enabling ATINP,](#page-55-0) [Setting STP Options, and Turning On ATINP](#page-55-0)* on page 48 to enable and turn on the feature.

Return to this procedure and continue with *[Step 2](#page-61-1)* on page 54.

**2.** Verify that EAGLE 5 ISS true point codes are defined in the system. Enter the rtrv-sid command. The EAGLE 5 ISS true point codes are shown in the PCA, PCI, and PCN fields of the rtrv-sid output.

```
 tekelecstp 08-08-22 15:07:48 EST EAGLE 39.2.0
PCA PCI PCN CLLI PCHTYPE
     001-001-001 2-002-2 01234 tekelecstp ANSI
     CPCA (ATINPQ)
     004-004-004
     CPCI (ATINPQ)
     5-012-0
     CPCN (ATINPQ)
```
12345

;

;

;

If the rtrv-sid output does not show entries in the PCA, PCI or PCN fields, or if the true point code values need to be changed, See *[Provisioning True Point Code and Capability Point Code](#page-58-0)* on page 51 and the "Changing the Self-Identification of the System" procedure in the *Database Administration Manual - SS7* to add the correct point code values.

Continue with *[Step 3](#page-62-1)* on page 55.

<span id="page-62-1"></span>**3.** Verify that the EAGLE 5 ISS true point codes (from *[Step 2](#page-61-1)* on page 54) and a subsystem number that can be used for ATINPQ are available in the MAP table. Enter the rtrv-map command.

If EAGLE 5 ISS true point codes and ATINPQ subsystem number are not shown in the rtrv-map output, go to the "Provisioning a Mated Application" procedure in the *Database Administration Manual – Global Title Translation* and add the EAGLE 5 ISS true point codes and a subsystem to a mated application..

**4.** Verify that the ATINPQ application is not already defined the database. Enter the rtrv-ss-appl command. The ATINPQ entry should not appear in the output.

```
 tekelecstp 08-07-25 08:02:22 EST EAGLE 39.2.0 
 APPL SSN STAT
 SS-APPL TABLE IS 0% FULL (0 OF 4)
```
**5.** Add the ATINPQ application and subsystem number, using the ent-ss-appl command.

If the stat parameter is not specified, the status defaults to offline.

ent-ss-appl:appl=atinpq:ssn=100:stat=online

**6.** Verify the changes, by entering the rtrv-ss-appl command.

```
 tekelecstp 08-07-25 08:02:22 EST EAGLE 39.2.0 
 APPL SSN STAT
 ATINPQ 100 online 
 SS-APPL TABLE IS 25% FULL (1 OF 4)
```
**7.** Back up the changes using the chg-db:action=backup:dest=fixed command. The following messages appear, the active Maintenance and Administration Subsystem Processor (MASP) appears first.

```
BACKUP (FIXED): MASP A - Backup starts on active MASP.
BACKUP (FIXED): MASP A - Backup on active MASP to fixed disk complete.
BACKUP (FIXED): MASP A - Backup starts on standby MASP.
BACKUP (FIXED): MASP A - Backup on standby MASP to fixed disk complete.
```
#### <span id="page-62-2"></span>**Removing the ATINPQ Local Subsystem Application**

This procedure is used to remove a subsystem application from the database. The subsystem application to be removed must be in the database and the subsystem must be out of service.

**1.** Display the subsystem application number for the ATINPQ application in the database, by entering the rtrv-ss-appl command.

```
 tekelecstp 08-07-25 08:02:22 EST EAGLE 39.2.0 
 APPL SSN STAT
```

```
 ATINPQ 11 online 
 SS-APPL TABLE IS 25% FULL (1 OF 4)
```
**2.** Display the operating status of the ATINPQ subsystem, by entering the rept-stat-sccp command.

If the ATINPQ subsystem is out of service, shown by the entry ATINPQ SUBSYSTEM REPORT OOS-MT-DSBLD in the rept-stat-sccp output, go to *[Step 5](#page-65-2)* on page 58.

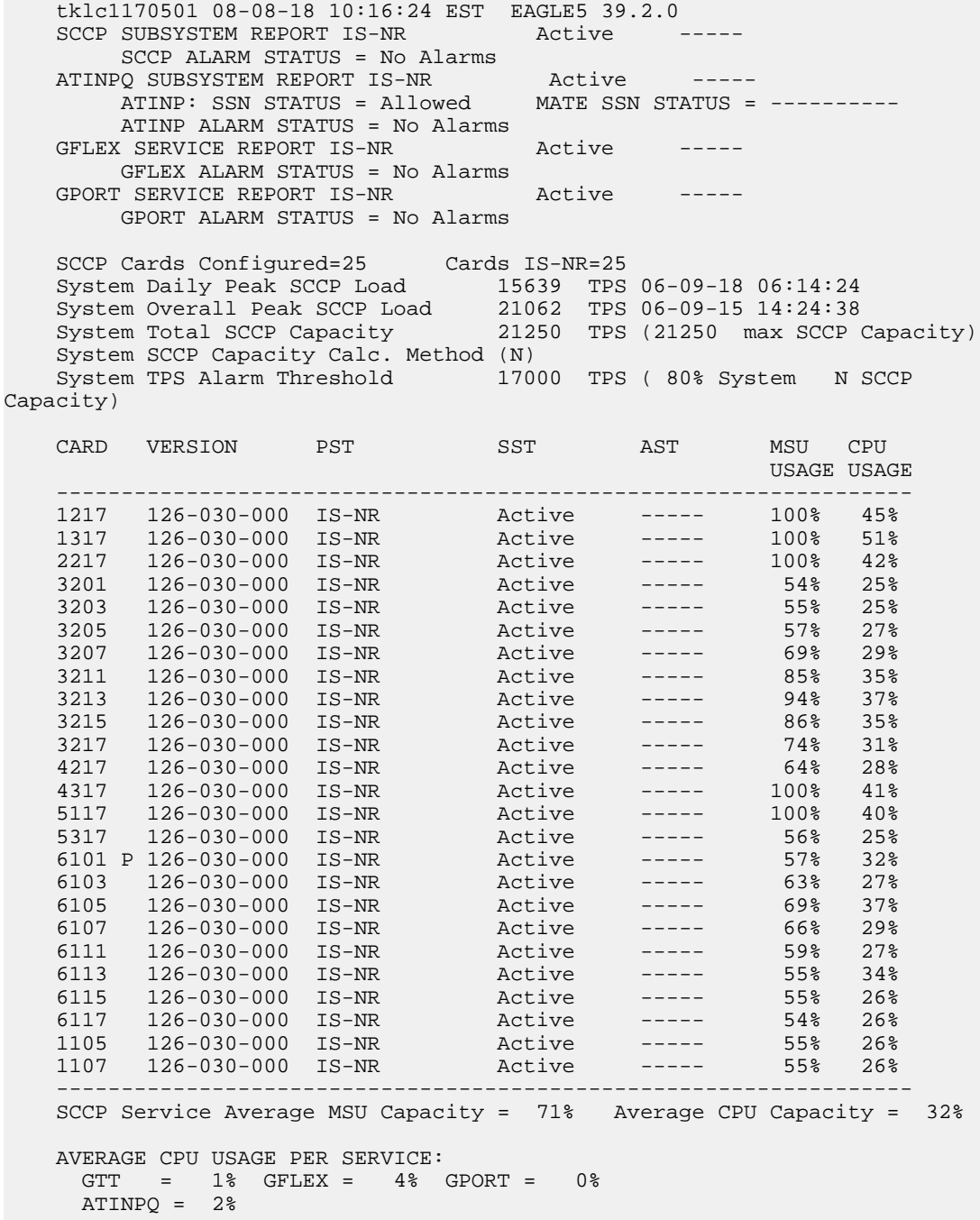

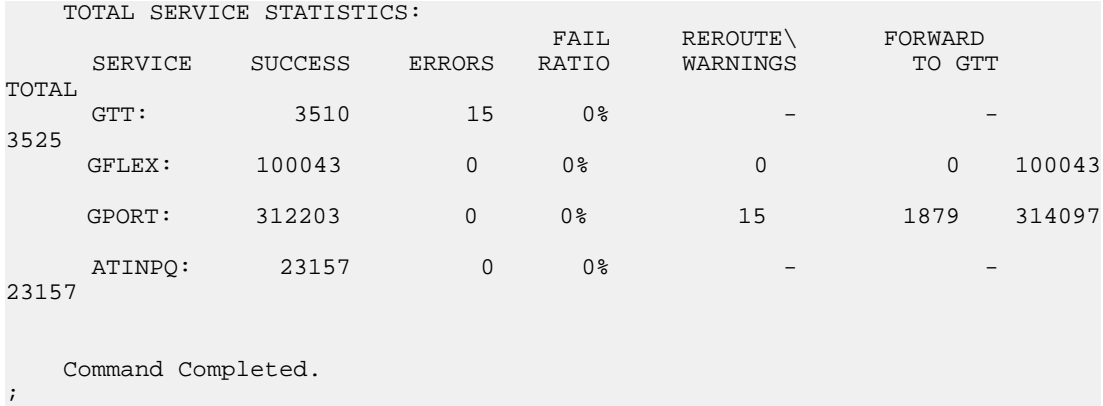

<span id="page-64-0"></span>**3.** Place the ATINPQ subsystem application out of service. Enter the inh-map-ss command and specify the ATINPQ subsystem number displayed in *[Step 1](#page-62-2)* on page 55. inh-map-ss:ssn=100

```
rlghncxa03w 08-06-28 14:42:38 GMT EAGLE 39.2.0
Inhibit map subsystem command sent to all SCCP cards.
Command Completed.
```
When this command has successfully completed, the following message appears. If the force=yes parameter is not specified, wait for a message that indicates the subsystem is inhibited.

```
rlghncxa03w 08-06-28 14:42:38 GMT EAGLE 39.2.0
Inhibit map subsystem command sent to all SCCP cards.
Command Completed.
```
**4.** Verify that the ATINPQ subsystem is out of service (OOS-MT-DSBLD), by entering the rept-stat-sccp command. If the ATINPQ subsystem is not out of service, return to *[Step 3](#page-64-0)* on page 57 and enter the inh-map-ss command with the force=yes parameter specified.

```
 e1030701 08-07-18 02:44:41 EST EAGLE 39.2.0
   SCCP SUBSYSTEM REPORT IS-NR Active -----
      SCCP ALARM STATUS = No Alarms
   ATINPQ SUBSYSTEM REPORT OOS-MT_DSBLD Active
         ATINPQ: SSN STATUS = Inhibited MATE SSN STATUS = ----------
        ATINPQ ALARM STATUS = *C 0529 Service is disabled
 SCCP Cards Configured= 1 Cards IS-NR= 1
 System Daily Peak SCCP Load 0 TPS 00-00-15 00:41:06
 System Overall Peak SCCP Load 0 TPS 00-00-00 00:00:00
 System Total SCCP Capacity 1100 TPS (1100 max SCCP Capacity)
    System SCCP Capacity Calc. Method (N)
   System TPS Alarm Threshold 880 TPS ( 80% System N SCCP
Capacity)
   CARD VERSION PST SST AST MSU CPU
                                                     USAGE USAGE
     ------------------------------------------------------------------
    1105 P 039-007-001 IS-NR Active ----- 0% 6%
 ------------------------------------------------------------------
    SCCP Service Average MSU Capacity = 0% Average CPU Capacity = 6%
    AVERAGE CPU USAGE PER SERVICE:
    GTT = 0% ATINPO = 0 TOTAL SERVICE STATISTICS:
                                 FAIL REROUTE\ FORWARD<br>RATIO WARNINGS TOGTT
     SERVICE SUCCESS ERRORS RATIO
TOTAL
```

```
 GTT: 0 0 0% - - 
 0
ATINPQ 0 0 0% 0 0 0
\Omega Command Completed.
;
```
<span id="page-65-2"></span>**5.** Remove the ATINPQ subsystem application from the database, by entering the dlt-ss-appl command.

dlt-ss-appl:appl=atinpq

**6.** Verify the changes by entering the rtrv-ss-appl command. The deleted entry should not appear in the output.

```
 tekelecstp 08-07-25 08:02:22 EST EAGLE 39.2.0 
 APPL SSN STAT
 SS-APPL TABLE IS 0% FULL (0 OF 4)
```
**7.** Back up the changes using the chg-db:action=backup:dest=fixed command.

The following messages appear, the active Maintenance and Administration Subsystem Processor (MASP) appears first.

```
BACKUP (FIXED): MASP A - Backup starts on active MASP.
BACKUP (FIXED): MASP A - Backup on active MASP to fixed disk complete.
BACKUP (FIXED): MASP A - Backup starts on standby MASP.
BACKUP (FIXED): MASP A - Backup on standby MASP to fixed disk complete.
```
# <span id="page-65-0"></span>**Provisioning the ATINP Service Selector**

The procedures in this section describe how to add, change, and remove a service selector. The information is indicated that is specific to ATINP.

<span id="page-65-1"></span>The commands that are used in these procedures are described briefly in *[EAGLE 5 ISS Service](#page-32-0) [Selector Commands](#page-32-0)* on page 25, and in detail in the *Commands Manual*.

#### **Adding an ATINP Service Selector**

This procedure is used to add a service selector for the ATINP feature.

The ATINP feature must be enabled and turned on before an ATINP service selector can be added.

**1.** Verify that the ATINP feature is enabled and turned on, by entering the rtrv-ctrl-feat command.

If the ATINP feature is enabled and turned on, the status of the ATINP entry is on.

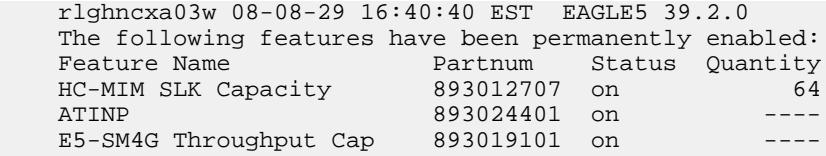

• If the ATINP feature is enabled and turned on, continue with *[Step 2](#page-66-0)* on page 59.

;

#### **Feature Manual - ATINP ATINP ATINP ATINP ATINP ATINP** *ATINP ATINP*

<span id="page-66-1"></span>;

;

- If the ATINP feature is not enabled or turned on, go to *[Enabling ATINP, Setting STP Options,](#page-55-0) [and Turning On ATINP](#page-55-0)* on page 48 to enable and turn on the ATINP feature. Then continue with *[Step 2](#page-66-0)* on page 59.
- <span id="page-66-0"></span>**2.** Display any existing ATINP service selectors in the database, by entering the rtrv-srvsel:serv=atinp command.

```
 rlghncxa03w 08-06-28 14:42:38 GMT EAGLE 39.2.0
   GTII TT NP NAI SSN SNP SNAI SERV
 4 1 e164 intl 3 --- --- atinp
 4 2 e164 intl * --- --- atinp
   GTIN TT NP NAI SSN SNP SNAI SERV
   4 4 e164 natl 4 --- --- atinp
   SRV SELECTOR table is (3 of 20992) 1 % full
```
**3.** Add new ATINP service selectors, using the ent-srvsel command. For example, enter commands like these:

```
ent-srvsel:serv=atinp:tt=35:ssn=100:gtin=4:np=e214:nai=natl
```

```
ent-srvsel:serv=atinp:tt=57:ssn=75:gtin=2
```
**4.** Verify the changes by entering the rtrv-srvsel command with the parameters and values used in *[Step 3](#page-66-1)* on page 59.

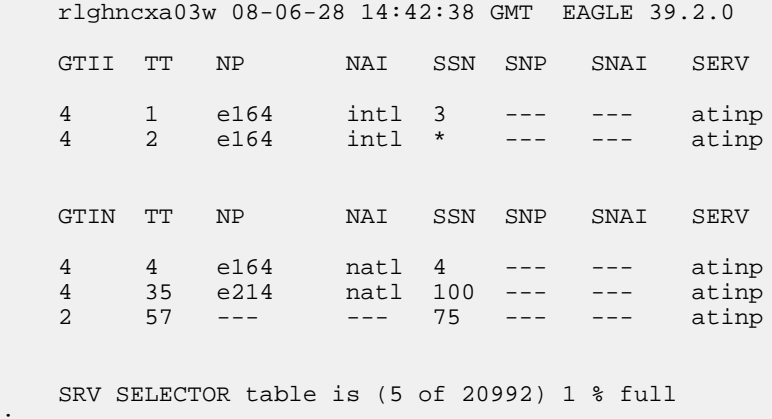

**5.** Back up the changes using the chg-db:action=backup:dest=fixed command.

The following messages appear, the active Maintenance and Administration Subsystem Processor (MASP) appears first.

BACKUP (FIXED): MASP A - Backup starts on active MASP. BACKUP (FIXED): MASP A - Backup on active MASP to fixed disk complete. BACKUP (FIXED): MASP A - Backup starts on standby MASP. BACKUP (FIXED): MASP A - Backup on standby MASP to fixed disk complete.

#### <span id="page-67-1"></span>**Removing a Service Selector**

This procedure is used to remove a service selector from the database.

The GTI, GTII, GTIN, tt, and ssn parameter values can be used to limit the amount of information displayed with the rtrv-srvsel command.

**1.** Display the service selectors in the database, by entering the rtrv-srvsel command.

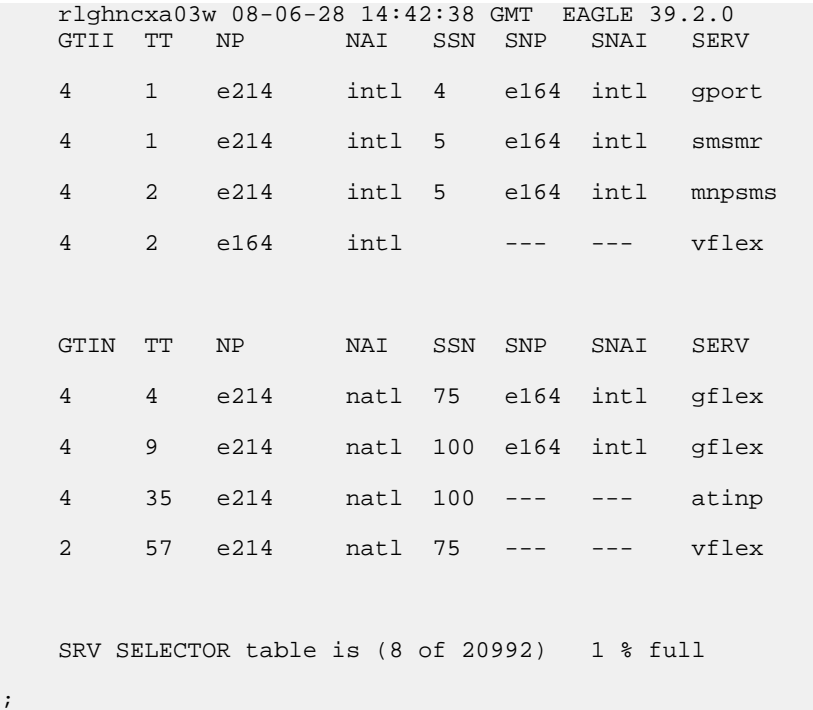

<span id="page-67-0"></span>**2.** Remove the service selector from the database, using the dlt-srvsel command. For example, enter commands like these.

dlt-srvsel:serv=atinp:tt=35:ssn=100:gtin=4:np=e214:nai=natl

```
dlt-srvsel:serv=atinp:tt=57:ssn=75:gtin=2
```
To remove a service selector, the GTI, GTII, GTIN, tt, and ssn parameter values must be entered as shown in the rtrv-srvsel command output.

**3.** Verify the changes by entering the rtrv-srvsel command with the parameters and values used in *[Step 2](#page-67-0)* on page 60.

```
rtrv-srvsel:serv=atinp:tt=35:ssn=100:gtin=4:np=e214:nai=natl
```
rlghncxa03w 08-06-28 14:42:38 GMT EAGLE 39.2.0

GTIN TT NP NAI SSN SNP SNAI SERV

No SRV Selector found in range

; rtrv-srvsel:serv=atinp:tt=57:ssn=75:gtin=2 tekelecstp 08-08-28 16:35:22 EST EAGLE 39.2.0 GTII TT NP NAI NPV NAIV SSN SNP SNAI SERV No SRV Selector found in range ;

**4.** Back up the changes using the chg-db:action=backup:dest=fixed command.

The following messages appear, the active Maintenance and Administration Subsystem Processor (MASP) appears first.

```
BACKUP (FIXED): MASP A - Backup starts on active MASP.
BACKUP (FIXED): MASP A - Backup on active MASP to fixed disk complete.
BACKUP (FIXED): MASP A - Backup starts on standby MASP.
BACKUP (FIXED): MASP A - Backup on standby MASP to fixed disk complete.
```
### **Changing an Existing Service Selector to an ATINP Service Selector**

This procedure is used to change an existing non-ATINP service selector to a ATINP service selector.

The only parameters that can be changed using this procedure are:

**:nserv**

New DSM service type, ATINP

**:nsnp**

An ATINP service selector cannot contain an SNP value; if the service selector being changed contains an SNP value, this value must be changed to **none** with this parameter.

**:nsnai**

An ATINP service selector cannot contain an SNAI value; if the service selector being changed contains an SNAI value, this value must be changed to **none** with this parameter.

The chg-srvsel command requires that the following parameters be specified with the values shown in the rtrv-srvsel output for the service selector that is being changed. If any of these parameter values need to be changed for a ATINP service selector, use the procedure in *[Removing](#page-67-1) [a Service Selector](#page-67-1)* on page 60 to remove the existing service selector. Then use the procedure in *[Adding an ATINP Service Selector](#page-65-1)* on page 58 to add the new ATINP service selector with the new parameter information.

#### **:gtii/gtin/gtin24**

Global title indicator for ITU international (gtii), ITU national using 14-bit point codes (gtin), and ITU national using 24-bit point codes (gtin24).

**:tt**

Translation type

**:ssn**

Subsystem number

**:nai**

Nature of address indicator

#### **:naiv**

Nature of address indicator value

**:np**

Numbering plan

#### **:npv**

;

;

Numbering plan value

**1.** Display the service selectors in the database, using the rtrv-srvsel command.

```
 rlghncxa03w 08-06-28 14:42:38 GMT EAGLE 39.2.0
```
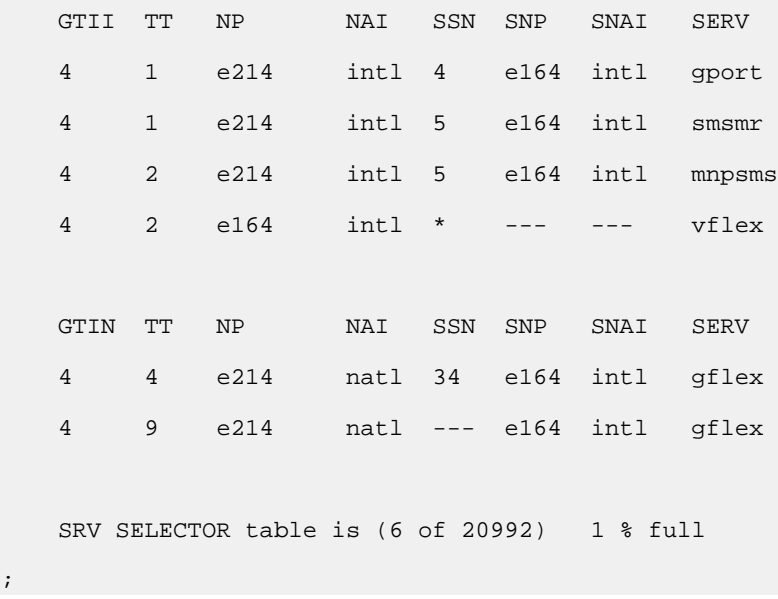

**2.** Verify that the ATINP feature is enabled and turned on, by entering the rtrv-ctrl-feat command. If the ATINP feature is enabled and turned on, the status of the ATINP entry is on.

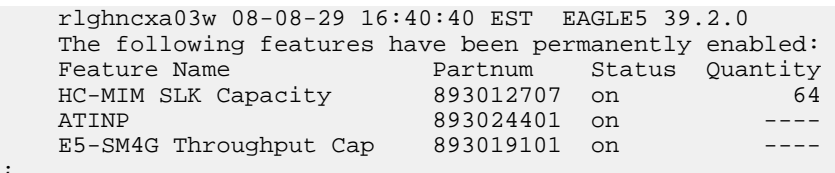

- <span id="page-69-0"></span>• If the ATINP feature is enabled and turned on, continue with *[Step 3](#page-69-0)* on page 62.
- If the ATINP feature is not enabled or turned on, go to *[Enabling ATINP, Setting STP Options,](#page-55-0) [and Turning On ATINP](#page-55-0)* on page 48 to enable and turn on the ATINP feature. Then continue with *[Step 3](#page-69-0)* on page 62.
- **3.** Change the service selector, using a chg-srvsel command similar to the following example. chg-srvsel:gtin=4:tt=4:np=e214:nai=natl:ssn=34:nsnp=none:nsnai=none:nserv=atinp

**Note:** If the SNP, or SNAI parameter values are shown as dashes in the rtrv-srvsel output, these parameters cannot be specified with the chg-srvsel command. If the gtii/gtin/gtin24

parameter value is 2, the np, nai, npv, and naiv parameters cannot be specified with the chg-srvsel command.

If the gtii/gtin/gtin24 parameter value is 4, either the np and nai, or the npv and naiv parameters must be specified with the chg-srvselcommand. The np and nai parameters can be specified in place of the npv and naiv parameters, and the npv and naiv parameters can be specified in place of the np and naiv parameters as long as parameter values be specified correspond to the values shown in the rtrv-srvseloutput. Refer to the chg-srvsel command description in the *Commands Manual*.

**4.** Verify the changes by entering the rtrv-srvsel command with the serv=atinp parameter and the values for the other parameter that were used in *[Step 3](#page-69-0)* on page 62.

```
rtrv-srvsel:gtin=4:tt=4:np=e214:nai=natl:ssn=34:serv=atinp
    rlghncxa03w 08-06-28 14:42:38 GMT EAGLE 39.2.0
    GTIN TT NP NAI SSN SNP SNAI SERV
    4 4 e214 natl 34 --- --- atinp 
    SRV SELECTOR table is (6 of 20992) 1 % full
;
```
**5.** Back up the changes using the chg-db:action=backup:dest=fixed command.

The following messages appear, the active Maintenance and Administration Subsystem Processor (MASP) appears first.

BACKUP (FIXED): MASP A - Backup starts on active MASP. BACKUP (FIXED): MASP A - Backup on active MASP to fixed disk complete. BACKUP (FIXED): MASP A - Backup starts on standby MASP. BACKUP (FIXED): MASP A - Backup on standby MASP to fixed disk complete.

# <span id="page-70-1"></span><span id="page-70-0"></span>**Provisioning the ATINP Options**

**1.** Verify that the ATINP feature is enabled, by entering the rtrv-ctrl-feat command.

If the ATINP feature has not been turned on, the status in the ATINP entry is off.

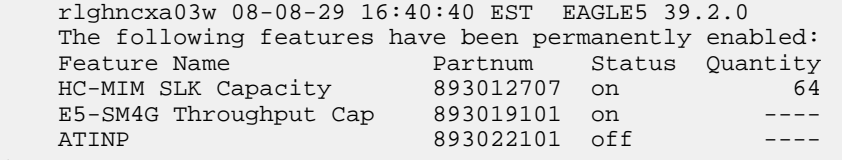

- If the ATINP feature is not enabled (the ATINP entry does not appear in the output), go to *[Enabling ATINP, Setting STP Options, and Turning On ATINP](#page-55-0)* on page 48 to enable the ATINP feature. Then continue with *[Step 2](#page-71-1)* on page 64.
- If the ATINP feature is enabled, continue with *[Step 2](#page-71-1)* on page 64.

;

<span id="page-71-1"></span>**2.** Display the current settings of the ATINP options, using the rtrv-atinpqopts command. tekelecstp 08-05-04 07:53:46 EST EAGLE 39.2.0

```
 ATINP OPTIONS
 ---------------------
    ATIACKIMSI = NONE 
    ATIACKMSISDN = MSISDN
   ATIACKRN = RN
 SNAI = INTL
 ATIDLM = NONE
 ATIDFLTRN = NONE
 ATINPTYPE = ANY
```
;

;

**3.** Change the ATINP options to the desired settings, by entering the chg-atinpqopts command with at least one of the ATINP option parameters specified..

Refer to *[EAGLE 5 ISS ATINP Options Commands](#page-32-1)* on page 25 in this manual and to the chg-atinpqopts command description in the *Commands Manual* for valid parameter values, input examples, and rules for entering the command correctly.

chg-atinpqopts:atinptype=<type>:snai=<snai>:atidlm=<delimiter>

**4.** Verify the changes, by entering the rtrv-atinpqopts command. tekelecstp 08-05-04 07:53:46 EST EAGLE 39.2.0

```
 ATINP OPTIONS
    ---------------------
    ATIACKIMSI = NONE 
    ATIACKMSISDN = MSISDN
    ATIACKRN = RN
  SNAI = NAT<br>ATIDLM = 2545
 ATIDLM = 254565819324258
 ATIDFLTRN = NONE
 ATINPTYPE = ALWAYS
```
- **5.** If the ATINP feature was not turned on (status is off in the output in *[Step 1](#page-70-1)* on page 63), go to *[Enabling ATINP, Setting STP Options, and Turning On ATINP](#page-55-0)* on page 48 to turn on the feature.
- **6.** Back up the changes, using the chg-db:action=backup:dest=fixed command.

These messages appear, the active Maintenance and Administration Subsystem Processor (MASP) appears first.

<span id="page-71-0"></span>BACKUP (FIXED) : MASP A - Backup starts on active MASP. BACKUP (FIXED) : MASP A - Backup on active MASP to fixed disk complete. BACKUP (FIXED) : MASP A - Backup starts on standby MASP. BACKUP (FIXED) : MASP A - Backup on standby MASP to fixed disk complete.

# **Activating the ATINPQ Local Subsystem**

The procedure in this section explains how to activate the ATINPQ local subsystem.

When all feature configuration is complete, the ATINPQ subsystem application must taken online and the local subsystem must be activated to allow it to begin operation.
When the local subsystem operating state is Inhibited, the chg-ss-appl command can be used to change the online or offline database state of the subsystem. The rtrv-ss-appl command displays the online or offline provisioned value.

When the first Service Module card is loaded, this state tells whether the subsystem should be considered allowed (online) or inhibited (offline). This is a database state. If the command is accepted, then the change is made to the tables and can be read after an init-sys command is entered to initialize the system.

<span id="page-72-0"></span>When the Service Module cards are in-service and the subsystem application is online, the alw/inh-map-ss commands can be used to change the dynamic operating state of the local subsystem to allowed or inhibited. The inh-map-ss command does not necessarily force a state change, because it can fail if the mate does not send an SOG. The force=yes parameter must be specified to bypass the SOR/SOG exchange and inhibit immediately. (There is no rtrv-map-ss command.)

The procedures in *[Changing the State of a Subsystem Application](#page-74-0)* on page 67 explain how to take a local subsystem online and offline.

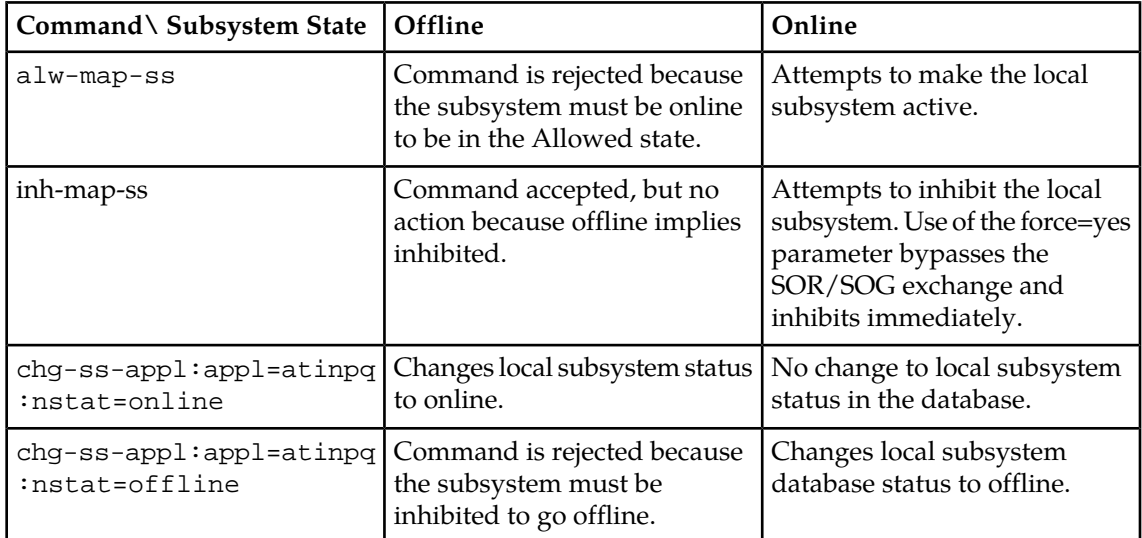

#### **Table 7: Subsystem Allow/Inhibit**

**1.** Display the online/offline status of the ATINPQ subsystem application, by entering the rtrv-ss-appl command.

```
 tekelecstp 08-07-25 08:02:22 EST EAGLE 39.2.0 
 APPL SSN STAT
 ATINPQ 11 offline 
 SS-APPL TABLE IS 25% FULL (1 OF 4)
```
- **2.** Change the ATINPQ subsystem status to online. chg-ss-appl:appl=atinpq:nstat=online
- **3.** Enter the command to allow the ATINPQ subsystem to begin operation.
- alw-map-ss:ssn=<ATINPQ ssn>

```
 integrat40 08-05-24 10:37:22 EST EAGLE5 39.2.0
 Allow map subsystem command sent to all SCCP cards.
```
;

;

```
 Command Completed.
```
**4.** Display the operating status of the ATINPQ subsystem, by entering the rept-stat-sccp command.

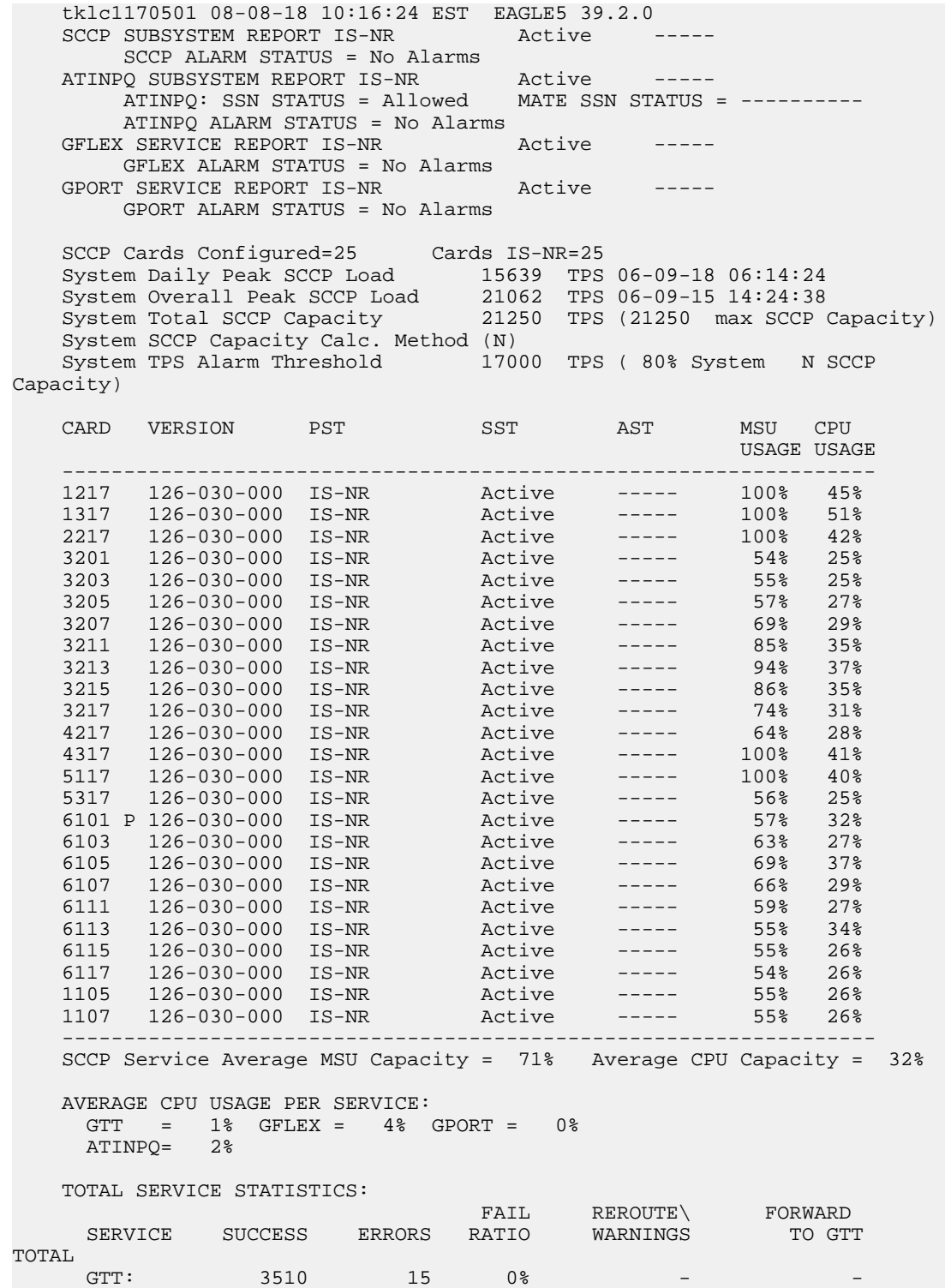

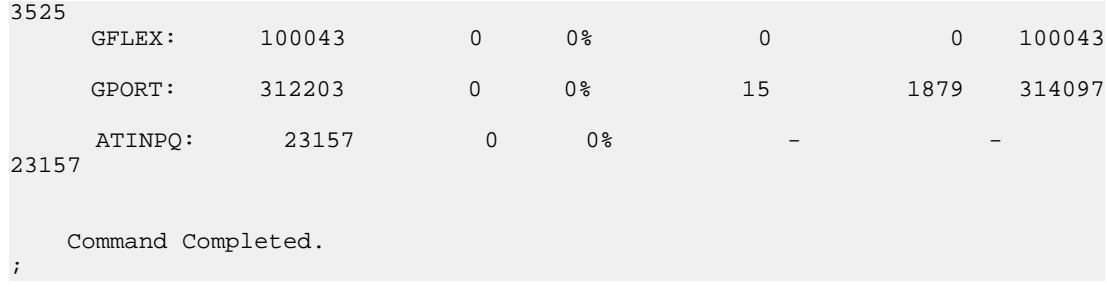

# <span id="page-74-1"></span><span id="page-74-0"></span>**Changing the State of a Subsystem Application**

<span id="page-74-4"></span>The procedures in this section are used to set the state of an existing subsystem application to either online or offline.

<span id="page-74-2"></span>The online or offline status of the subsystem application is shown in the STAT field of the rtrv-ss-appl command output.

<span id="page-74-7"></span>The rept-stat-sccp command displays the operating state (in or out of service) of the subsystem.

If the subsystem application is to be taken online, the subsystem application must be offline.

When the subsystem is taken online (regardless of how the subsystem was taken offline), the EAGLE 5 ISS sends SNR/SSA. A UAM is generated, indicating that the subsystem is ALLOWED.

If the subsystem application is to be taken offline, the subsystem application must be online. The subsystem must be taken out of service (OOS-MT-DSBLD) with the inh-map-ss command before it can be taken offline.

<span id="page-74-3"></span>A subsystem application can be taken offline using coordinated state change, or forced offline without using coordinated state change.

When the inh-map-ss command is entered for the subsystem, a coordinated shutdown is attempted. If the coordinated shutdown fails, a UIM is generated, indicating that the shutdown failed. If the force parameter is specified, the subsystem is forced to shut down; a coordinated shutdown is not performed.

<span id="page-74-5"></span>For coordinated state change, SCMG sends an SOR message to the mated subsystem and will start a  $T_{coord}$  timer (30 seconds). If SCMG receives an SOG message from the mated subsystem before the  $T_{coord}$  timer expires, SCMG will broadcast SSPs to the concerned point code group, send SBR/SSP, and take the subsystem offline. A UAM is generated, indicating that the subsystem is PROHIBITED. If the SOG is not received before  $T_{coord}$  expires, then the inhibit request is denied and a UIM is generated.

<span id="page-74-6"></span>When the subsystem is taken offline without coordinated state change, the EAGLE 5 ISS sends SBR/SSPs. A UAM is generated, indicating that the subsystem is PROHIBITED.

When the EAGLE 5 ISS receives an SOR message from its mated subsystem, it will reply with an SOG message if both of the following conditions are met:

- The local subsystem is available
- The total load on the DSM subsystem is less than 45% of its capacity

If either of these conditions is not met, the EAGLE 5 ISS will not reply to the SOR message.

;

# **Taking the Subsystem Application Offline**

<span id="page-75-1"></span><span id="page-75-0"></span>Use the procedure in this section to take a subsystem application offline.

**1.** Verify the state of the subsystem application - online or offline, by entering the rtrv-ss-appl command.

```
 tekelecstp 08-07-25 08:02:22 EST EAGLE 39.2.0 
 APPL SSN STAT
 ATINPQ 11 online 
    SS-APPL TABLE IS 25% FULL (1 OF 4)
```
If the ATINPQ subsystem application is offline, this procedure does not need to be performed.

**2.** Display the operating status of the subsystem by entering the rept-stat-sccp command.

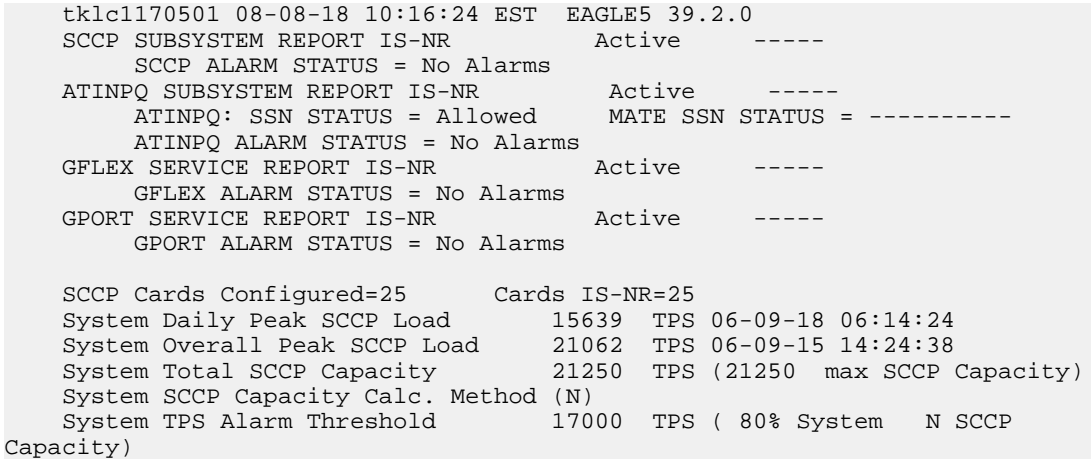

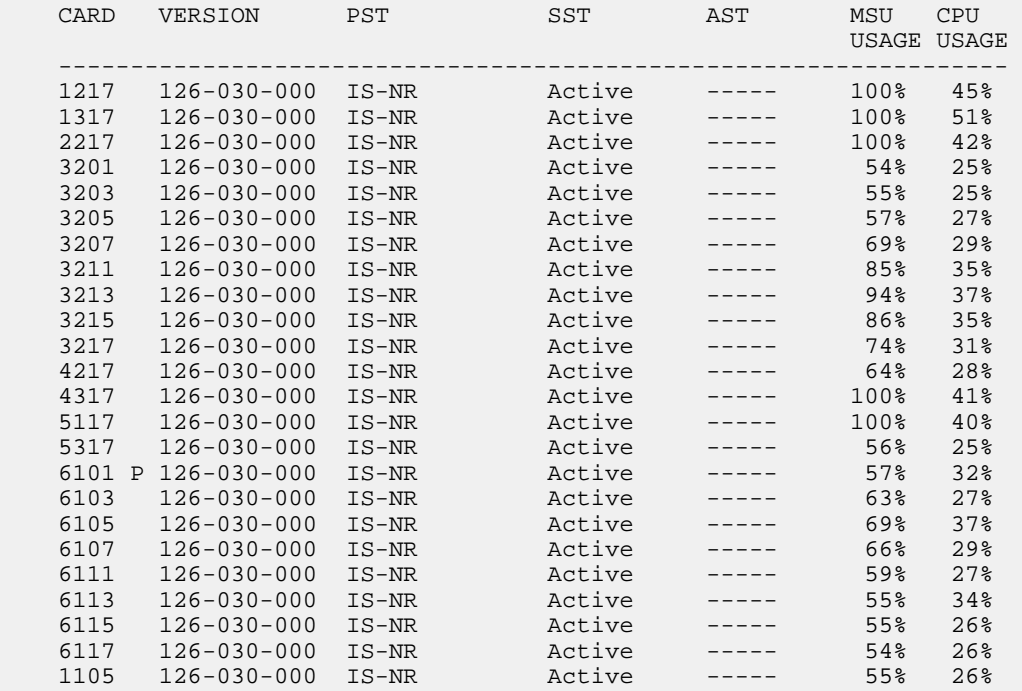

```
 1107 126-030-000 IS-NR Active ----- 55% 26%
    ------------------------------------------------------------------
   SCCP Service Average MSU Capacity = 71% Average CPU Capacity = 32%
   AVERAGE CPU USAGE PER SERVICE:
 GTT = 1% GFLEX = 4% GPORT = 0%
 ATINPQ = 2%
   TOTAL SERVICE STATISTICS:
                            FAIL REROUTE\ FORWARD<br>RATIO WARNINGS TO_GTT
    SERVICE SUCCESS ERRORS RATIO
TOTAL
    GTT: 3510 15 0%
3525
    GFLEX: 100043 0 0% 0 0 0 100043
    GPORT: 312203 0 0% 15 1879 314097
   ATINPQ: 23157 0 0% -
23157
   Command Completed.
;
```
**3.** Place the subsystem out of service. Specify the subsystem number displayed in the output in *[Step 1](#page-75-0)* on page 68.

inh-map-ss:ssn=100 rlghncxa03w 08-06-28 14:42:38 GMT EAGLE 39.2.0 Inhibit map subsystem command sent to all SCCP cards. Command Completed. ;

**4.** Verify that the subsystem is out of service, by entering the rept-stat-sccp command.

```
 tklc1170501 08-08-18 10:16:24 EST EAGLE5 39.2.0
   SCCP SUBSYSTEM REPORT IS-NR Active
       SCCP ALARM STATUS = No Alarms
 ATINPQ SUBSYSTEM REPORT OOS-MT-DSBLD Active -----
 ATINPQ: SSN STATUS = Inhibited MATE SSN STATUS = ----------
        ATINPQ ALARM STATUS = No Alarms
   GFLEX SERVICE REPORT IS-NR Active -----
       GFLEX ALARM STATUS = No Alarms
   GPORT SERVICE REPORT IS-NR Active -----
        GPORT ALARM STATUS = No Alarms
    SCCP Cards Configured=25 Cards IS-NR=25
 System Daily Peak SCCP Load 15639 TPS 06-09-18 06:14:24
 System Overall Peak SCCP Load 21062 TPS 06-09-15 14:24:38
 System Total SCCP Capacity 21250 TPS (21250 max SCCP Capacity)
 System SCCP Capacity Calc. Method (N)
    System TPS Alarm Threshold 17000 TPS ( 80% System N SCCP 
Capacity)
   CARD VERSION PST SST AST MSU CPU
                                               USAGE USAGE
 ------------------------------------------------------------------
 1217 126-030-000 IS-NR Active ----- 100% 45%
 1317 126-030-000 IS-NR Active ----- 100% 51%
 2217 126-030-000 IS-NR Active ----- 100% 42%
 3201 126-030-000 IS-NR Active ----- 54% 25%
 3203 126-030-000 IS-NR Active ----- 55% 25%
 3205 126-030-000 IS-NR Active ----- 57% 27%
   3207 126-030-000 IS-NR Active ----- 69% 29%
```
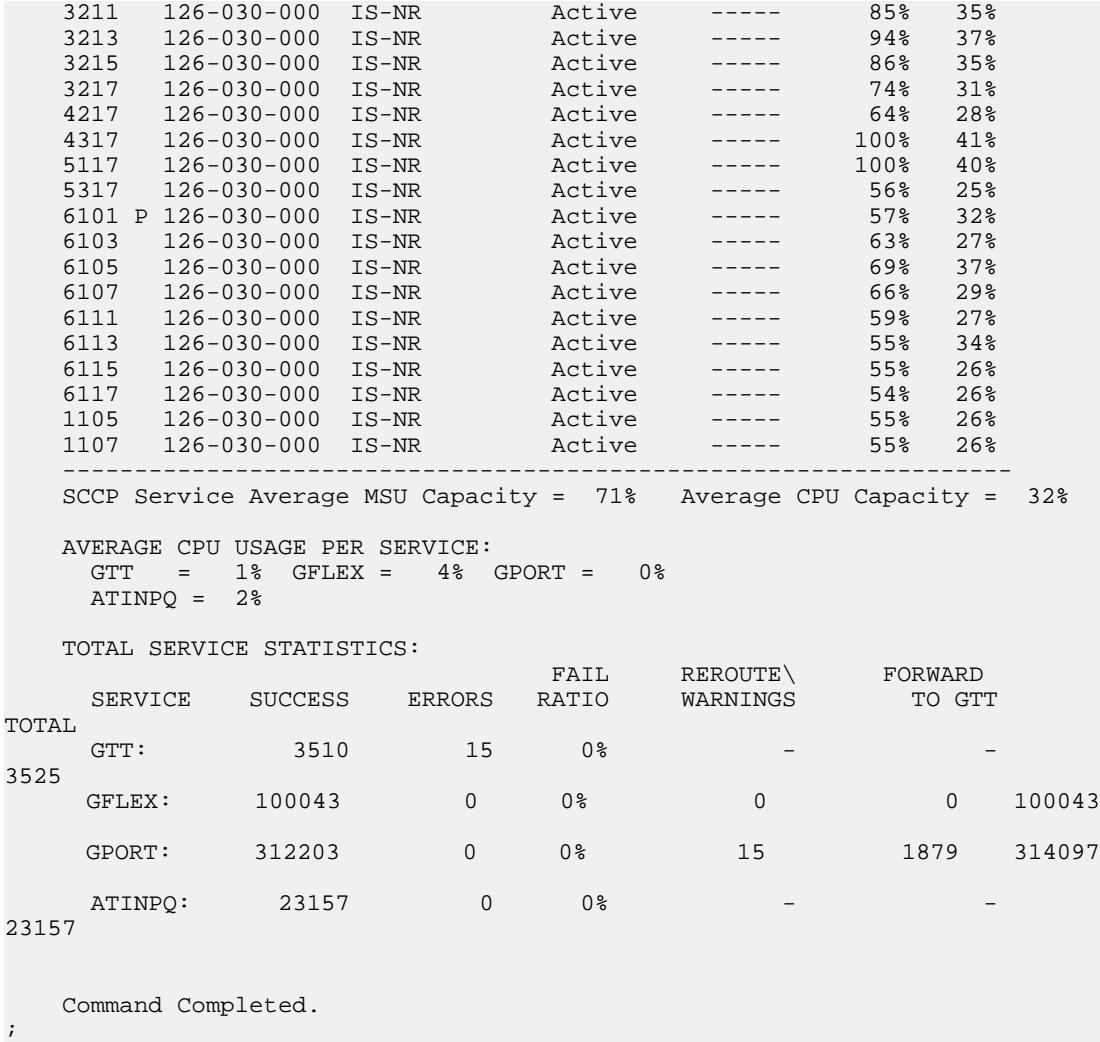

- **5.** Take the subsystem offline. Enter the chg-ss-appl command with the nstat=offline parameter. chg-ss-appl:appl=atinpq:nstat=offline
- **6.** Verify the changes by entering the rtrv-ss-appl command.

```
 tekelecstp 08-07-25 08:02:22 EST EAGLE 39.2.0 
 APPL SSN STAT
 ATINPQ 11 offline 
 SS-APPL TABLE IS 25% FULL (1 OF 4)
```
**7.** Back up the new changes using the chg-db:action=backup:dest=fixed command. The following messages appear, the active Maintenance and Administration Subsystem Processor (MASP) appears first.

BACKUP (FIXED): MASP A - Backup starts on active MASP. BACKUP (FIXED): MASP A - Backup on active MASP to fixed disk complete. BACKUP (FIXED): MASP A - Backup starts on standby MASP. BACKUP (FIXED): MASP A - Backup on standby MASP to fixed disk complete.

;

;

#### **Taking the Subsystem Application Online**

<span id="page-78-0"></span>Use the procedure in this section to take the subsystem application online.

**1.** Verify the state of the subsystem application - online or offline, by entering the rtrv-ss-appl command.

```
 tekelecstp 08-07-25 08:02:22 EST EAGLE 39.2.0 
 APPL SSN STAT
 ATINPQ 11 offline 
    SS-APPL TABLE IS 25% FULL (1 OF 4)
```
If the ATINPQ subsystem is online, this procedure does not need to be performed.

**2.** Display the operating status of the subsystem by entering the rept-stat-sccp command.

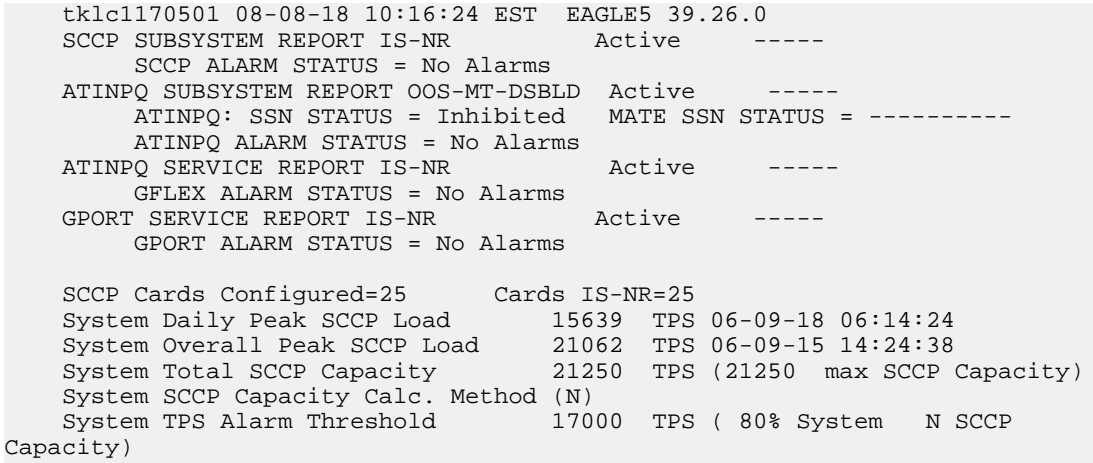

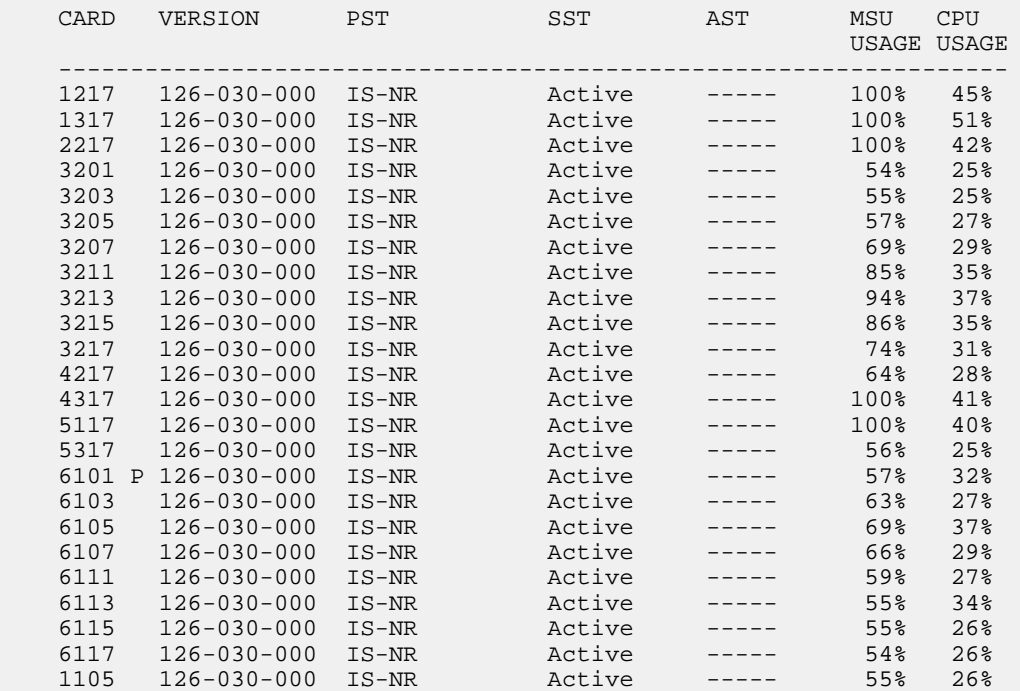

;

```
 1107 126-030-000 IS-NR Active ----- 55% 26%
    ------------------------------------------------------------------
    SCCP Service Average MSU Capacity = 71% Average CPU Capacity = 32%
    AVERAGE CPU USAGE PER SERVICE:
 GTT = 1% GFLEX = 4% GPORT = 0%
 ATINPQ = 2%
    TOTAL SERVICE STATISTICS:
\mathbb{F}^{\mathcal{A}} . For \mathbb{F}^{\mathcal{A}} respectively. For \mathbb{F}^{\mathcal{A}} respectively. For \mathbb{F}^{\mathcal{A}} respectively. For \mathbb{F}^{\mathcal{A}} respectively.
 SERVICE SUCCESS ERRORS RATIO WARNINGS TO GTT 
TOTAL
     GTT: 3510 15 0%
3525
     GFLEX: 100043 0 0% 0 0 100043
     GPORT: 312203 0 0% 15 1879 314097
    ATINPQ 23157 0 0% -
23157
    Command Completed.
;
```
**3.** Take the subsystem application online. Enter the chg-ss-appl command with the nstat=online parameter.

chg-ss-appl:appl=atinpq:nstat=online

**4.** Verify the changes by entering the rtrv-ss-appl command.

```
 tekelecstp 08-07-25 08:02:22 EST EAGLE 39.2.0 
 APPL SSN STAT
 ATINPQ 11 online 
 SS-APPL TABLE IS 25% FULL (1 OF 4)
```
**5.** Back up the new changes using the chg-db:action=backup:dest=fixed command.

The following messages appear, the active Maintenance and Administration Subsystem Processor (MASP) appears first.

```
BACKUP (FIXED): MASP A - Backup starts on active MASP.
BACKUP (FIXED): MASP A - Backup on active MASP to fixed disk complete.
BACKUP (FIXED): MASP A - Backup starts on standby MASP.
BACKUP (FIXED): MASP A - Backup on standby MASP to fixed disk complete.
```
# <span id="page-79-0"></span>**Activating the E5-SM4G Throughput Capacity Feature**

<span id="page-79-1"></span>The E5-SM4G Throughput Capacity feature provides up to 75,000 transactions per second when the maximum number of E5-SM4G cards are installed in the EAGLE 5 ISS and one or more EPAP-related features are enabled and turned on.

The E5-SM4G Throughput Capacity feature must be enabled using the E5-SM4G Throughput Capacity feature part number 893019101 and the feature access key.

The feature access key is based on the feature part number and the serial number of the EAGLE 5 ISS, making the feature access key site-specific.

**Note:** The E5-SM4G Throughput Capacity feature must be purchased before you can receive the feature access key to use to enable the E5-SM4G Throughput Capacity feature. If you are not sure if you have purchased the E5-SM4G Throughput Capacity feature and received the feature access key, contact your Tekelec Sales Representative or Account Representative.

After the E5-SM4G Throughput Capacity feature is enabled and turned on, the E5-SM4G Throughput Capacity feature cannot be turned off. When the E5-SM4G Throughput Capacity feature is enabled, it is permanently enabled. The E5-SM4G Throughput Capacity feature cannot be temporarily enabled.

Before the E5-SM4G Throughput Capacity feature can be enabled, the following conditions must exist in the system:

• The E5-SM4G Throughput Capacity feature requires 25 E5-SM4G cards running the VSCCP application to be configured in the system. This feature increases the processing capacity of SCCP traffic for an EAGLE 5 ISS processing EPAP-based traffic to 75,000 transactions per second. If there are no E5-SM4G cards present in the EAGLE 5 ISS, they must be added before the E5-SM4G Throughput Capacity feature can be enabled and turned on. See *[Adding a Service](#page-52-0) [Module Card](#page-52-0)* on page 45.

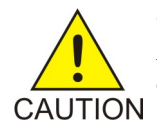

**CAUTION:** Refer to the *Dimensioning Guide for EPAP Advanced DB Features Technical Reference* for important information on the dimensioning rules and the DSM database capacity requirements.

- HIPR cards must be installed in card locations 09 and 10 in all shelves that contain E5-SM4G cards.
- Any TSM cards running the SCCP application must be deleted from the database and physically removed from the system. See *[Removing a TSM Card](#page-54-0)* on page 47.
- The database must contain a valid and locked serial number for the EAGLE 5 ISS. The system is shipped with a serial number in the database, but the serial number is not locked. The serial number can be changed, if necessary, and locked after the system is on-site.
- The GTT feature must be turned on.

After the E5-SM4G Throughput Capacity feature has been enabled, the E5-SM4G Throughput Capacity feature status must be set to on (the feature must be "turned on").

# <span id="page-80-0"></span>**Configuring the Measurements Platform**

The EAGLE 5 ISS can collect daily and hourly measurements for the ATINPQ service of the ATINP feature. ATINPQ measurements are collected only by the EAGLE 5 ISS Measurements Platform. UI measurements reports are not available for ATINPQ.

<span id="page-80-1"></span>See *[ATINP Measurements](#page-91-0)* on page 84 in this manual for information about measurements for ATINP.

Refer to the *Measurements* manual for descriptions of the measurements reports for ATINP.

Refer to the procedures in the *Database Administration Manual - System Management* for configuring the Measurements Platform feature and the EAGLE OA&M IP Security feature in the EAGLE 5 ISS.

# **Chapter 5**

# **Maintenance and Measurements**

#### **Topics:**

- 
- 
- *[ATINPQ Subsystem Alarms \(UAMs\) Page 78](#page-85-0)*
- *[EPAP System Status Reports Page 79](#page-86-0)*
- *[Code and Application Data Loading Page 79](#page-86-1)*
- *[ATINPQ Subsystem UIMs Page 82](#page-89-0)*
- *[ATINP Measurements Page 84](#page-91-0)*

This chapter describes the maintenance and measurements information that is available from • *[Hardware Requirements Page 76](#page-83-0)* the EAGLE 5 ISS for the ATINP feature. The *EPAP Status and Alarms Page 76* information includes status, alarms (UAMs), • *[EPAP Status and Alarms Page 76](#page-83-1)* information includes status, alarms (UAMs), information messages (UIMs), and reports from the Measurements Platform.

# <span id="page-83-0"></span>**Hardware Requirements**

<span id="page-83-4"></span>EPAP-based features require Service Module cards (DSM cards or E5-SM4G cards) running the VSCCP application. The EAGLE 5 ISS can be equipped with from 1 to 25 Service Module cards to support EPAP-based features.

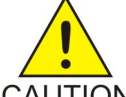

**CAUTION:**

Having a mix of Service Module cards running the VSCCP application and TSM cards running the SCCP application is not permitted when EPAP-based features are enabled. All TSM cards that are running the SCCP application must be removed from the system before EPAP-based features can be enabled.

<span id="page-83-3"></span>EPAP-based features require EPAP running in a T1000 AS based MPS system .

# <span id="page-83-1"></span>**EPAP Status and Alarms**

<span id="page-83-2"></span>Because EPAP has no direct means of accepting user input or displaying output messages on EAGLE 5 ISS terminals, maintenance, measurements, and status information are routed through a Service Module card. EPAP sends two types of messages to the Service Module card: *[EPAP](#page-83-2) [Maintenance Blocks](#page-83-2)* on page 76 and *[DSM Status Requests](#page-84-0)* on page 77. Each message type is discussed in the following sections.

#### **EPAP Maintenance Blocks**

The active EPAP generates and sends maintenance blocks to the primary Service Module card. One maintenance block is sent as soon as the IP link is established between the active EPAP and the primary Service Module card. Additional maintenance blocks are sent whenever the EPAP needs to report any change in status or error conditions. The information returned in maintenance blocks is included in the output of the rept-stat-mps and rept-stat-sccp commands.

The EPAP sends maintenance blocks that contain at least the following information:

- Status of EPAP 'A' actual states are active, standby, and down (inoperative). Maintenance blocks include a field for this information so that it can be forwarded to the EPAP A Device Control Block (DCB), where it is available for the output of the rept-stat-mps command.
- Status of EPAP 'B' actual states are active, standby, and down (inoperative). Maintenance blocks include a field for this information so that it can be forwarded to the EPAP B DCB, where it is available for the output of the rept-stat-mps command.
- Identification of Active EPAP a field to identify the active EPAP.
- Congestion Indicator an indicator showing provisioning link congestion. The link between the EPAPs and the external source of provisioning data can become congested in high-provisioning traffic situations. When this occurs and subsequently as the congestion clears, the EPAP sends maintenance blocks to the Service Module card. The EPAP must ensure that no more than one maintenance block per second is sent to the primary Service Module card if the only reason is to report a change in congestion status.

- Alarm Conditions an error code field. If the EPAP needs to report an alarm condition, it puts an appropriate UAM identifier in this field.
- Current MPS Database Size a field indicating the current RTDB size. The Service Module card uses this information to calculate the percentage of memory utilized by the RTDB.

### <span id="page-84-0"></span>**DSM Status Requests**

<span id="page-84-1"></span>When the EPAP needs to know the status of a Service Module card, it sends a DSM status request to that Service Module card. Because status messages are sent over UDP, the EPAP broadcasts the DSM status request (to all Service Module cards) and each Service Module card returns its status to the EPAP.

#### **DSM Status Reporting to the EPAP**

The sections that follow describe the DSM status reporting for the EPAP.

#### **DSM Status Messages – When Sent**

Service Module cards send a DSM status message to the EPAP when any the following events occur in the Service Module card:

- The Service Module card is booted.
- The Service Module card receives a DSM Status Request message from the EPAP
- The Service Module card determines that it needs to download the entire database, for example, if the Service Module card determines that the RTDB needs to be downloaded (for instance, if the database is totally corrupted), or if a craftsperson requests that the database be reloaded.
- The Service Module card starts receiving database downloads or database updates. When a Service Module card starts downloading the RTDB or accepting database updates, it sends a DSM Status Message informing the EPAP of the first record received. This helps the EPAP keep track of downloads in progress.

#### **DSM Status Messages Fields**

The DSM Status Message provides the following information to the EPAP:

• **DSM Memory Size**. When the Service Module card is initialized, it determines the amount of memory present. The EPAP uses the value to determine if the Service Module card has enough memory to hold the RTDB.

Refer to the *Dimensioning Guide for EPAP Advanced DB Features Technical Reference* for important information on the dimensioning rules and the Service Module card database capacity requirements.

• **Load Mode Status**. This indicator indicates whether or not 80% of the IS-NR (In-Service Normal) LIMs have access to SCCP services.

# <span id="page-85-0"></span>**ATINPQ Subsystem Alarms (UAMs)**

<span id="page-85-1"></span>This section contains a list of EAGLE 5 ISS UAMs that support the ATINPQ local subsystem . All ATINPQ-related UAMs are generated to the APSS Output Group and use the ATINP System format.

Refer to the *Unsolicited Alarm and Information Messages* Manual for descriptions and corrective procedures for EAGLE 5 ISS-related alarms.

Refer to the *MPS Platform Software and Maintenance Manual - EAGLE 5 ISS with T1000 AS* for descriptions and corrective procedures for MPS-related alarms.

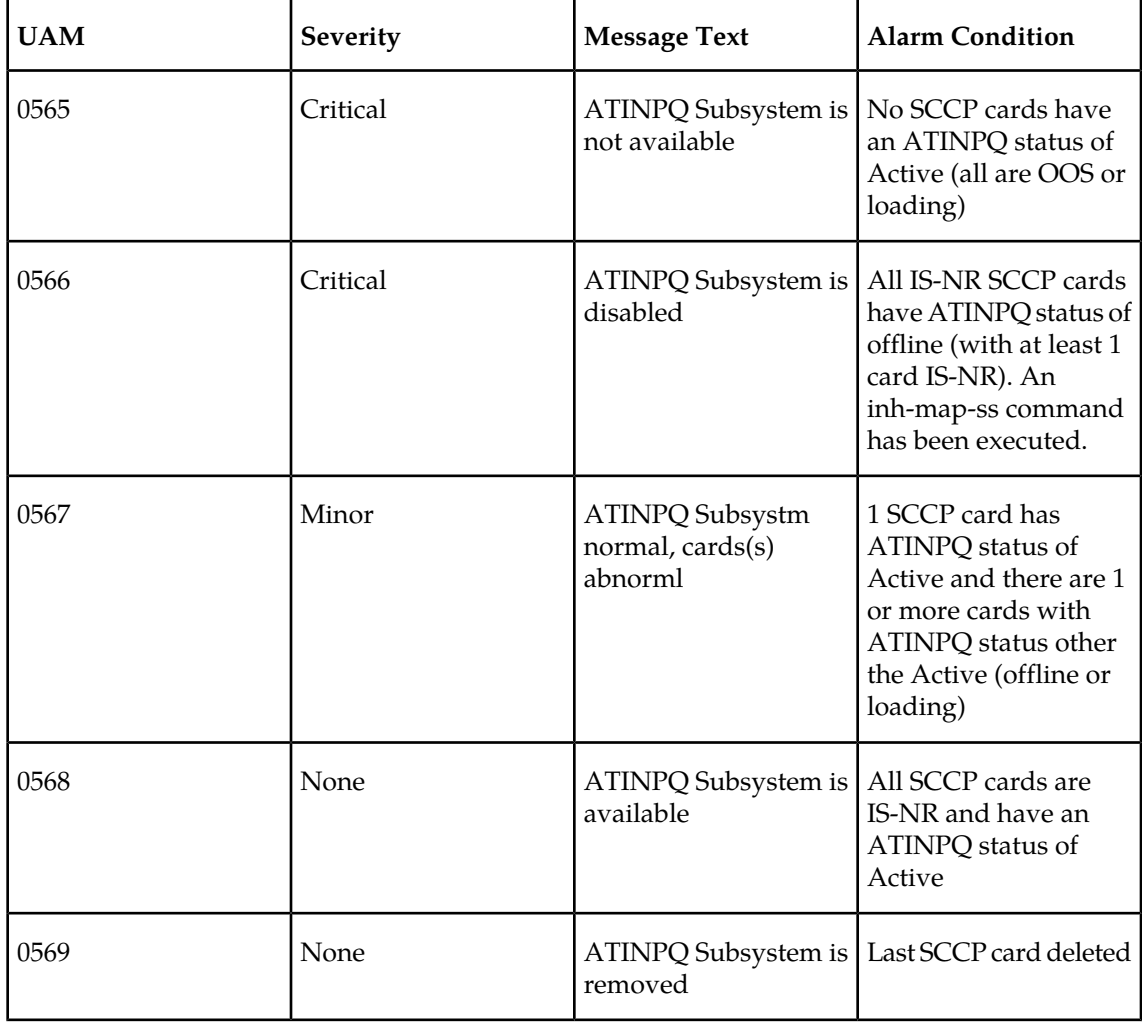

#### **Table 8: ATINPQ UAMs**

# <span id="page-86-0"></span>**EPAP System Status Reports**

<span id="page-86-2"></span>This section describes the following EPAP status reporting:

- System status
- EPAP-based feature status
- DSM memory capacity status
- Loading mode support status

#### **System Status Reporting**

The rept-stat-sys command and the rept-stat-sccp command supports the Service Module cards running the VSCCP application. EPAP-based feature statistics are reported in the rept-stat-sccp command. Refer to the *Commands Manual* for descriptions of the commands and their output .

#### **MPS Status Reporting**

The rept-stat-mps command reports the status of the MPS system, particularly the provisioning system. See *[Maintenance Commands](#page-40-0)* on page 33 for more details.

#### **DSM Memory Capacity Status Reporting**

As mentioned in the *[DSM Status Reporting to the EPAP](#page-84-1)* on page 77, the Service Module card sends a message to the EPAP containing the amount of memory on the Service Module board. The EPAP determines whether the DSM has enough memory to store the RTDB and sends an ack or nak back to the Service Module card indicating whether or not the Service Module card has an adequate amount of memory. Refer to the *Dimensioning Guide for EPAP Advanced DB Features Technical Reference* for important information on the dimensioning rules and the DSM database capacity requirements.

The rept-stat-mps:loc=xxxx command shows the amount of memory used by the RTDB as a percent of available Service Module card memory.

#### **Loading Mode Support Status Reporting**

<span id="page-86-1"></span>The OAM application determines whether or not the system is in an unstable loading mode because it knows the state of all LIM and Service Module cards in the system. When the loading mode is unstable, the rept-stat-sys command reports the existence of the unstable loading mode and the specific conditions that caused it. See *[EPAP Application Data Loading](#page-87-0)* on page 80 for more details.

# **Code and Application Data Loading**

In general, administrative updates can occur while a Service Module card is loading. The Service Module card should remain in an in-transition state if the STP portion of the database has completed loading and is waiting for the RTDB to download.

# **DSM Code Loading**

<span id="page-87-2"></span>The EAGLE 5 ISS OAM performs code loading of the Service Module card.

# <span id="page-87-0"></span>**EPAP Application Data Loading**

<span id="page-87-1"></span>In order to support both RTDB and EAGLE 5 ISS data loading, the VSCCP GPL verifies its hardware configuration during initialization to determine if it has the capacity to support the RTDB.

The VSCCP GPL application data loader registers all tables for loading, independent of feature provisioning and main board and applique hardware configuration. As a result, load requests are always identical. During loading, multiple Service Module card load requests are combined into a single download, reducing the overall download time. The Service Module card card stores or discards RTDB table data based on whether or not it has RTDB-capable hardware for EPAP-based features.

The OAM, on the other hand, downloads or sets memory boundaries for configuration options and service selector tables only for provisioned features. When a feature is not provisioned, the OAM does not attempt to read its tables from disk. Instead, empty tables (tables without entries) are downloaded. All other tables requested for loading are read from disk and downloaded routinely.

#### **80% Threshold of Support**

Loading mode is based on the ability of the system to provide SCCP service to at least 80% of the LIMs.

#### **VSCCP Capacity**

An insufficient number of Service Module cards that are in an IS-NR or OOS-MT-DSBLD state relative to 80% of the number of provisioned LIMs is called a "failure to provide adequate SCCP capacity."

#### **Insufficient SCCP Service**

It is possible for LIM cards or Service Module cards to be inhibited or to have problems that prevent them from operating normally. If enough Service Module cards are out of service, it may not be possible for the remaining IS-NR Service Module cards to service at least 80% of the number of IS-NR LIM cards. This is called "insufficient SCCP service." When this occurs, some of the LIM cards are denied SCCP service. It is possible to inhibit LIMs to bring the ratio back to 16:1 or better.

#### **Conditions That Create an Unstable Loading Mode**

Current system implementation interrupts and stops card loading upon execution of an STP database chg command. Loading mode support denies the execution of EAGLE 5 ISS database chg commands when the system is in an unstable loading mode. An unstable loading mode exists when any of the following conditions are true:

- The system's maintenance baseline has not been established.
- Less than 80% of the number of LIMs provisioned are in an IS-NR or OOS-MT-DSBLD state.
- The number of IS-NR and OOS-MT-DSBLD Service Module cards is insufficient to service at least 80% of all provisioned LIMs.
- Insufficient SCCP service occurs when an insufficient number of IS-NR Service Module cards are available to service at least 80% of the number of IS-NR LIMs.
- LIM cards are being denied SCCP service and any Service Module cards are in an abnormal state (OOS-MT-DSBLD, IS-ANR).

#### **Actions Taken When the System is in an Unstable Loading Mode**

• No affect on RTDB downloads or updates.

Unstable loading mode has no impact on RTDB downloads or the stream of RTDB updates.

• The rept-stat-sys command reports unstable loading mode.

When the loading mode is unstable, the rept-stat-sys command reports the existence of the unstable loading mode and the specific trigger that caused it.

• No EAGLE 5 ISS database updates allowed.

When in an unstable loading mode, the EAGLE 5 ISS does not accept database updates. When updates are rejected, the reason is given as: E3112 Cmd Rej: Loading Mode unstable due to SCCP service is deficient.

The inh-card and alw-card commands can be used to alter SCCP service levels to achieve the 80% threshold. This can be repeated for each card until the system is able to supply SCCP services to at least 80% of the IS-NR LIM cards. The remaining 20% LIM or supporting Service Module cards may remain out of service until the stream of database updates ceases. This stream of updates can be temporarily interrupted to allow the remaining 20% of the system to come in service.

Once an EAGLE 5 ISS database has been loaded, that database can be updated (as long as the system is not in an unstable loading mode). However, if an database update comes in during EAGLE 5 ISS database loading, the Service Module card stops the current loading, issues a class 01D7 obit, and reboots. The obit is shown in the following example.

**Figure 2: Obit Message for Abort of Card Loading**

```
tekelecstp 97-04-08 12:29:04 EAGLE 35.0.0
    Card 1317 Module RADB MGR.C Line 337 Class 01d7
       Card 1317
                 Module RADB_MGR.C Line 337 Class 01d7
       Register Dump :
           EFL=00000246 CS =0058
                                         EIP=0000808d SS =0060
           EAX=000a6ff3 ECX=000a0005
                                       EDX=00000000 EBX=000a6fa0
           ESP=00108828 EBP=0010882c ESI=001f1e10 EDI=00000000
                         ES = 0060DS = 0060FS = 0060GS = 0060Stack Dump :
       [SP+1E] = 001f [SP+16] = 0000 [SP+0E] = 000a [SP+06] = 0010[SP+1C] = 1e10[SP+14] = 0004 [SP+OC] = 6fa0 [SP+04] = 8850[S\!\,P+1\!\,A] = 0\,0\,1\,0 \qquad [S\!\,P+1\,2] = 0\,0\,1\,f \qquad [S\!\,P+0\,\!A] = 0\,0\,0\,4 \qquad [S\!\,P+0\,2] = 0\,0\,0\,1[SP+18] = 886c [SP+10] = 4928 [SP+08] = 7ec3 [SP+00] = 504bUser Data Dump :
       14 02 fa ed 01 01 1d 01 5a 01 00
                                                          . . . . . . . . Z . .
   Report Date: 97-04-08 Time: 12:29:04
```
#### **Using the force Option**

<span id="page-89-0"></span>Use the force option to execute commands that would put the system in unstable loading mode. If executing the ent-card command or inh-card command would cause the system to enter an unstable loading mode, use the force option in the command.

# <span id="page-89-1"></span>**ATINPQ Subsystem UIMs**

This section contains a list of EAGLE 5 ISS UIMs that support the ATINPQ local subsystem.

Refer to the *Unsolicited Alarm and Information Messages* manual for a complete description of all UIM text and formats.

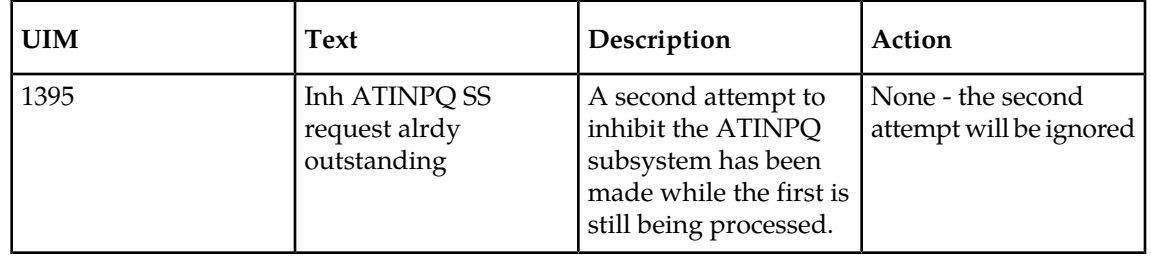

#### **Table 9: ATINPQ UIMs**

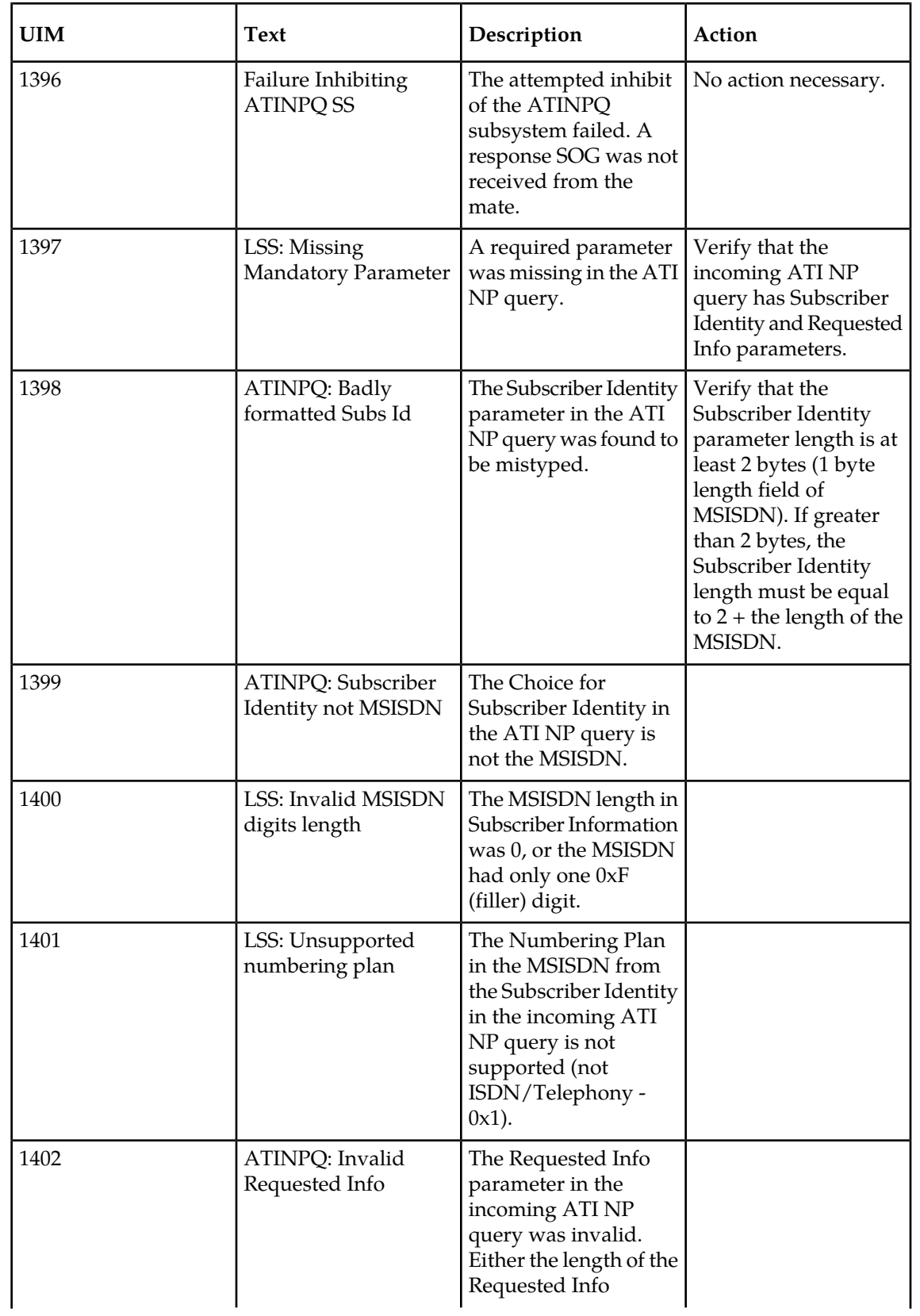

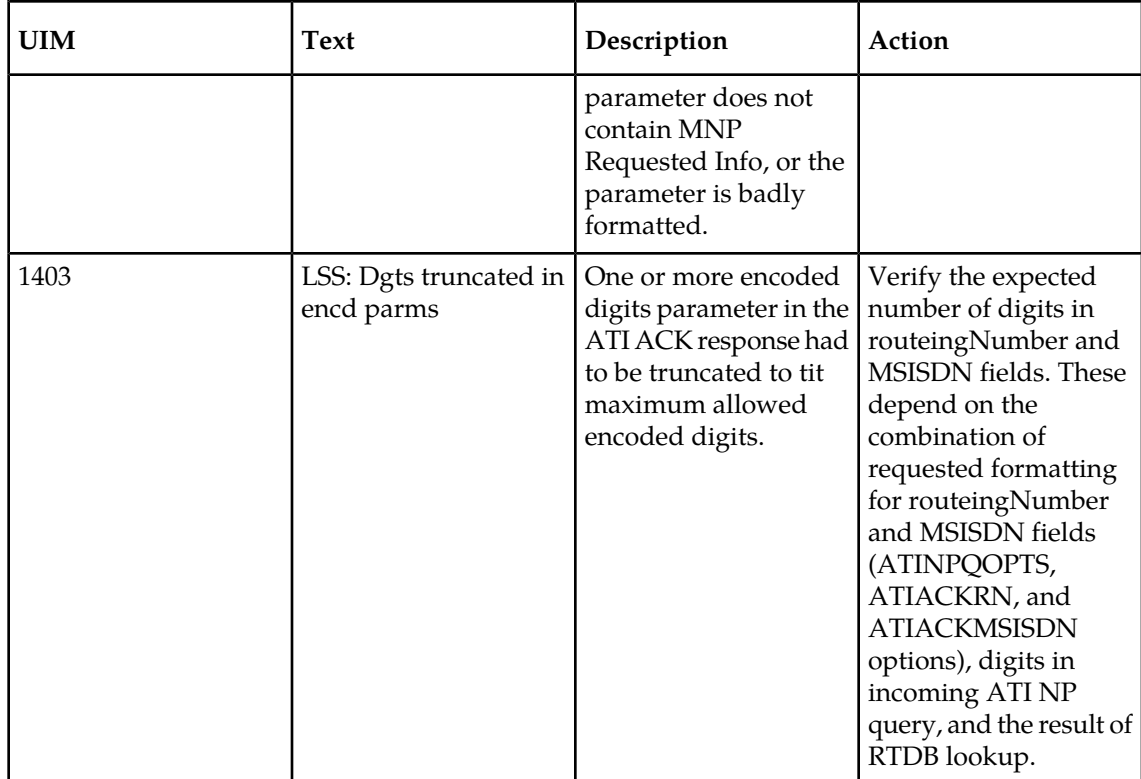

# <span id="page-91-0"></span>**ATINP Measurements**

<span id="page-91-2"></span>Refer to the *Measurements* manual for detailed measurement usage information.

The EAGLE 5 ISS Measurements Platform supports the collection and retrieval of measurements related to the ATINP feature and the ATINPQ local subsystem. The ATINP measurements are collected only with the Measurements Platform feature enabled and the Measurements Platform collection option on.

<span id="page-91-1"></span>The data for these measurements originates in the Service Module cards (DSM and E5-SM4G cards). Following collection, scheduled reports are automatically generated and transferred to a customer FTP server. The EAGLE OA&M IP Security feature must be on to provide a secure FTP interface. Refer to the procedures in the *Database Administration Manual - System Management* for configuring the Measurements Platform and the EAGLE OA&M IP Security feature in the EAGLE 5 ISS.

<span id="page-91-3"></span>The MCP application collects measurements data each hour following the hour boundary (0000, 0100, 0200, etc.). The collected data is retained in the appropriate data store. The retention period for hourly measurements data is 24 hours. The measurements data collected each hour is aggregated into a daily sum total that is reported in the daily report. The retention period for daily measurements data is 7 days. Existing FTP file server reports are overwritten by subsequent requests that produce the identical file name.

Reports can be scheduled or generated on demand. The chg-mtc-measopts command is used to schedule automatic generation of reports for ATINP daily and hourly measurements, and the

<span id="page-92-0"></span>rept-ftp-meas command is used to generate and FTP transfer the reports on demand. See *[Measurements Commands](#page-46-0)* on page 39 and refer to the *Commands Manual* for descriptions of these commands.measurements

<span id="page-92-1"></span>Per System totals and Per SSP totals are collected for ATINP. The totals are reported in the Hourly Maintenance Measurements (MTCHATINP) report and Daily Maintenance Measurements (MTCDATINP) report.

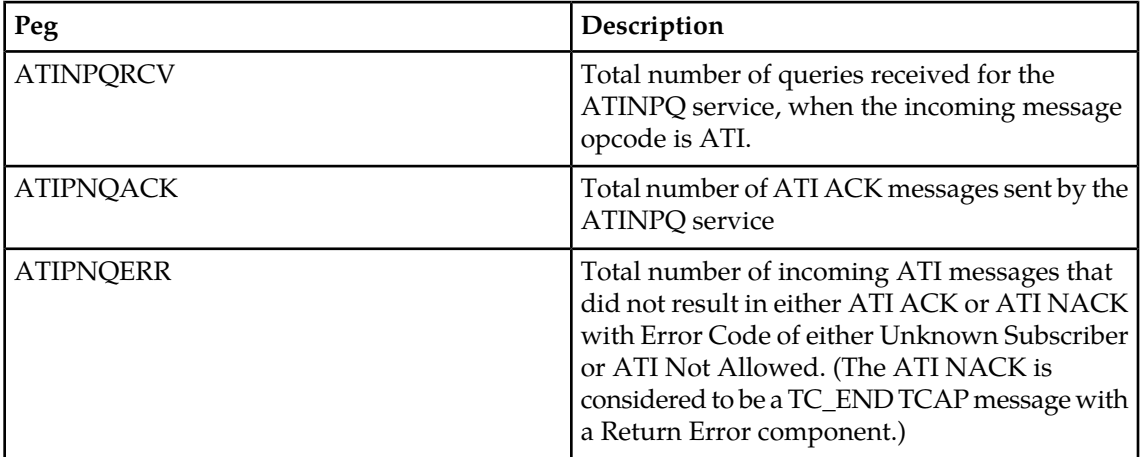

#### **Table 10: Pegs for Per System and Per SSP**

# **Glossary**

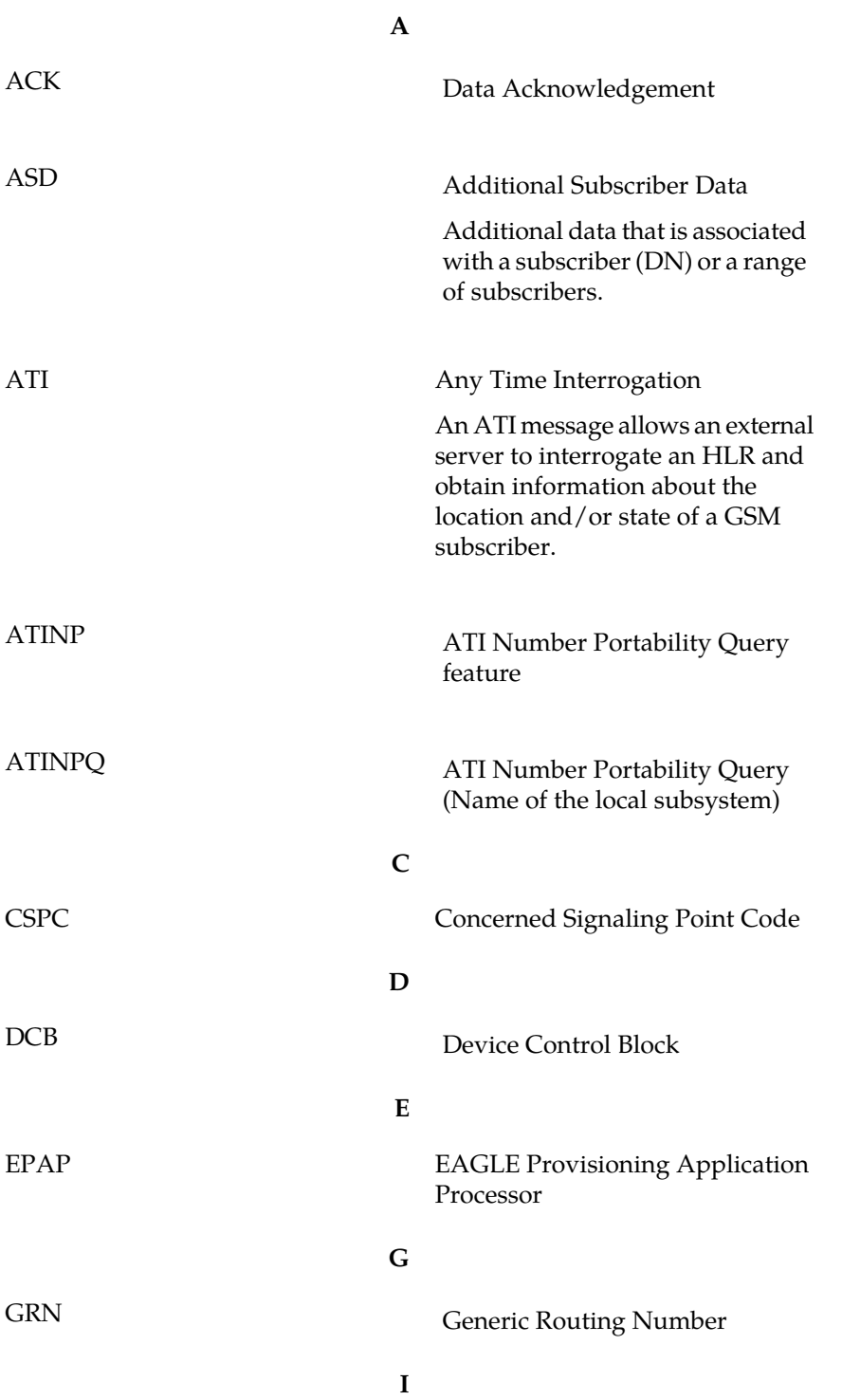

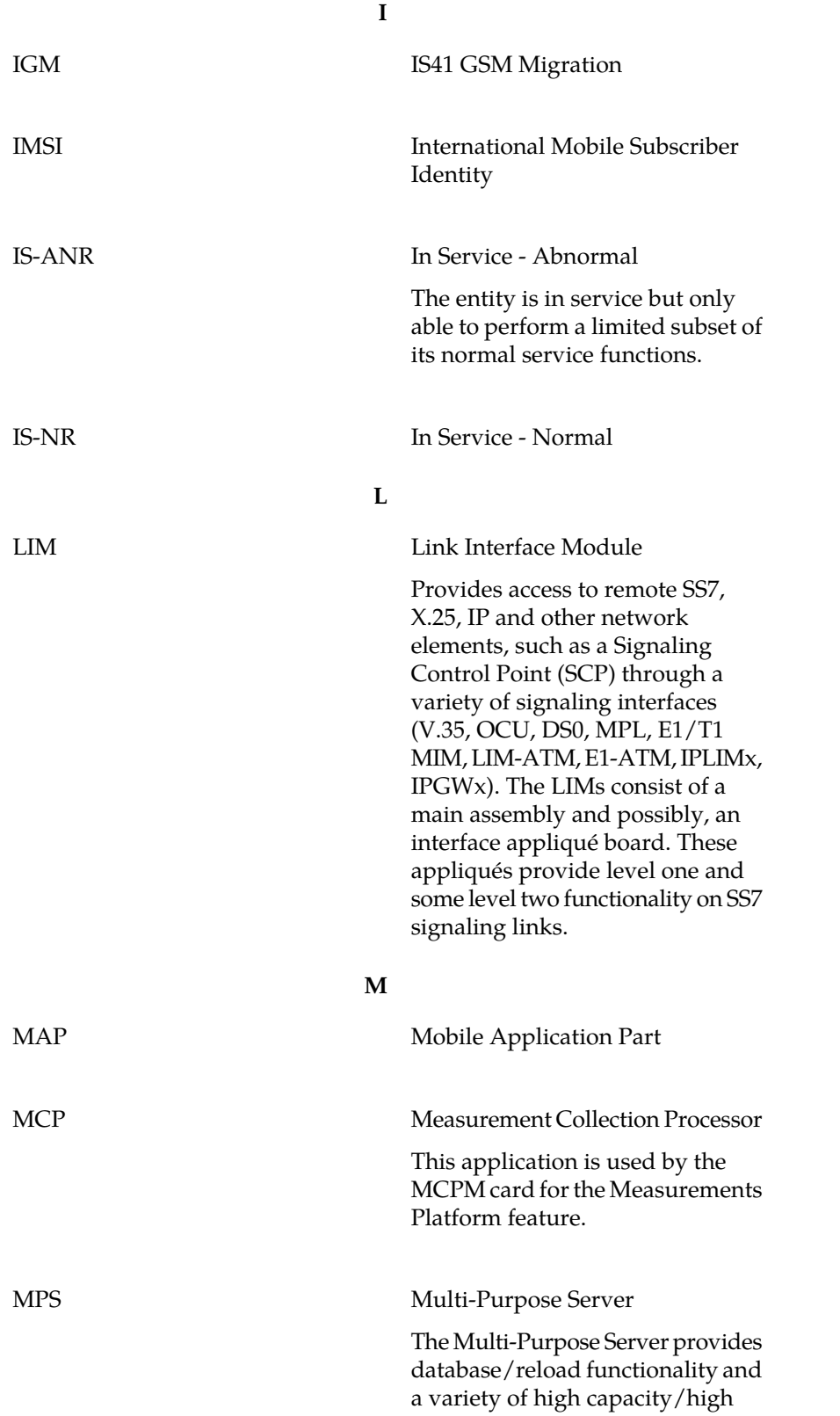

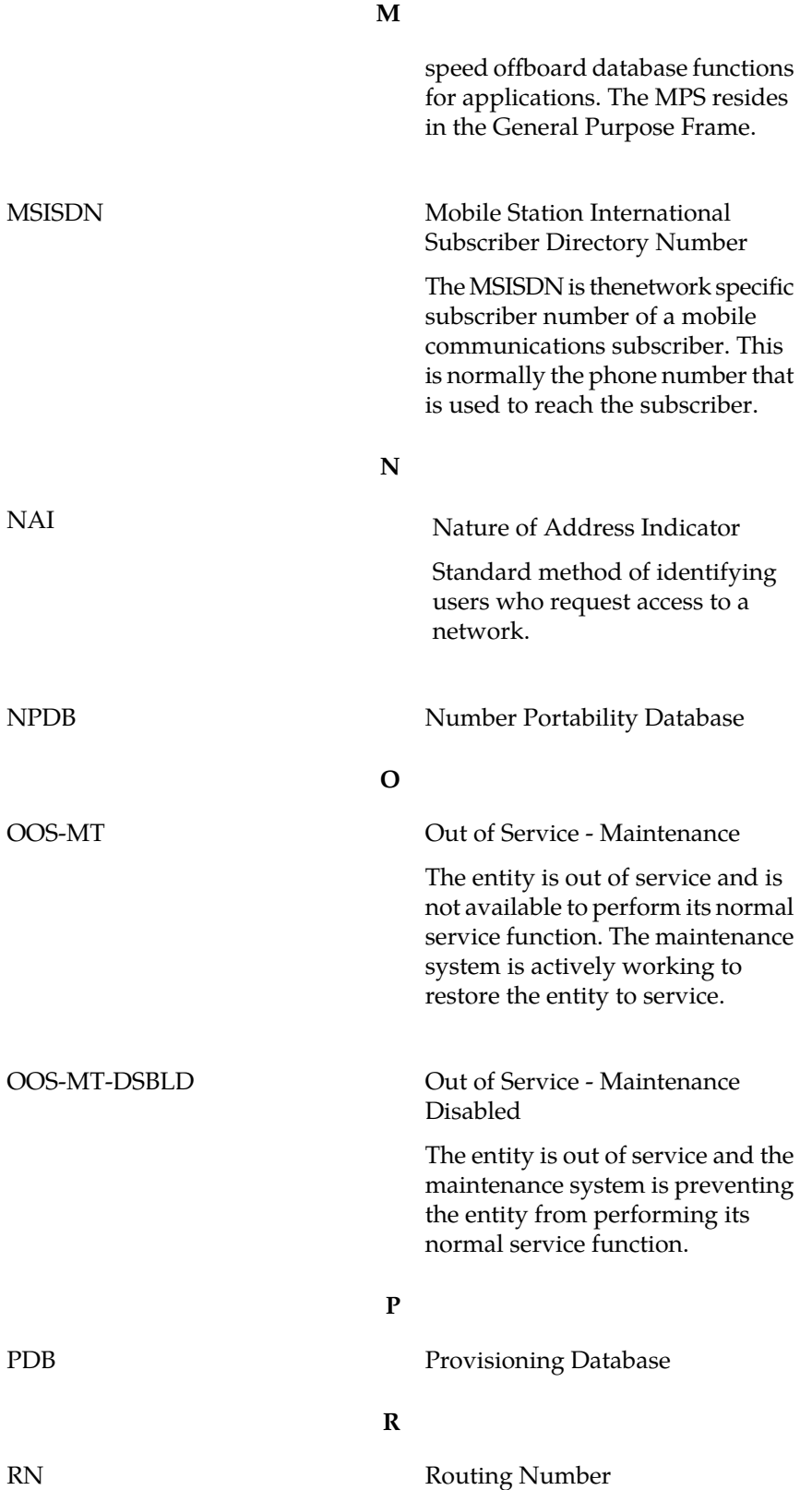

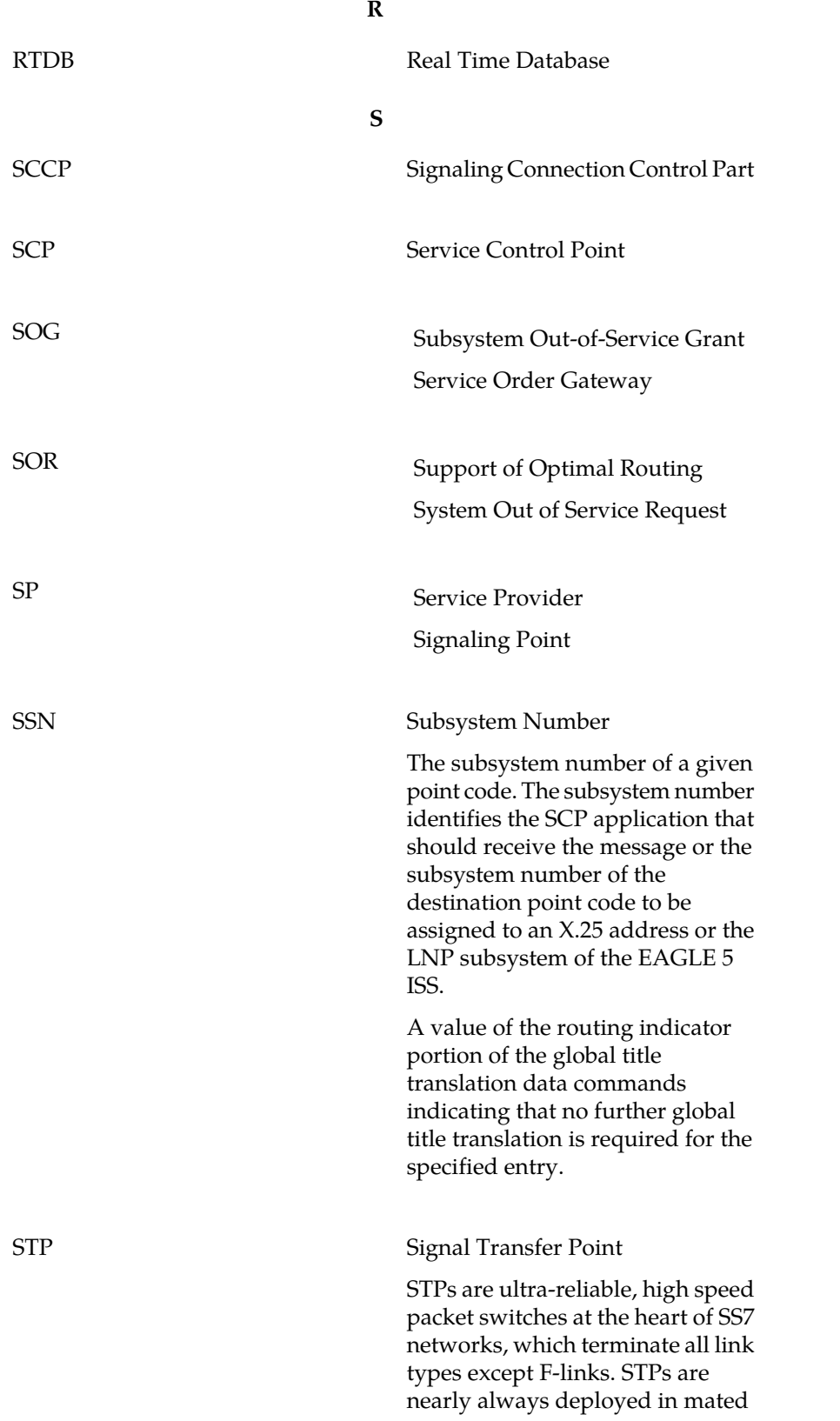

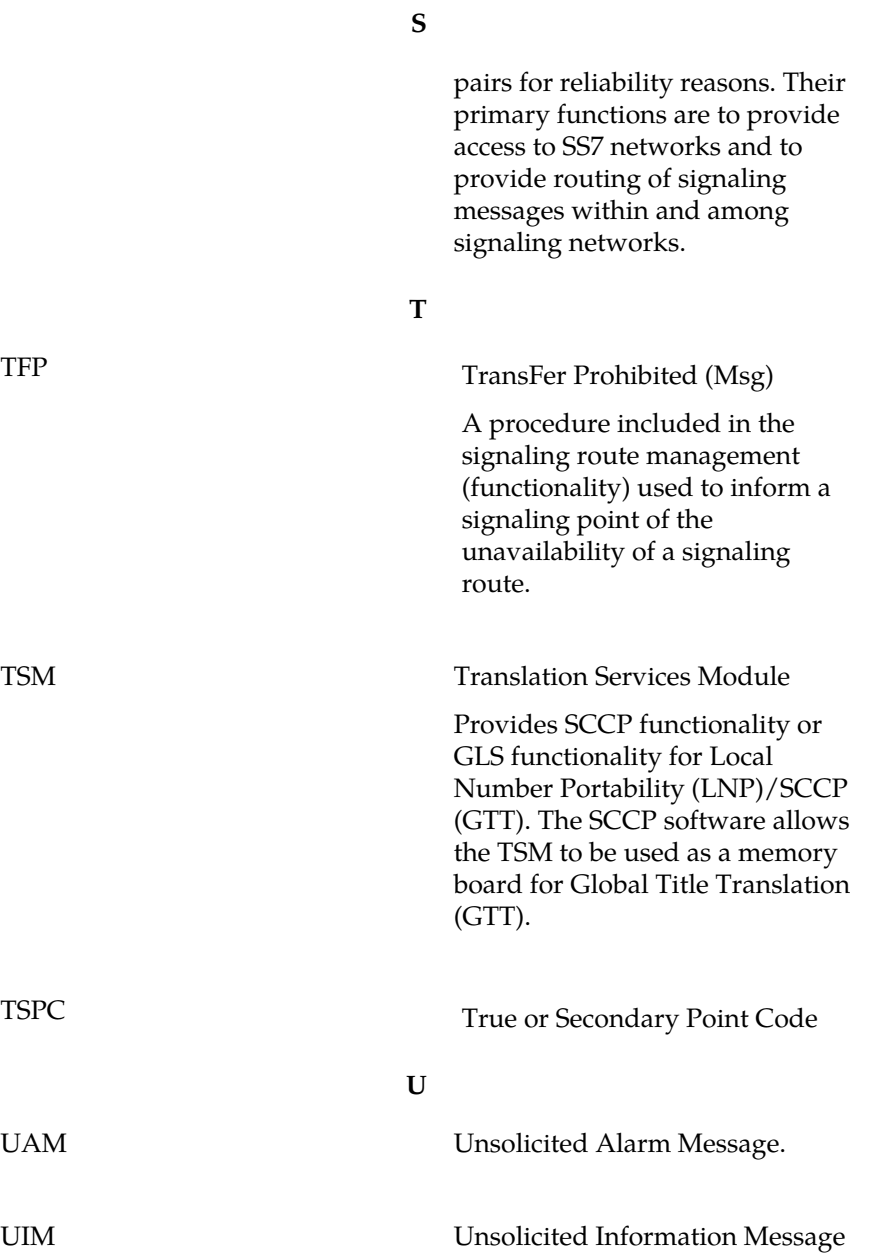

# **Index**

# **A**

activating E5-SM4G Throughput Capacity feature [72](#page-79-0) local subsystem [64](#page-71-0) adding local subsystem application [54](#page-61-0) Service Module cards [45](#page-52-1) service selector [58](#page-65-0) Additional Subscriber Data (ASD) as IMSI digits [14,](#page-21-0) [32](#page-39-0) as MSISDN digits [31](#page-38-0) in Routing Number [28,](#page-35-0) [29,](#page-36-0) [30](#page-37-0) admonishments, documentation [4](#page-11-0) alarms inhibit and allow for Service Module cards [39](#page-46-1) Measurements subsystem level [40](#page-47-0) alarms (UAMs) list of ATINPQ [78](#page-85-1) trouble notifications report [37](#page-44-0) allow alarms for Service Module cards [39](#page-46-1) local subsystem [65](#page-72-0) ANSIGFLEX option [49](#page-56-0) ASD, See Additional Subscriber Data ATI ACK message [10,](#page-17-0) [13](#page-20-0) ATI NACK message [10](#page-17-0), [16](#page-23-0) ATINP configuration commands [22](#page-29-0) configuration options [10](#page-17-1) configuration procedures [44](#page-51-0) description [2,](#page-9-0) [10](#page-17-2) enable feature [50](#page-57-0) measurements report generation [40](#page-47-1) protocol handling [12](#page-19-0) turn on feature [51](#page-58-0) ATINP options for RTDB lookup success [12](#page-19-1) for successful RTDB lookup [26](#page-33-0) provisioning [64](#page-71-1) ATINPQ local subsystem [10,](#page-17-0) [11,](#page-18-0) [24,](#page-31-0) [53](#page-60-0), [54,](#page-61-1) [55,](#page-62-0) [78,](#page-85-1) [82](#page-89-1) See also [local subsystem](#page-102-0) commands [24](#page-31-0) list of alarms (UAMs for) [78](#page-85-1) list of UIMs for [82](#page-89-1) mated application [11](#page-18-0) overview [10](#page-17-0) provisioning [53](#page-60-0), [54](#page-61-0) provisioning mated application for [53](#page-60-1) removing [55](#page-62-0) subsystem number [53](#page-60-1), [54](#page-61-1)

ATINPQ local subsystem *(continued)* supported point code types [24](#page-31-1) See also [local subsystem](#page-102-0) ATINPQOPTS table [25](#page-32-0) audit, DSM checksum [23](#page-30-0) availability, documentation [3](#page-10-0)

# **C**

capability point codes [10,](#page-17-3) [24](#page-31-2), [51](#page-58-1) for local subsystem [10](#page-17-3) provisioning [51](#page-58-1) card commands [22](#page-29-1) cards commands [22](#page-29-1) DSM [17](#page-24-0), [22](#page-29-2) E5-SM4G [17,](#page-24-0) [22](#page-29-2), [46](#page-53-0) HIPR [46](#page-53-0) inhibit and allow [39](#page-46-2) inhibit and allow alarms for [39](#page-46-1) MCPM status report [40](#page-47-0) removing TSM [47](#page-54-1) Service Module [22](#page-29-2) Service Module database level [38](#page-45-0) subsystem status [35](#page-42-0) traffic statistics [34](#page-41-0) TSM [10](#page-17-4), [22](#page-29-3) CAUTION admonishment [4](#page-11-0) CD-ROM drive, EPAP [20](#page-27-0) change existing service selector [61](#page-68-0) subsystem application state [67](#page-74-1) CLLI, See [Common Language Location Identifier \(CLLI\)](#page-101-0) commands [22](#page-29-0), [23,](#page-30-1) [24](#page-31-3), [25,](#page-32-1) [33](#page-40-1), [39,](#page-46-1) [40](#page-47-2), [41,](#page-48-0) [67](#page-74-2), [85](#page-92-0) ATINP options [25](#page-32-0) capability point codes [24](#page-31-2) card [22](#page-29-1) CLLI [24](#page-31-2) descriptions [22](#page-29-0) EAGLE 5 ISS debug [41](#page-48-0) feature control [23](#page-30-2) for MSU tracing [41](#page-48-1) inh-map-ss [67](#page-74-3) inhibit and allow alarms [39](#page-46-1) inhibit and allow cards [39](#page-46-2) local subsystem activation [33](#page-40-1) local subsystem configuration [24](#page-31-4) maintenance [33](#page-40-2) mated application (MAP) [24](#page-31-3) measurements [39](#page-46-3), [85](#page-92-0) rep-stat-sccp [67](#page-74-2)

<span id="page-101-4"></span><span id="page-101-0"></span>commands *(continued)* rtrv-measopts [40](#page-47-2) rtrv-ss-appl [67](#page-74-4) self identification point codes [24](#page-31-2) serial number, system [23](#page-30-1) service selector [25](#page-32-1) STP options [23](#page-30-3) Common Language Location Identifier (CLLI) [24](#page-31-2), [51](#page-58-1) commands [24](#page-31-2) provisioning [51](#page-58-1) configuration [10](#page-17-1), [25,](#page-32-0) [44](#page-51-0), [73](#page-80-0) See also [provisioning](#page-103-0) options, ATINP [10](#page-17-1), [25](#page-32-0) Measurements Platform [73](#page-80-0) options, ATINP [10](#page-17-1), [25](#page-32-0) procedures for ATINP [44](#page-51-0) See also [provisioning](#page-103-0) coordinated shutdown, See [coordinated state change,](#page-101-1) [local subsystem](#page-101-1) coordinated state change, local subsystem [33,](#page-40-3) [67](#page-74-5) CSR, See [Customer Service Request \(CSR\)](#page-101-2) Customer Care Center contact information [4](#page-11-1) emergency response [6](#page-13-0) Customer Service Request (CSR) [4](#page-11-1) Customer Support site how to access [7](#page-14-0)

# <span id="page-101-2"></span><span id="page-101-1"></span>**D**

DANGER admonishment [4](#page-11-0) database status report, EAGLE 5 ISS [38](#page-45-0) status report, EPAP [38](#page-45-0) table use capacity report [38](#page-45-1) debug commands, EAGLE 5 ISS [41](#page-48-0) decoding errors [16](#page-23-1) default country code (DEFCC) [23](#page-30-4), [27,](#page-34-0) [49](#page-56-1), [51](#page-58-2) provisioning [51](#page-58-2) required for ATINP [49](#page-56-1) Default Routing Number [13](#page-20-1), [26,](#page-33-1) [28](#page-35-1) configuration option [26](#page-33-1) in Return Result message [13](#page-20-1) DEFCC, See default country code delimiter digits configuration option [26](#page-33-2) In Return Result message [14](#page-21-1) delimiter digits only, in formatting results [29](#page-36-1) digits Default Routing Number [13](#page-20-1) delimiter [14,](#page-21-1) [26](#page-33-2), [29](#page-36-1) IMSI [14,](#page-21-2) [31](#page-38-1), [32](#page-39-0) maximum in Routing Number [32](#page-39-1) MSISDN outgoing [14](#page-21-3) Routing Number, formatting option [27](#page-34-1)

documentation [3](#page-10-0), [4](#page-11-0), [7](#page-14-0) availability, packaging, and updates [3](#page-10-0) Documentation Bulletins [3](#page-10-1) electronic files [3](#page-10-2) locate on Customer Support site [7](#page-14-0) printed [3](#page-10-3) Related Publications [3](#page-10-4) Release Notice [3](#page-10-5) DSM cards [17](#page-24-0) DSM checksum audit [23](#page-30-0)

### **E**

<span id="page-101-3"></span>E5-SM4G cards [17,](#page-24-0) [22,](#page-29-2) [46](#page-53-0), [72](#page-79-0) E5-SM4G Throughput Capacity feature [72](#page-79-0) provisioning [46](#page-53-0) thermal threshold settings [46](#page-53-1) E5-SM4G Throughput Capacity feature [72](#page-79-0) EAGLE OA&M IP Security feature [73](#page-80-1), [84](#page-91-1) EAGLE Provisioning Application Processor (EPAP), See [EPAP](#page-101-3) electronic files, documentation [3](#page-10-2) emergency response, Customer Care Center [6](#page-13-0) enable feature ATINP [50](#page-57-0) E5-SM4G Throughput Capacity [72](#page-79-1) encoding error message [16](#page-23-2) IMSI digits [31](#page-38-1) MSISDN digits [31](#page-38-2) Return Result message [13](#page-20-0) ent-card command [22](#page-29-2) EPAP [17,](#page-24-1) [18](#page-25-0), [19,](#page-26-0) [20](#page-27-0), [35,](#page-42-0) [38](#page-45-0), [76,](#page-83-3) [79](#page-86-2), [80](#page-87-1) application data loading [80](#page-87-1) CD-ROM drive [20](#page-27-0) database status report [38](#page-45-0) DSM code loading [80](#page-87-2) hardware [17](#page-24-0) MPS subsystem status [35](#page-42-0) PDB [19](#page-26-0) PDBI [19](#page-26-0) platform description [17](#page-24-1) required hardware [76](#page-83-3) system architecture [18](#page-25-0) system status reports [79](#page-86-2) EPAP-based features [2](#page-9-1), [12,](#page-19-2) [17](#page-24-1), [19,](#page-26-0) [76](#page-83-3) ATINP [2](#page-9-1) multiple local subsystems allowed for [12](#page-19-2) PDB [19](#page-26-0) required hardware [76](#page-83-3) error message encoding [16](#page-23-2) P-Abort [16](#page-23-3) Reject [16](#page-23-1) Return [16](#page-23-0) U-Abort [16](#page-23-4)

#### **Feature Manual - ATINP**

errors

decoding [16](#page-23-3)

#### **F**

feature control commands [23](#page-30-2) features ATINP [2](#page-9-0), [10](#page-17-2) E5-SM4G Throughput Capacity [72](#page-79-0) EAGLE OA&M IP Security [73,](#page-80-1) [84](#page-91-1) enable ATINP [50](#page-57-0) EPAP-based [2](#page-9-1), [17](#page-24-1) GTT [10](#page-17-5), [45](#page-52-2) IS41 GSM Migration (IGM) [15](#page-22-0) Measurements Platform [73](#page-80-0), [84](#page-91-2) turn on ATINP [51](#page-58-0) flow, message processing [12](#page-19-3)

### <span id="page-102-1"></span>**G**

Generic Routing Number [26](#page-33-3) Generic Routing Number (GRN) [13](#page-20-2), [26](#page-33-3) GRN, See [Generic Routing Number](#page-102-1) GTT feature [10](#page-17-5), [45,](#page-52-2) [49](#page-56-2) turn on [49](#page-56-2)

# **H**

hardware EPAP CD-ROM drive [20](#page-27-0) for EPAP [17](#page-24-0) MPS system [76](#page-83-3) required for EPAP [76](#page-83-3) Service Module cards [76](#page-83-4) T1000 AS [76](#page-83-3) HIPR cards [46](#page-53-0)

# **I**

<span id="page-102-2"></span>IGM, See [IS41 GSM Migration \(IGM\) feature](#page-102-2) IMSI [14,](#page-21-2) [25](#page-32-2), [31,](#page-38-1) [32](#page-39-0), [39](#page-46-4) as ASD [32](#page-39-0) digits, encoding [31](#page-38-1) in response message [25](#page-32-2) in Return Result message [14](#page-21-2) retrieve data report [39](#page-46-4) SRFIMSI digits in [32](#page-39-2) inh-map-ss command [67](#page-74-3) inhibit alarms for Service Module cards [39](#page-46-1) local subsystem [65](#page-72-0) IS41 GSM Migration (IGM) feature [15](#page-22-0)

# **L**

<span id="page-102-0"></span>loading EPAP application data [80](#page-87-1) EPAP DSM code [80](#page-87-2) loadsharing mode for ATINPQ [53](#page-60-2) local subsystem [10](#page-17-0), [11,](#page-18-1) [12](#page-19-2), [24,](#page-31-4) [33](#page-40-1), [34,](#page-41-0) [37](#page-44-0), [53,](#page-60-0) [54](#page-61-0), [55,](#page-62-0) [64](#page-71-0), [65](#page-72-0), [67,](#page-74-5) [68](#page-75-1), [71](#page-78-0) See also ATINP local subsystem activating [64](#page-71-0) activation commands [33](#page-40-1) adding [54](#page-61-0) allow and inhibit [65](#page-72-0) ATINPQ [10](#page-17-0) change state of [67](#page-74-1) coexistence of multiple [12](#page-19-2) commands [24](#page-31-4) coordinated state change [33,](#page-40-3) [67](#page-74-5) online and offline status [64](#page-71-0), [67](#page-74-4) provisioning [53](#page-60-0) removing [55](#page-62-0) state change status messages [11](#page-18-1) status report [34](#page-41-0) take offline [68](#page-75-1) taking online [71](#page-78-0) trouble notifications report [37](#page-44-0) See also ATINP local subsystem locate documentation on Customer Support site [7](#page-14-0) locking system serial number [23](#page-30-5), [50](#page-57-1)

### **M**

<span id="page-102-3"></span>maintenance commands [33](#page-40-2) debug commands [41](#page-48-1) MAP, See [mated application](#page-102-3) mated application [11](#page-18-0) for ATINPQ [11](#page-18-0) loadsharing mode for ATINPQ [11](#page-18-0) mated application (MAP) commands [24](#page-31-3) loadsharing mode [53](#page-60-2) provisioning for ATINPQ [53](#page-60-1) measurements reports, for ATINP [40](#page-47-1) collection and retention periods [84](#page-91-3) commands [39](#page-46-3) Measurements Platform [40](#page-47-3), [84](#page-91-2) on-demand report generation and FTP [40](#page-47-4) report scheduling [85](#page-92-0) reports [85](#page-92-1) schedule automatic report generation [39](#page-46-5) schedule automation report generation [40](#page-47-3) scheduling reports [85](#page-92-0) subsystem status [40](#page-47-0) Measurements Platform collection option [84](#page-91-2)

Measurements Platform *(continued)* configuring [73](#page-80-0) enable collection option [40](#page-47-3) support for ATINP [84](#page-91-2) message ATI ACK [10,](#page-17-0) [13](#page-20-0) ATI NACK [10](#page-17-0), [16](#page-23-0) encoding error [16](#page-23-2) encoding result [13](#page-20-0) network management [11](#page-18-1) P-Abort [16](#page-23-3) processing flow [12](#page-19-3) Reject [16](#page-23-1) Return Error [16](#page-23-0) Return Result [13](#page-20-0) SOG [65,](#page-72-0) [67](#page-74-6) SOR [53](#page-60-3), [65](#page-72-0) MPS [17,](#page-24-1) [35](#page-42-0) subsystem status [35](#page-42-0) MSISDN ASD in [31](#page-38-0) default country code [27](#page-34-0) digits encoding option [31](#page-38-2) digits, encoding [14](#page-21-3) encoded Number Portability Status [14](#page-21-4) in response message [25](#page-32-2) number conditioning [12](#page-19-4) number conditioning option [26](#page-33-0) portability type [14](#page-21-4) SNAI option for number conditioning [27](#page-34-2) MSU trace, command for [41](#page-48-1) multiple local subsystems coexistence of [12](#page-19-2) provisioning [53](#page-60-0)

# **N**

NAI for number conditioning [27](#page-34-3) network management status messages [11](#page-18-1) NPDB, See [RTDB](#page-104-0) number conditioning default country code [27](#page-34-0) MSISDN digits [12](#page-19-4) NAI [27](#page-34-2) on MSISDN digits [26,](#page-33-0) [27](#page-34-2) Number Portability Status [14](#page-21-4)

# **O**

offline, take local subsystem [68](#page-75-1) online, take local subsystem [71](#page-78-0) options ANSIGFLEX (STPOPTS) [49](#page-56-0) ATINP configuration [10,](#page-17-1) [25](#page-32-0) ATINP, for RTDB lookup success [12](#page-19-1) commands, ATINP [25](#page-32-0)

options *(continued)* provisioning ATINP [64](#page-71-1) STPOPTS default country code [27](#page-34-0)

# **P**

<span id="page-103-0"></span>P-Abort message [16](#page-23-3) packaging, documentation [3](#page-10-0) PDB [38](#page-45-0) See also [Provisioning Database \(PDB\)](#page-103-1) database status report status report [38](#page-45-0) See also [Provisioning Database \(PDB\)](#page-103-1) PDBI, See [Provisioning Database Interface \(PDBI\)](#page-103-2) point codes capability [10](#page-17-3), [11,](#page-18-2) [24](#page-31-2) provisioning true and capability [51](#page-58-1) self identity (SID) [24](#page-31-2) supported by ATINP [10](#page-17-3) supported by ATINPQ [24](#page-31-1) true [24](#page-31-2) true or secondary [11](#page-18-2) Portability Type (PT) [14](#page-21-5) printed documentation [3](#page-10-3) protocol handling, ATINP [12](#page-19-0) provisioning [44](#page-51-0), [51,](#page-58-1) [53](#page-60-0), [58,](#page-65-1) [64](#page-71-1) See also [configuration](#page-101-4) local subsystem [53](#page-60-0) ATINP options [64](#page-71-1) mated application [53](#page-60-1) multiple local subsystems [53](#page-60-0) service selector [58](#page-65-1) STP options [51](#page-58-2) true and capability point codes [51](#page-58-1) See also [configuration](#page-101-4) Provisioning Database (PDB) [19](#page-26-0) description [19](#page-26-0) Provisioning Database Interface (PDBI) [19](#page-26-0) description [19](#page-26-0) PT, See Portability Type

# <span id="page-103-2"></span><span id="page-103-1"></span>**R**

Reject message [16](#page-23-1) Related Publications [3](#page-10-4) Release Notice [3](#page-10-5) removing local subsystem [55](#page-62-0) service selector [60](#page-67-0) TSM cards [47](#page-54-1) reports database table use capacity [38](#page-45-1) EAGLE 5 ISS database status [38](#page-45-0) EPAP database status [38](#page-45-0) EPAP system status [79](#page-86-2) generating for ATINP measurements [40](#page-47-1)

### **Feature Manual - ATINP**

<span id="page-104-1"></span>reports *(continued)* local subsystem status [34](#page-41-0) measurements [85](#page-92-1) Measurements subsystem status [40](#page-47-0) measurements, on-demand generation and FTP [40](#page-47-4) MPS subsystem status [35](#page-42-0) retrieve data from RTDB [39](#page-46-4) schedule automatic generation of measurements [39](#page-46-5), [40](#page-47-3) scheduling measurements [85](#page-92-0) status of system entities [33](#page-40-4) subsystem trouble notifications [37](#page-44-0) rept-stat-sccp command [67](#page-74-2) Return Error message [16](#page-23-0) Return Result message encoding [13](#page-20-0) RN, See [Routing Number](#page-104-1) Routing Number [13](#page-20-3), [27,](#page-34-1) [28](#page-35-0), [29,](#page-36-2) [30](#page-37-0), [32](#page-39-1) as SRFIMSI [29](#page-36-2) ASD in [28](#page-35-0), [30](#page-37-0) digits formatting [27](#page-34-1) Entity Length digits option [32](#page-39-1) in Return Result message [13](#page-20-3) Rt-on SSN [11](#page-18-3) Rt-on-GT [11](#page-18-4) RTDB [2,](#page-9-1) [12](#page-19-1), [19,](#page-26-1) [20](#page-27-1), [38,](#page-45-0) [39](#page-46-4) ATINPTYPE configuration option [12](#page-19-1) database status report [38](#page-45-0) definition [2](#page-9-1) lookup success [12](#page-19-1) retrieve data report [39](#page-46-4) used by EPAP [20](#page-27-1) used for EPAP [19](#page-26-1) RTDB lookup successful [26](#page-33-0) option for successful [26](#page-33-4) rtrv-ss-appl command [67](#page-74-4)

# <span id="page-104-3"></span><span id="page-104-0"></span>**S**

SCCP application [22](#page-29-3) self identity (SID) point code [24](#page-31-2) commands [24](#page-31-2) serial number commands [23](#page-30-1) serial number, system locking [23,](#page-30-5) [50](#page-57-1) Service Module cards [17](#page-24-0), [22](#page-29-2), [39](#page-46-1), [41,](#page-48-1) [45](#page-52-1), [76](#page-83-4) adding [45](#page-52-1) for EPAP-based features [17](#page-24-0) inhibit and allow alarms for [39](#page-46-1) required [76](#page-83-4) trace MSUs sent to [41](#page-48-1) Service Provider (SP) [28](#page-35-2) service selector adding [58](#page-65-0) change existing [61](#page-68-0)

service selector *(continued)* commands [25](#page-32-1) provisioning [58](#page-65-1) removing [60](#page-67-0) SNAI option for number conditioning [27](#page-34-2) parameter for service selector [25](#page-32-3) SNAI for MSISDN number conditioning [27](#page-34-2) SOG message [65,](#page-72-0) [67](#page-74-6) SOR message [53](#page-60-3), [65,](#page-72-0) [67](#page-74-6) SP, See Service Provider **SRFIMSI** as IMSI digits [32](#page-39-2) as Routing Number digits [29](#page-36-2) in response message [25](#page-32-2) in Return Result message [14](#page-21-6) state change, local subsystem [11](#page-18-1) status EAGLE 5 ISS database [38](#page-45-0) EPAP databases [38](#page-45-0) local subsystem [34](#page-41-0) Measurements subsystem [40](#page-47-0) MPS subsystem [35](#page-42-0) report for system entities [33](#page-40-4) STP options [23](#page-30-4), [27,](#page-34-0) [49](#page-56-1), [51](#page-58-2) ANSIGFLEX [49](#page-56-0) commands [23](#page-30-3) default country code [27](#page-34-0) default country code (DEFCC) [23](#page-30-4) DEFCC [49](#page-56-1), [51](#page-58-2) provisioning [51](#page-58-2) STPOPTS, See [STP options](#page-104-2) subsystem status, Measurements [40](#page-47-0) subsystem number (SSN) [25](#page-32-4) subsystem number, ATINPQ [53](#page-60-1), [54](#page-61-1)

# <span id="page-104-2"></span>**T**

T1000 AS [76](#page-83-3) TAC Regional Support Office [5](#page-12-0) take local subsystem offline [68](#page-75-1) take local subsystem online [71](#page-78-0) thermal threshold settings, E5-SM4G [46](#page-53-1) TOPPLE admonishment [4](#page-11-0) trouble notifications report, local subsystem [37](#page-44-0) true point code, See [self identity \(SID\) point code](#page-104-3) true point code, EAGLE 5 ISS provisioning [51](#page-58-1) TSM cards [10,](#page-17-4) [22](#page-29-3), [47](#page-54-1) removing [47](#page-54-1) turn on ATINP feature [51](#page-58-0) GTT feature [49](#page-56-2)

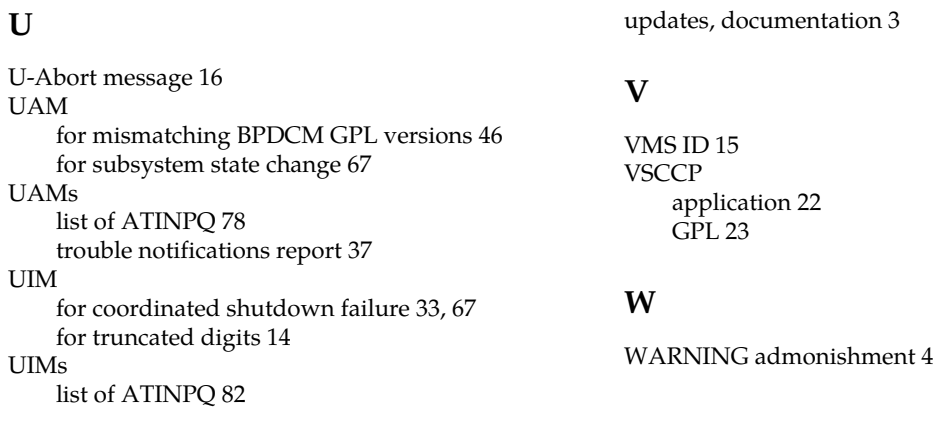

# **U**